# **Alle**

# NØRTEL

# Nortel Secure Router 2330/4134 Release Notes

Release: 10.2 Document Revision: 04.02

www.nortel.com

NN47263-400 .

Nortel Secure Router 2330/4134 Release: 10.2 Publication: NN47263-400 Document release date: 7 October 2009

Copyright © 2009 Nortel Networks. All Rights Reserved.

While the information in this document is believed to be accurate and reliable, except as otherwise expressly agreed to in writing NORTEL PROVIDES THIS DOCUMENT "AS IS" WITHOUT WARRANTY OR CONDITION OF ANY KIND, EITHER EXPRESS OR IMPLIED. The information and/or products described in this document are subject to change without notice.

Nortel, Nortel Networks, the Nortel logo, and the Globemark are trademarks of Nortel Networks.

THE SOFTWARE DESCRIBED IN THIS DOCUMENT IS FURNISHED UNDER A LICENSE AGREEMENT AND MAY BE USED ONLY IN ACCORDANCE WITH THE TERMS OF THAT LICENSE.

All other trademarks are the property of their respective owners.

# **Contents**

# **[New features](#page-4-0) 5** [New features for Release 10.2 5](#page-4-0) Navigation<sub>5</sub> [Secure Router 2330 chassis 6](#page-5-0) [ADSL2+ 7](#page-6-0) [Nortel VPN client 7](#page-6-0) [SIP Survivability 7](#page-6-0) [SIP Media Gateway enhancements 7](#page-6-0) [OSPF demand circuits 8](#page-7-0) [Multicast extensions to BGP 8](#page-7-0) [Multicast enhancements 8](#page-7-0) [IPSec VPN without firewall 9](#page-8-0) [Self firewall policy with NAT for SIP ALG 9](#page-8-0) [Peer-to-peer RTP media 9](#page-8-0) [SIP ALG on TCP and UDP 10](#page-9-0) [Traps generated when SFP inserted or removed 10](#page-9-0) [HDLC over MPLS pseudowire 10](#page-9-0) [MPLS over VLAN 10](#page-9-0) [IPv4 and IPv6 routing over VLAN interfaces 10](#page-9-0) [Selectable range for Ethernet ports 10](#page-9-0) [VLAN over GRE 11](#page-10-0) [DHCP and DHCP Relay over VLAN interfaces 11](#page-10-0) [DHCP Client on Ethernet Interfaces 11](#page-10-0) [Dial Backup through External Modem 12](#page-11-0) [VRRP over VLAN 16](#page-15-0) [ping to VRRP virtual IP 18](#page-17-0) [Multiple Syslog Server support 19](#page-18-0) [Multiple IP Helper Addresses on VLAN 20](#page-19-0) [OSPF NBMA over Ethernet 22](#page-21-0) [Source IP enhancements 25](#page-24-0) [Multiple SNTP Server support 29](#page-28-0) [Accounting under TACACS support 31](#page-30-0) [NAT ACL enhancements 33](#page-32-0) [Proxy DNS 35](#page-34-0)

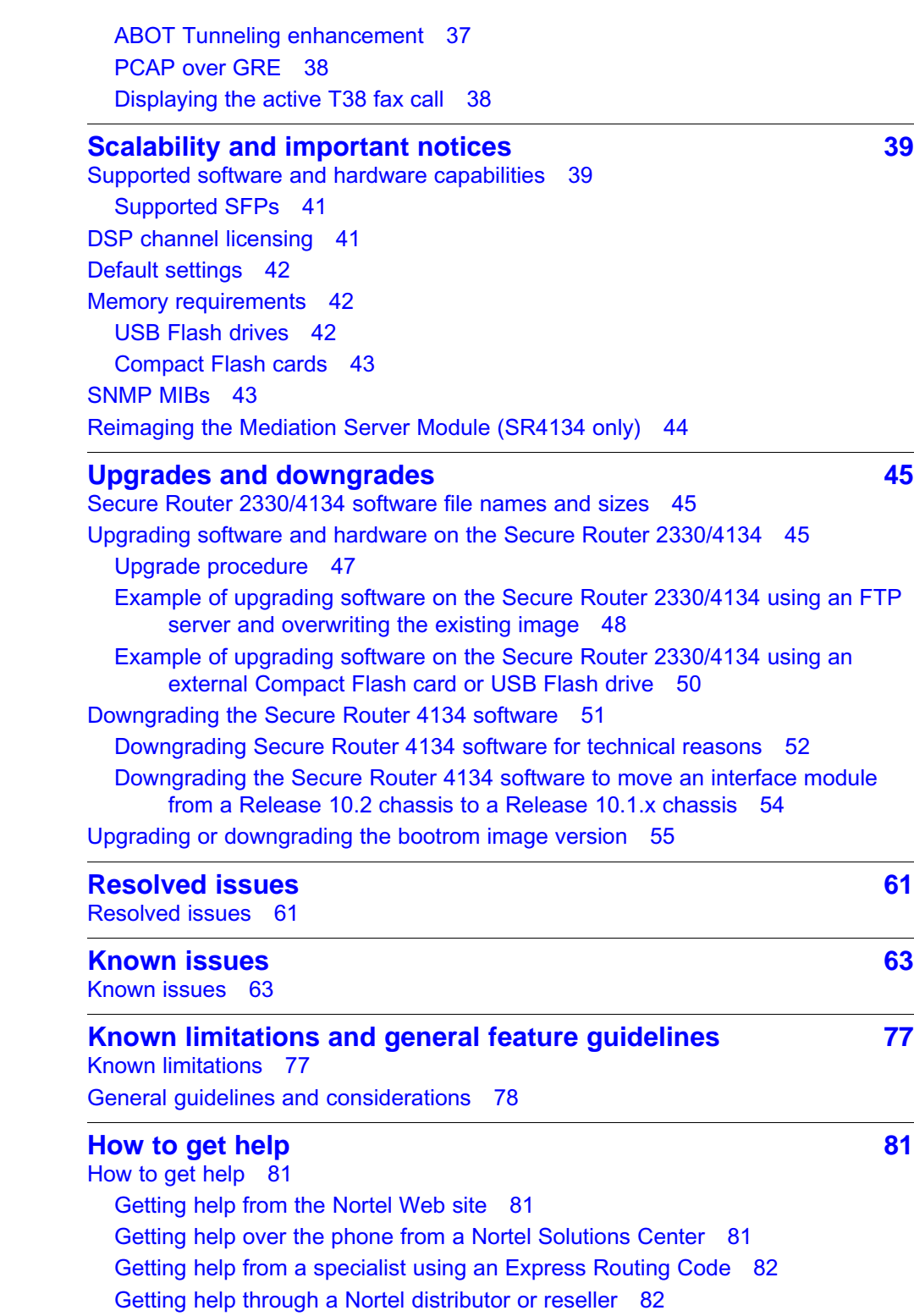

Nortel Secure Router 2330/4134 Release Notes NN47263-400 04.02 7 October 2009

Copyright © 2009 Nortel Networks. All Rights Reserved.

# <span id="page-4-0"></span>**New features**

The Nortel Secure Router 2330/4134 Release 10.2 is for general use and is supported on the Secure Router 2330 Series and Secure Router 4134 platforms only.

# **New features for Release 10.2**

The Nortel Secure Router 2330/4134 Release 10.2 provides interoperability of Secure Routers with other elements of the Nortel product and solutions families. Additionally, the new features address some regional requirements in markets outside of North America. This release makes feature support and deployment more consistent across the product range.

# **Navigation**

- ["Secure Router 2330 chassis" \(page 6\)](#page-5-0)
- ["ADSL2+" \(page 7\)](#page-6-0)
- ["Nortel VPN client" \(page 7\)](#page-6-0)
- ["SIP Survivability" \(page 7\)](#page-6-0)
- ["SIP Media Gateway enhancements" \(page 7\)](#page-6-0)
- ["OSPF demand circuits" \(page 8\)](#page-7-0)
- ["Multicast extensions to BGP" \(page 8\)](#page-7-0)
- ["Multicast enhancements" \(page 8\)](#page-7-0)
- ["IPSec VPN without firewall" \(page 9\)](#page-8-0)
- ["Self firewall policy with NAT for SIP ALG" \(page 9\)](#page-8-0)
- ["Peer-to-peer RTP media" \(page 9\)](#page-8-0)
- ["SIP ALG on TCP and UDP" \(page 10\)](#page-9-0)
- ["Traps generated when SFP inserted or removed" \(page 10\)](#page-9-0)
- ["HDLC over MPLS pseudowire" \(page 10\)](#page-9-0)
- ["MPLS over VLAN" \(page 10\)](#page-9-0)

- <span id="page-5-0"></span>• ["IPv4 and IPv6 routing over VLAN interfaces" \(page 10\)](#page-9-0)
- ["Selectable range for Ethernet ports" \(page 10\)](#page-9-0)
- ["VLAN over GRE" \(page 11\)](#page-10-0)
- ["DHCP and DHCP Relay over VLAN interfaces" \(page 11\)](#page-10-0)
- ["DHCP Client on Ethernet Interfaces" \(page 11\)](#page-10-0)
- ["Dial Backup through External Modem" \(page 12\)](#page-11-0)
- ["VRRP over VLAN" \(page 16\)](#page-15-0)
- ["ping to VRRP virtual IP" \(page 18\)](#page-17-0)
- ["Multiple Syslog Server support" \(page 19\)](#page-18-0)
- ["Multiple IP Helper Addresses on VLAN" \(page 20\)](#page-19-0)
- ["OSPF NBMA over Ethernet" \(page 22\)](#page-21-0)
- ["Source IP enhancements" \(page 25\)](#page-24-0)
- ["Multiple SNTP Server support" \(page 29\)](#page-28-0)
- ["Accounting under TACACS support" \(page 31\)](#page-30-0)
- ["NAT ACL enhancements" \(page 33\)](#page-32-0)
- ["Proxy DNS" \(page 35\)](#page-34-0)
- ["ABOT Tunneling enhancement" \(page 37\)](#page-36-0)
- ["PCAP over GRE" \(page 38\)](#page-37-0)
- ["Displaying the active T38 fax call" \(page 38\)](#page-37-0)

# **Secure Router 2330 chassis**

Release 10.2 supports the new Nortel Secure Router 2330 chassis.

The Secure Router 2330 is a modular, process-based multiservice platform designed to be used as customer premises equipment (CPE). The Secure Router 2330 provides multiservice capabilities for branch offices. It provides integrated LAN, security, and IP networking features in a low cost end router product. The Secure Router 2330 is capable of both Layer 2 and Layer 3 switching and also provides a platform for Metro Ethernet and for the delivery of Multiprotocol Label Switching (MPLS). It also supports WAN and voice interface connections in the form of interchangeable network modules.

For more information, see *Nortel Secure Router 2330 Installation — Chassis* (NN47263-304).

# <span id="page-6-0"></span>**ADSL2+**

With Release 10.2, the Secure Router 2330/4134 supports the Asymmetric Digital Subscriber Line (ADSL2+) small module. Digital Subscriber Line (DSL) technology enhances the data capacity of existing twisted-pair phone wire that runs between the local telephone company switching offices and most homes and offices.

For installation information, see *Nortel Secure Router 2330 Installation — Chassis* (NN47263-304).

For configuration information, see *Nortel Secure Router 2330/4134 Configuration — WAN Interfaces* (NN47263-500).

## **Nortel VPN client**

Nortel virtual private network (VPN) client is a new feature for Release 10.2. With Nortel VPN client, remote users can securely connect to corporate resources by using a Nortel VPN client.

For more information, see *Nortel Secure Router 2330/4134 Security — Configuration and Management* (NN47263-600).

# **SIP Survivability**

The SIP survivability feature is new for Secure Router 2330/4134 Release 10.2.

In a centralized SIP server architecture, the remote branches make use of the call processing resources available at a central location, generally located at the corporate headquarters. The SIP survivability feature enhances the feature set of the Secure Router 4134 (SR4134) and Secure Router 2330 (SR2330) by providing business continuity to the branch office in the event of a WAN connection outage to corporate headquarters. With this feature, employees at the branch office can continue to use SIP phones to place and receive intra-site calls and calls over the PSTN, including 911 calls.

The SIP survivability module (SSM) is a software-only subsystem on the Secure Router that provides SIP survivability capabilities. The SSM operates as a SIP Back to Back User Agent (B2BUA) that can back up a central SIP server by providing basic call services to connected endpoints at the branch if the WAN connection to the central SIP server fails.

For more information, see *Nortel Secure Router 2330/4134 Configuration — SIP Survivability* (NN47263-510).

#### **SIP Media Gateway enhancements**

Release 10.2 supports the following SIP Media Gateway enhancements:

• **CS 1000-specific Media Gateway configuration:**

<span id="page-7-0"></span>Release 10.2 now supports additional Media Gateway configurations to provide specific support to the Nortel CS 1000 call server. These include configurations for keepalives, registration, and outbound proxy servers.

#### • **VoIP CDR:**

Release 10.2 provides support for VoIP call detail records (CDR).

#### • **E1 R2 port configuration:**

Release 10.2 provides support for R2 signaling on E1 ports. R2 signaling is a channel associated signaling (CAS) system developed in the 1960s that is still in use today in Europe, Latin America, Australia, and Asia. R2 signaling is defined in the ITU-T Q.400-Q.490 recommendations.

#### • **ISDN map:**

Release 10.2 provides support to override the default ISDN type and plan generated by the router to configure custom values.

# • **Enhancements for Mediation Server module midplane interface (servmod)**

To provide further configuration flexibility, you can configure the Mediation server module midplane interface (**interface servmod**) for DHCP Relay. You can also add the interface to a VLAN.

For more information, see *Nortel Secure Router 2330/4134 Configuration — SIP Media Gateway* (NN47263-508).

# **OSPF demand circuits**

Release 10.2 supports OSPF demand circuits, which are point-to-point links. The costs vary with usage. An example is an ISDN basic-rate service, whereby charges can be based both on connect time and on bytes/packets transmitted.

For more information, see *Nortel Secure Router 2330/4134 Configuration — IPv4 and Routing* (NN47263-502).

### **Multicast extensions to BGP**

Release 10.2 supports Multicast extensions to BGP. You can direct all the multicast traffic to designated access points other than normal unicast forwarding paths using MBGP.

For more information, see *Nortel Secure Router 2330/4134 Configuration — IPv4 and Routing* (NN47263-502).

#### **Multicast enhancements**

Release 10.2 supports the following enhancements to multicast routing:

• **Static Multicast route:**

<span id="page-8-0"></span>With release 10.2, the Secure Router 2330/4134 supports static multicast routes. Multicast static routes are unicast routes that allow multicast and unicast topologies to be incongruous. Multicast routing protocols use these routes to perform reverse-path forwarding (RPF) checks.

#### • **PIM-SM enhancements:**

With Release 10.2, the Secure Router 2330/4134 supports additional PIM-SM features, including PIM multipath and Anycast RP.

## • **DVMRP enhancements:**

With Release 10.2, the Secure Router 2330/4134 supports additional configurable parameters for DVMRP.

#### • **IGMP enhancements:**

With Release 10.2, the Secure Router 2330/4134 supports additional configurable parameters for IGMP, including the configuration of static IGMP groups and static SSM maps.

#### **Multicast Routing over VLAN**

With Release 10.2, you can enable multicast routing on VLAN interfaces.

For more information, see *Nortel Secure Router 2330/4134 Configuration — IPv4 Multicast Routing* (NN47263-504).

#### **IPSec VPN without firewall**

In Release 10.2, you can permit VPN to function with the firewall disabled on the Secure Router 2330/4134.

For more information, see *Nortel Secure Router 2330/4134 Security — Configuration and Management* (NN47263-600).

# **Self firewall policy with NAT for SIP ALG**

Self-NAT allows the traffic generated from routers to be translated from a private IP address to a public IP address. You can use self-NAT to bind the Media Gateway and SSM to private IP addresses and handle the SIP ALG translation using a forward-NAT scenario.

For more information, see *Nortel Secure Router 2330/4134 Security — Configuration and Management* (NN47263-600).

## **Peer-to-peer RTP media**

To provide support of Peer-Peer RTP media between trusted clients in the private realm, you can enable the Peer-Peer RTP media option **sip-p2p-media** under Global ALGs.

For more information, see *Nortel Secure Router 2330/4134 Security — Configuration and Management* (NN47263-600).

# <span id="page-9-0"></span>**SIP ALG on TCP and UDP**

In Release 10.2, you can enable the SIP ALG on TCP and UDP ports.

For more information, see *Nortel Secure Router 2330/4134 Security — Configuration and Management* (NN47263-600).

#### **Traps generated when SFP inserted or removed**

When traps are enabled, the Secure Router now generates a trap each time an SFP is inserted or removed from the chassis.

#### **HDLC over MPLS pseudowire**

Release 10.2 supports HDLC over MPLS pseudowire. With this feature, you can transmit HDLC traffic between sites over Ethernet packet-switched networks.

For more information, see *Nortel Secure Router 2330/4134 Configuration — MPLS* (NN47263-505).

# **MPLS over VLAN**

Release 10.2 supports MPLS over VLAN interfaces. On the SR4134, the supported VLANs must consist of Chassis Ethernet ports only. VLANs containing any Module Ethernet ports cannot support MPLS. On the SR2330, VLANs containing any Ethernet port can support MPLS.

For more information, see *Nortel Secure Router 2330/4134 Configuration — MPLS* (NN47263-505).

# **IPv4 and IPv6 routing over VLAN interfaces**

IPv4 and IPv6 routing are supported over VLAN interfaces.

For more information, see *Nortel Secure Router 2330/4134 Configuration — IPv4 and Routing* (NN47263-502) and *Nortel Secure Router 2330/4134 Configuration — IPv6 and Routing* (NN47263-503).

# **Selectable range for Ethernet ports**

With Release 10.2 and later, you can specify a range of Ethernet ports to configure at the same time. To do so, you must use the **interface range ethernet** command.

For more information, see *Nortel Secure Router 2330/4134 Configuration — Layer 2 Ethernet* (NN47263-501).

# <span id="page-10-0"></span>**VLAN over GRE**

With Release 10.2, you can direct VLAN traffic over Ipv4 Generic Route Encapsulation (GRE) tunnels.

For more information, see *Nortel Secure Router 2330/4134 Security — Configuration and Management* (NN47263-600).

#### **DHCP and DHCP Relay over VLAN interfaces**

With Release 10.2, you can configure DHCP server and DHCP Relay on VLAN interfaces. For more information, see *Nortel Secure Router 2330/4134 Configuration — Network Management* (NN47263-602).

## **DHCP Client on Ethernet Interfaces**

Secure Router 2330/4134 Release 10.2 provides support for Dynamic Host Configuration Protocol (DHCP) for IPv4 clients on Ethernet interfaces. A DHCP client obtains configuration parameters such as an IP address, default gateway, and DNS.

Using DHCP, a client can contact a central DHCP server that maintains a list of IP addresses available to be assigned on one or more subnets. The DHCP client requests an address from the pool and uses it temporarily to communicate on a network. In addition to this, the DHCP protocol is capable of supplying a client with important details about the network to which it is attached. This is important because a client can require these parameters during boot or normal run time.

The DHCP protocol client implementation allows the client to obtain an IP address and, if configured, a default gateway from the DHCP server. An interface specified as a DHCP client cannot be specified as a DHCP server. Likewise, an interface specified as a DHCP client cannot be specified as a relay agent.

As limitations, DHCP clients are not supported on sub-interfaces, and only works after the system has booted.

#### **Configuring DHCP client on Ethernet interface**

Use the following procedure to configure a DHCP client on an Ethernet interface.

#### **Procedure steps**

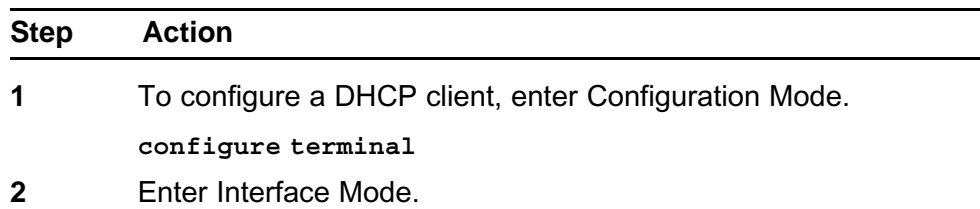

**interface <interface>**

<span id="page-11-0"></span>**3** Specify a DHCP client lease.

**dhcp-client lease <duration>**

**4** Specify a DHCP client hostname.

**dhcp-client hostname <hostname>**

**5** Configure the client to request for the default router IP address to be provided by the server (if configured on the server).

**dhcp-client request-default-router**

**6** Configure a route metric for the default route.

**dhcp-client route-metric <route-metric>**

**7** Specify the retry interval.

**dhcp-client retry-interval <interval>**

**8** Enable the DHCP client on the interface.

**dhcp-client enable**

**--End--**

# **Table 1 Variable definitions**

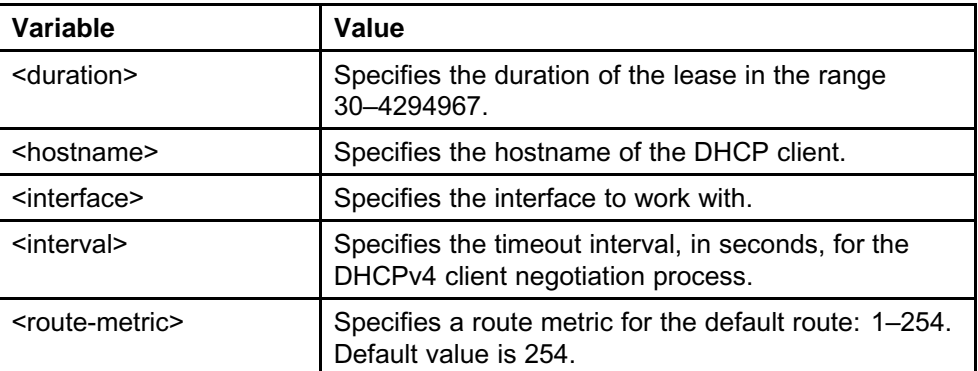

#### **Dial Backup through External Modem**

Release 10.2 provides Dial Backup support for the Secure Router 4134 only. Dial Backup support enables redundancy for routes by using PPP bundles created over a dialup connection. The dialup connection becomes active when a primary route goes down.

The Secure Router connects to an external modem through the Aux port and establishes a dialup connection to a phone number specified in the backup PPP configuration using a feature called Dial-on-Demand Routing (DDR). There are two types of Dial-on-Demand Routing:

- **Dial-on-Demand Routing**—Dials when traffic needs to traverse a link
- **Backup Dial-on-Demand Routing**—Dials when a designated primary interface goes down. You can configure a Backup Dial-on-Demand Routing interface by including the appropriate backup commands to a normal DDR interface configuration.

The IP address for the bundle is specified in the bundle configuration.

# **The Backup DDR mechanism**

The Secure Routers use the Floating Static Route mechanism to automatically dialup to backup another route. To accomplish this, a secondary route is specified in addition to the primary route, with an administrative distance greater than the primary route. When the primary interface is functional, it is used to route traffic. If the primary interface goes down, packets are automatically sent to the backup interface where they trigger commands to dial a connection. A keepalive time is specified by the user during bundle configuration so that commands are automatically sent to disconnect a connection when there is no traffic for the allowed keepalive time period.

To allow this feature to function properly, the following Hayes AT commands are supported through the CLI:

| S <sub>0</sub>  | Rings to auto answer           |
|-----------------|--------------------------------|
| S <sub>1</sub>  | Ring counter                   |
| S7              | Wait for carrier after dialing |
| S <sub>9</sub>  | Carrier detect response time   |
| S <sub>10</sub> | Lost carrier hang up delay     |

**Table 2 Supported Hayes AT commands**

# **Table 3**

#### **Programmed modem default settings**

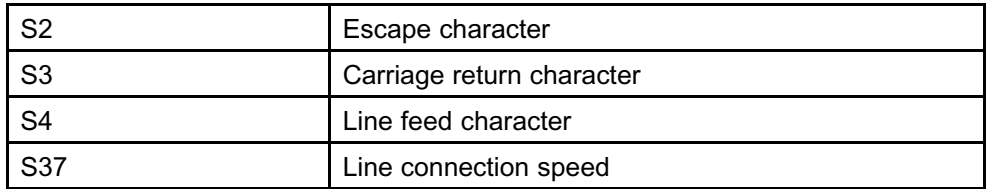

**Table 3 Programmed modem default settings (cont'd.)**

| l V1 | Result code is sent in work form                                             |
|------|------------------------------------------------------------------------------|
| l X1 | I Sends OK, CONNECT, RING, NO CARRIER,<br>ERROR, NO ANSWER and CONNECT SPEED |

#### **Table 4 Operation commands**

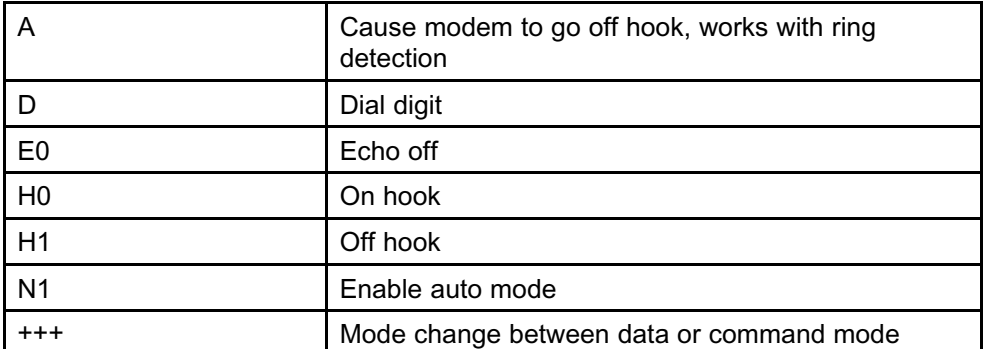

Users have the option of creating multiple PPP backup bundles containing different configuration criteria and specifying them by order of priority. At this time, the Secure Routers contain only one Aux port, however the design of the feature is easily scalable should the option of multiple Aux ports become available.

The modems currently supported by this feature include Creative Blaster V9.2, Diamond Supra Max V9.2 and Best Data 56 K v9.2/v4.4.

# **Configuring Dial Backup through external modem**

Use the following procedure to configure Dial Backup through external modem.

#### **Procedure steps**

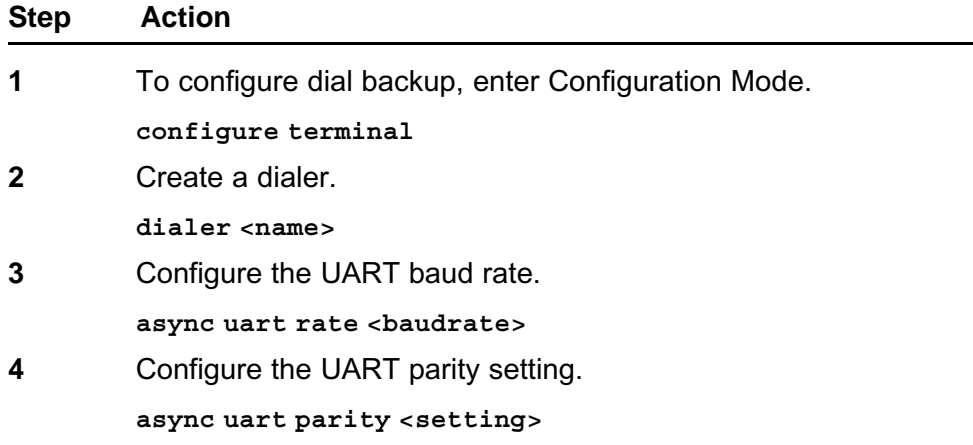

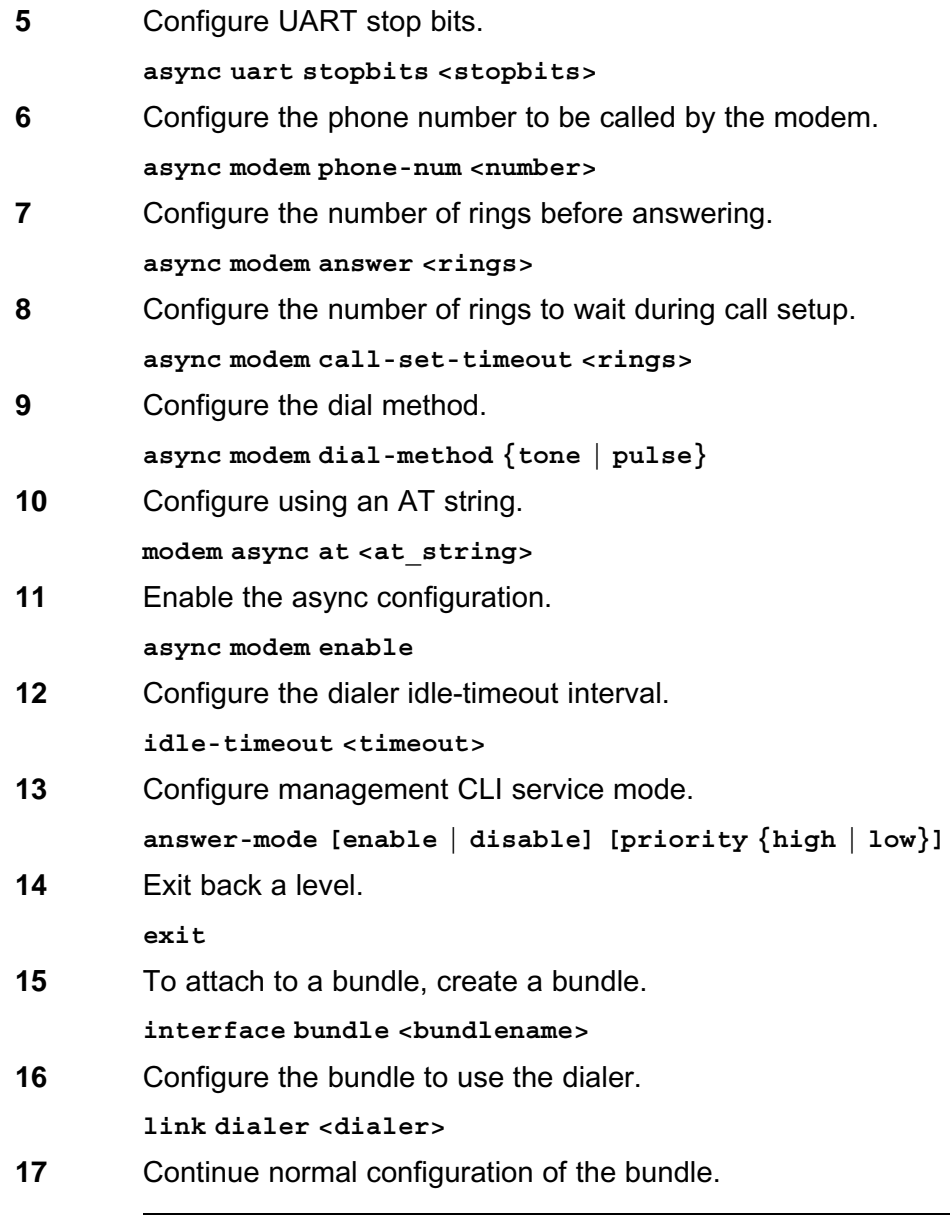

**--End--**

# **Table 5 Variable definitions**

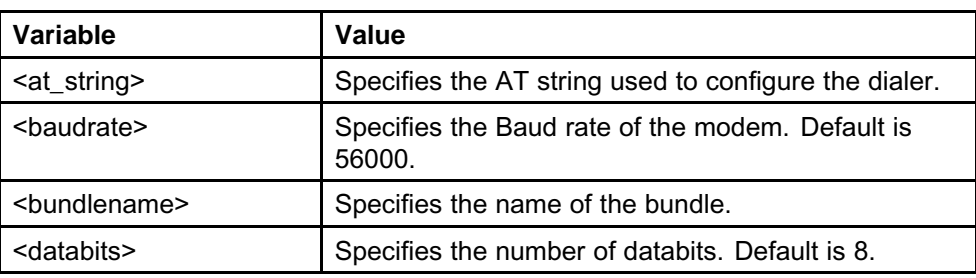

| Variable              | Value                                                                                                    |
|-----------------------|----------------------------------------------------------------------------------------------------|
| <dialer></dialer>     | Specifies the dialer name to link, maximum 8<br>characters.                                                                                 |
| $name$                | Specifies the dialer name, maximum 8 characters.                                                                                            |
| <number></number>     | Specifies the phone number, maximum length 25<br>characters, with or without hyphens. Prepending p or<br>t indicates pulse or tone dialing. |
| <rings></rings>       | Specifies the number of rings, in the range 1–255.                                                                                          |
| <setting></setting>   | Specifies the parity setting—none, even, or odd.<br>Default is none.                                                                        |
| <stopbits></stopbits> | Specifies the number of stopbits-1, 2, or 3. Default<br>is 1.                                                                               |
| <timeout></timeout>   | Specifies the idle timeout time, in the range 1–6000.<br>Default is 180.                                                                    |

<span id="page-15-0"></span>**Table 5 Variable definitions (cont'd.)**

# **VRRP over VLAN**

Secure Router 2330/4134 Release 10.2 provides support for VRRP over VLAN interfaces. By design, VRRP eliminates a common point of failure present in static routing environments by specifying an election protocol to dynamically assign routing responsibility to a VRRP router on a LAN. VRRP is used to maintain availability at the IP address level. In a VRRP setup, one router is elected the master. When the master goes down, backup routers hold an election for a replacement. VRRP is applicable only to primary ethernet interfaces and VLAN interfaces, with a maximum of 50 VRRP groups for each router. You can configure a maximum of 10 VRRP groups per interface.

The nature of VRRP has several routers performing as one virtual router that has a Virtual Router ID and virtual IP addresses. Any of these routers can act as master at any time, provided it wins the election. The master sends advertisements to backup routers informing them of its state. If advertisements fail to be received, an election is called. The backup with the highest priority value wins and assumes position as master. As of this release, the interval at which these advertisements are sent is configurable through CLI.

In this release, VRRP interface monitoring on VLAN interfaces functionality has been included. VRRP groups can be configured to monitor external interfaces in case they go down. The reason for this is to calculate VRRP priority based on a router's tracking priority. When a router's

external interface goes down, the number value given to tracking priority is subtracted from the VRRP priority value, giving it a new priority and ultimately affecting its chances in an election.

# **Configuring VRRP over VLAN**

Use the following procedure to configure VRRP over VLAN.

#### **Procedure steps**

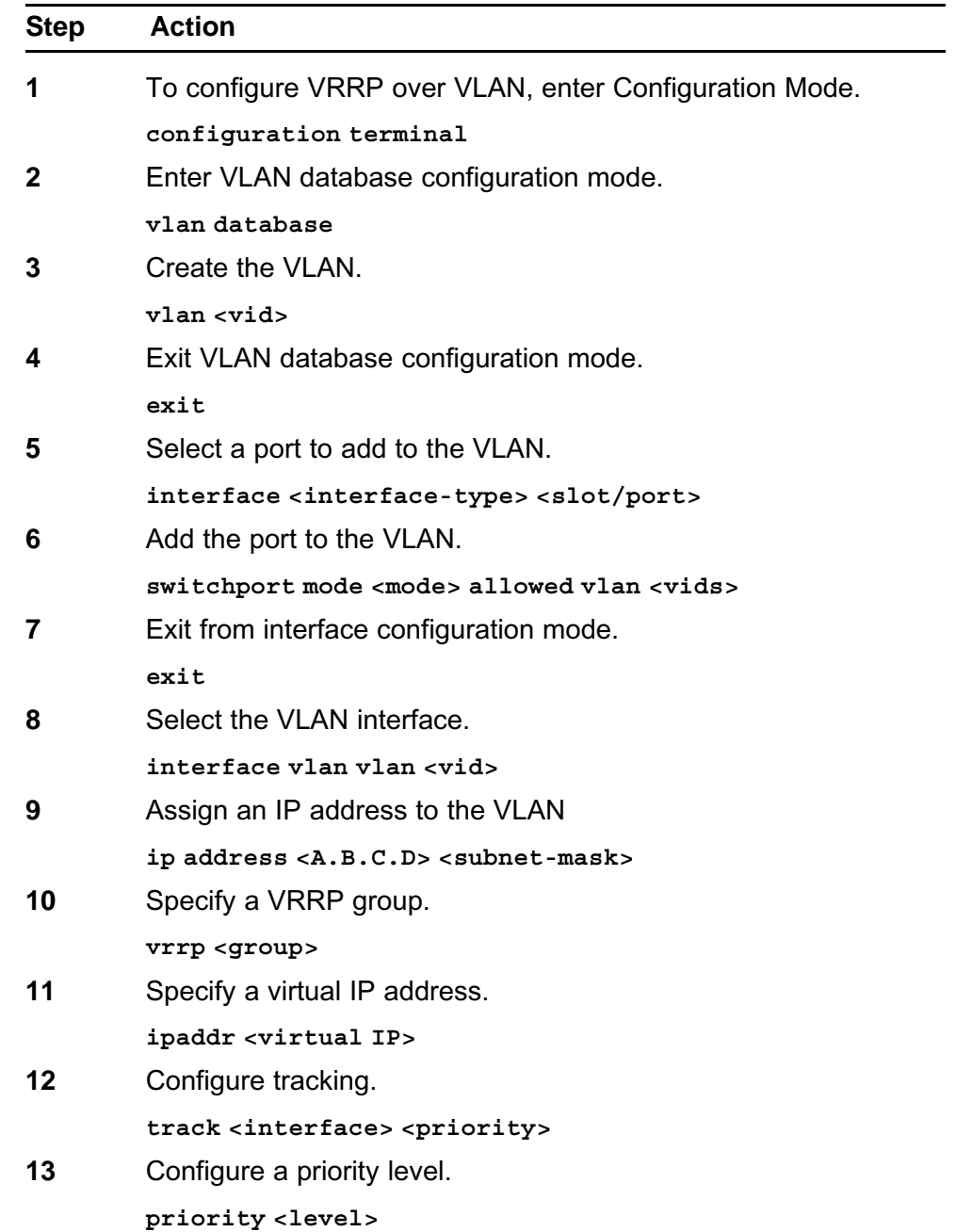

<span id="page-17-0"></span>**14** Enable VRRP.

**enable**

**--End--**

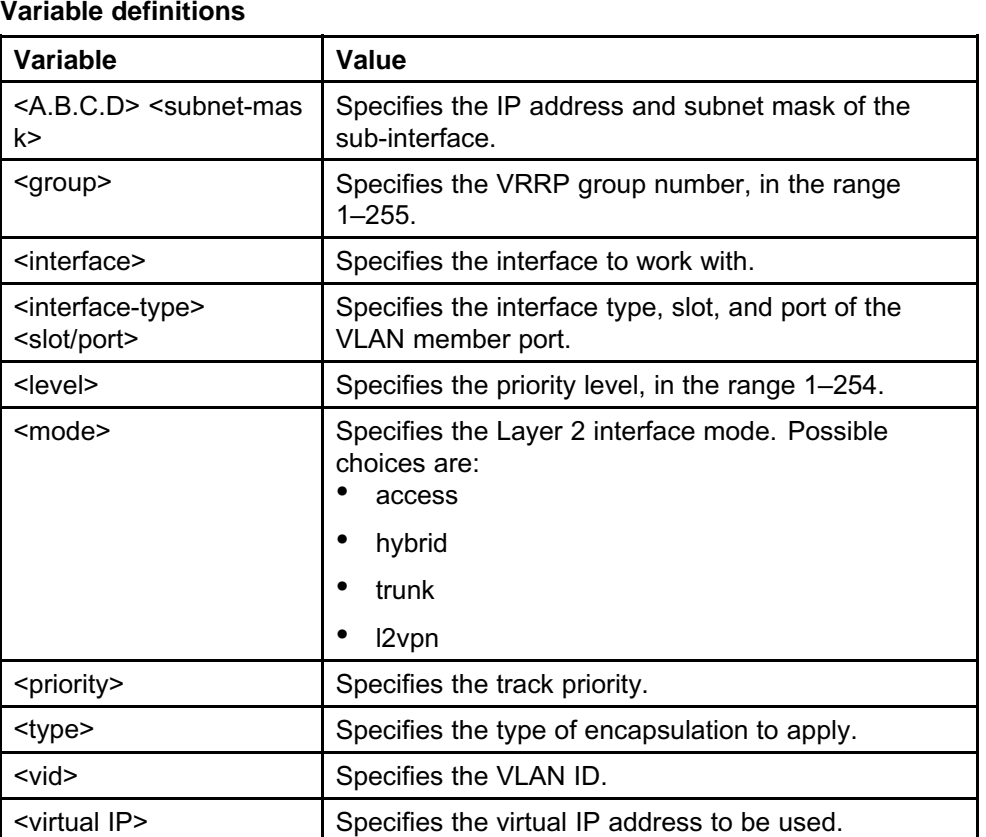

# **Table 6**

# **ping to VRRP virtual IP**

Secure Router 2330/4134 Release 10.2 provides support for replies to ping packets sent to the VRRP virtual IP.

If a Secure Router is the master of the VRRP address but the VRRP address is virtual, in other words, the physical interface of the master 2330/4134 does not equal the VRRP address, you can configure the router to allow the VRRP master to respond to a ping to the VRRP address. This is accomplished through the CLI using the **vrrp-virtualip** configuration command.

# **Configuring ping to VRRP virtual IP**

Use the following procedure to configure ping to VRRP virtual IP.

#### <span id="page-18-0"></span>**Procedure steps**

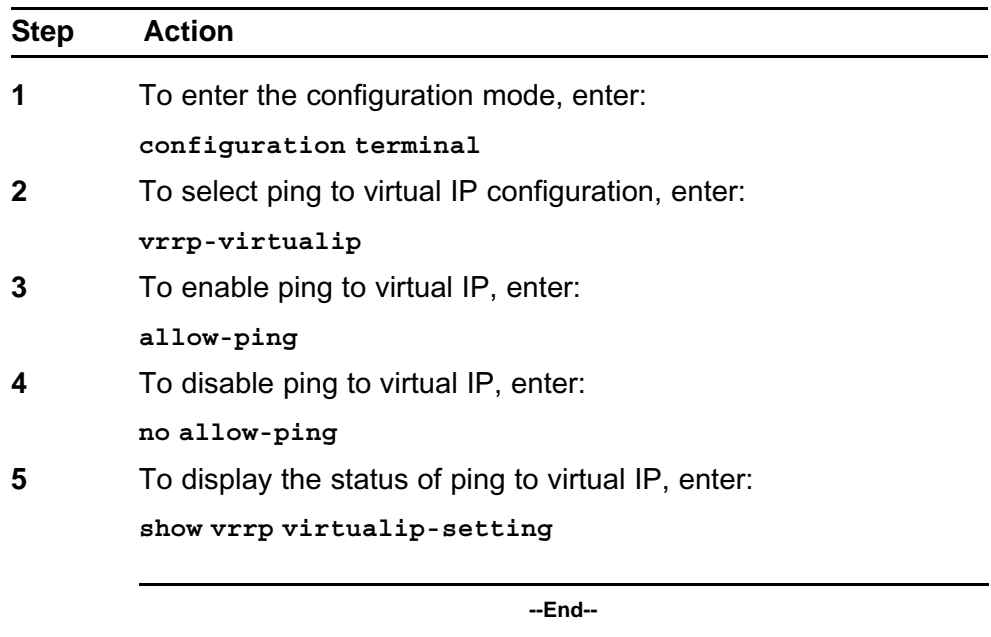

# **Multiple Syslog Server support**

Secure Router 2330/4134 Release 10.2 provides support for multiple Syslog server. A Syslog Server monitors incoming Syslog messages on UDP ports and decodes them for logging purposes. In addition, several network devices can be configured to generate Syslog messages. In the past, the Secure Router only provided support for logging on a single Syslog Server, but this enhancement allows for the configuration of up to five Syslog Servers. Because they are logged simultaneously, all Syslog servers contain the same Syslog records.

To achieve backward compatibility with the existing Syslog implementation, the provision of a port number during configuration of the host IP address remains optional. If a user does not specify a port during CLI configuration, UDP port 514 is used by default. In addition, the enabling of message logging remains unchanged.

As a limitation, all enable or disable functions apply to all configured servers. Configuration of Syslog message logging on selected servers is not supported.

When viewing Syslog Server information, the SNMP interface can only display information for one server at a time.

## **Configuring multiple Syslog servers**

Use the following procedure to configure multiple Syslog servers.

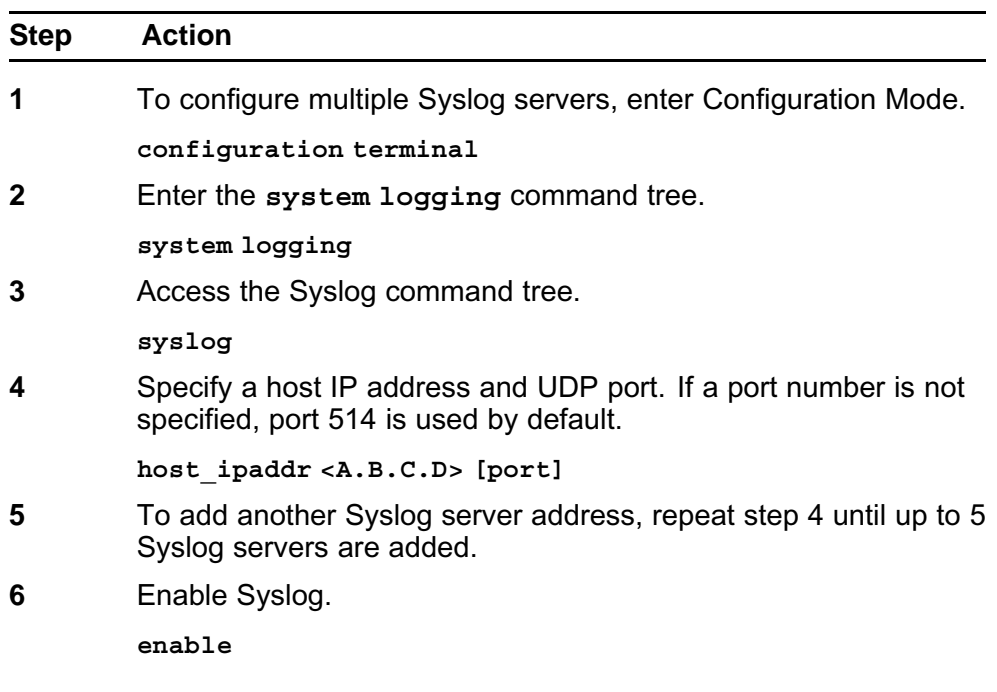

<span id="page-19-0"></span>**Procedure steps**

**--End--**

# **Table 7 Variable definitions**

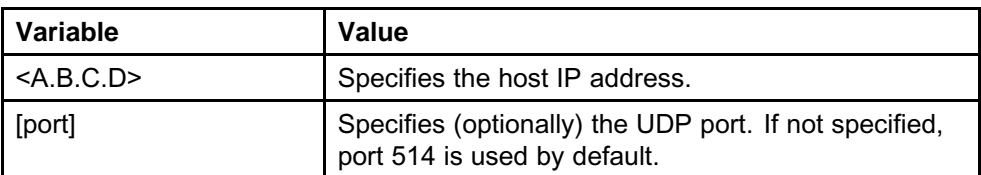

# **Multiple IP Helper Addresses on VLAN**

Secure Router 2330/4134 Release 10.2 provides support for Multiple IP Helper. The Multiple IP Helper feature assists in broadcasting network traffic between client machines and servers residing on different subnets. There are situations in which a user can want to control which broadcast packets and protocols should be forwarded by the router. The Multiple IP Helper feature provides this functionality.

Multiple IP Helper is useful when UDP broadcasts are sent to a DNS server by a network host. If the network host happens to reside on a segment without a DNS server, the UDP broadcast fails. A helper address is configured and a protocol assigned to an interface. The exceptions to this are DHCP and BOOTP broadcasts, which are handled by DHCP Relay.

The Multiple IP Helper feature has been implemented on primary ethernet interfaces and VLAN-enabled ethernet sub-interfaces, with a maximum of six helper addresses can be configured for each interface.

# **Configuring multiple IP Helper addresses**

Use the following procedure to configure IP Helper addresses.

#### **Procedure steps**

**Table 8**

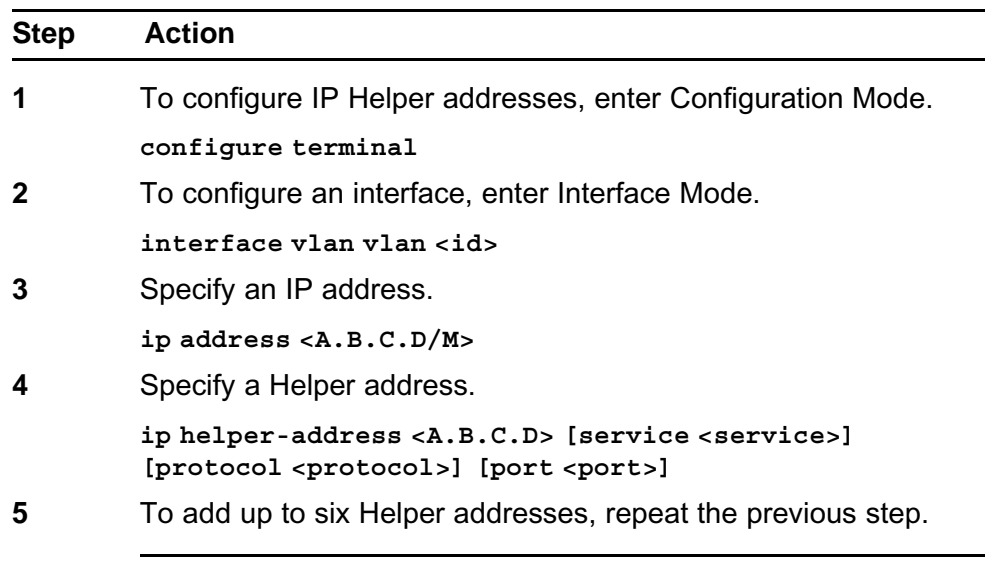

**--End--**

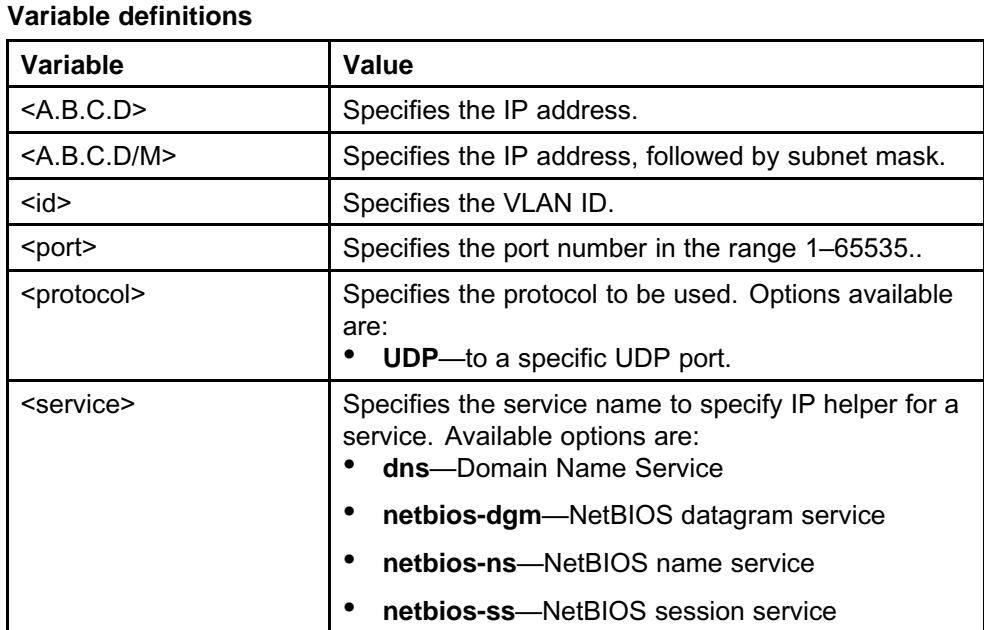

#### <span id="page-21-0"></span>**Table 8 Variable definitions (cont'd.)**

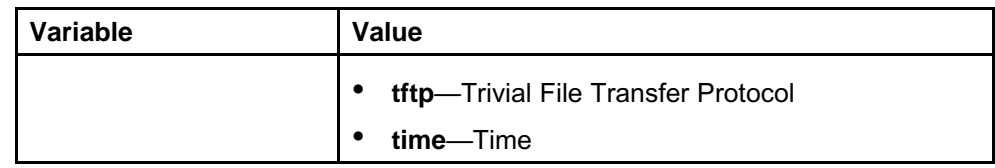

## **OSPF NBMA over Ethernet**

Secure Router 2330/4134 Release 10.2 provides support for OSPF non-broadcast multi-access (NBMA) over Ethernet. While it is well known that OSPF operates in peer-to-peer and broadcast networks, its role in another kind of network can be just as important. A non-broadcast network operates between point-to-point and broadcast networks, and does not include broadcast or multicast functionality. Its purpose is to connect more than two devices to the same physical media device and, by nature, it is multi-access. Some examples of this are Frame Relay networks, ATM networks and x.25 networks.

To achieve this functionality, some components of OSPF have been modified in an attempt to mirror functionality found in OSPF broadcast networks. Two modes of operation on these types of OSPF networks are NBMA and P2MP. When using NBMA, operation over a broadcast network is emulated by OSPF. The NBMA network has a router designated to originate a network LSA. NBMA mode is the most efficient way to run OSPF over non-broadcast networks, both in terms of link-state database size and in terms of the amount of routing protocol traffic.

When deploying OSPF on a network, neighbor discovery is achieved using multicast hello packets. Designated Routers (DR) and Backup Designated Routers (BDR) are elected for each multicast network to optimize adjacency building. All routers in a segment communicate directly with a DR or BDR for proper adjacency. For a neighbor to be successfully discovered on a segment, broadcast and multicast packet sending must be allowed on the network.

When using NBMA technology, neighbors are not discovered automatically due to the non-broadcast nature of the feature. Instead, OSPF attempts to designate a DR and a BDR, but the election fails because no neighbors are discovered. To overcome this issue, neighbors must be manually configured.

# **Broadcast vs non-broadcast networks**

One difference between broadcast and non-broadcast networks is in the functionality of the hello protocol. On a broadcast network, a router advertises itself using hello packets allowing itself to be discovered dynamically. These packets include the router's DR identity and a list of

routers who have recently sent Hello packets. On NBMA networks, some configuration must take place before successful operation of the hello protocol. Routers that are potential DRs have a list of all other routers currently attached. If a DR candidate, a router sends Hello packets to other candidates in an attempt to find a DR. If elected DR, a router sends hello packets to all other routers on the network. To minimize the number of hello packets sent, the number of eligible routers on a NBMA network should be kept to a minimum.

The behavior of router's hello packet sending depends on its status as potential DR. If eligible, it must send hello packets to eligible neighbors periodically. If the router becomes the DR or BDR, it expands distribution of hello packets to include all neighbors, regardless of eligibility. If a router is not eligible, it must send hello packets to the DR and BDR periodically, along with sending a reply hello packet to any hello packet received from an eligible neighbor. Frequency of hello packets depends on a neighbor's state. When down, hello packets are sent at Poll Interval, otherwise they are sent at Hello Interval.

Another difference comes when identifying a neighbor address. In a point-to-point network or virtual link, the neighbor is identified by router ID. However, in a broadcast, point-to-multipoint or NBMA network, the neighbor is identified by IP source address.

Finally, in an OSPF operation specific to NBMA, OSPF generates a start event to a neighbor after the neighbor command is issued. Then hello packets begin to be sent to a neighbor using the Hello Interval as a frequency. This causes the neighbor to receive an ATTEMPT message that indicates no recent information has been received from the neighbor and that a greater effort is to be to contact that neighbor. To achieve this, up to four hello packets are sent to the neighbor. If no response is received, a DOWN state is entered, where packet frequency is reduced to that of the Poll Interval.

## **Configuring OSPF NBMA over Ethernet**

Use the following procedure to configure OSPF NBMA over Ethernet. There are three main components to configuring OSPF NBMA. First, you specify the interface network type. This is followed by specifying neighbors and a poll interval.

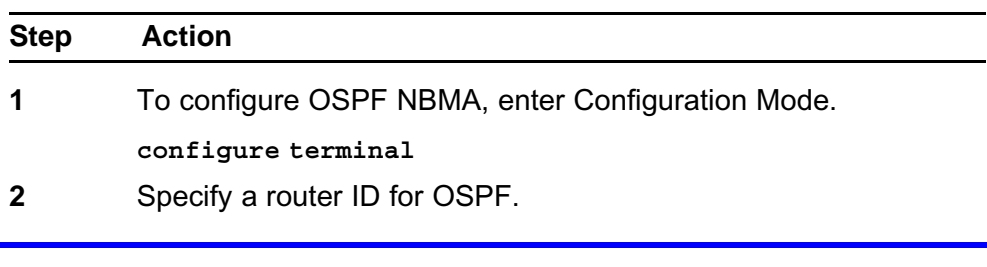

#### **Procedure steps**

**router router-id <X.X.X.X>**

**3** Enable OSPF.

**router ospf <process-id>**

- **4** Configure the OSPF area.
	- **area <areaid>**
- **5** Enable OSPF on a network.
	- **network <network>**
- **6** Exit from OSPF configuration mode.

**exit**

**7** Select an interface in the OSPF network.

**interface <interface-type> <interface>**

- **8** Configure the OSPF network type.
	- **ip ospf network <network-type>**
- **9** Exit the interface configuration mode.

**exit**

**10** Enter OSPF router configuration mode.

**router ospf**

**11** Configure neighbors, repeating this step for each neighbor you want to add.

**neighbor <A.B.C.D>**

**12** Configure the poll interval.

**poll\_interval <interval>**

**--End--**

#### **Table 9 Variable definitions**

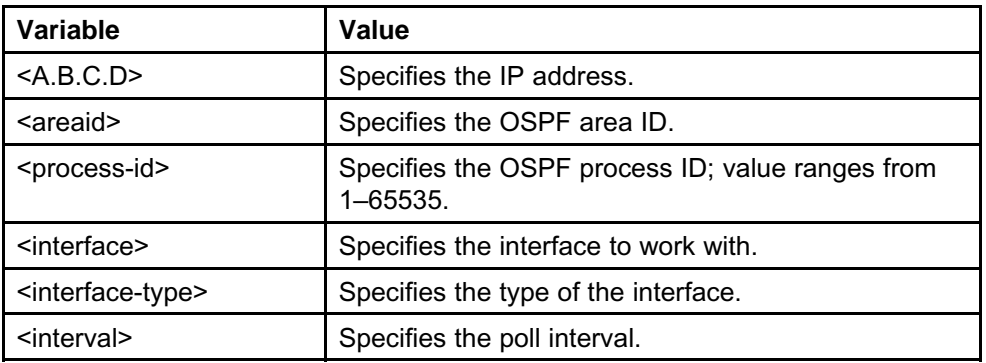

<span id="page-24-0"></span>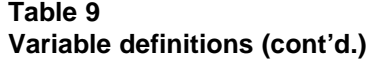

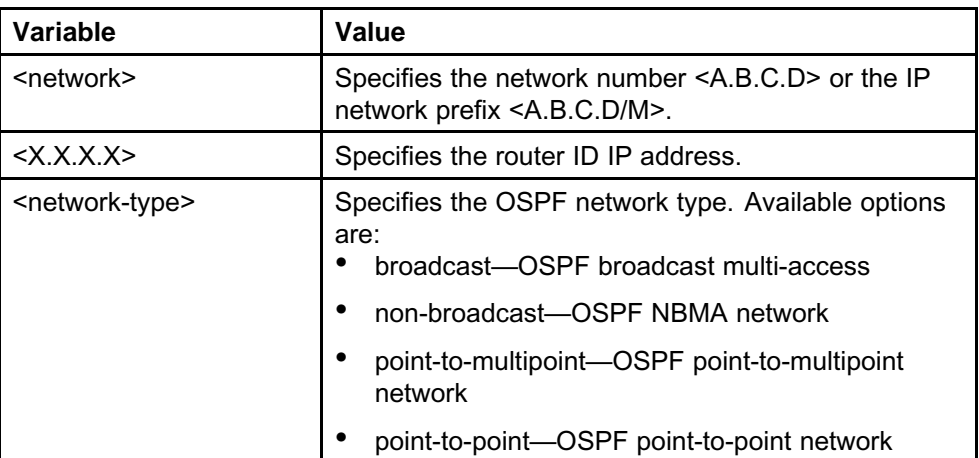

# **Source IP enhancements**

Secure Router 2330/4134 Release 10.2 provides support for adding source address information to existing services. The services modified to accept a source address are:

- File Transfer
- RADIUS
- SNMP
- SNTP
- **Syslog**
- **TACACS**

The source address parameter is configurable on a global basis, where all the above services are configured with the same source address. The exception to this is when the source address is configured separately for the service, in which case the service configuration takes precedence. The source address can be configured using the IP address or the interface name.

To accommodate this enhancement, all router output displays that contain a "source address" field displays the source IP address and the interface name associated with it. If the feature is configured by IP address, but has no associated interface specified, the interface shows as "not configured". Likewise, if the feature is configured by interface name, with no IP address specified, the IP address shows as "not configured". Global source address information can be found using the "show system configuration" command.

The new command "source-address" has been added to enable this feature. In the case of Radius and SNMP, the previous commands (src\_address and snmp-source respectively) have been deprecated in lieu of this new command.

Because file transfer commands are not stored in a configuration, it uses the global source address if configured. Each of the file transfer commands accepts a source-address parameter to override the global source address.

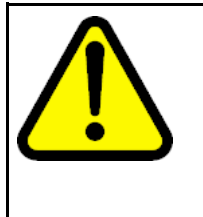

# **WARNING**

When a source address is configured for a service which is valid (IP address and interface associated with it) and the source-address interface is down, the service can fail to work if it is bi-directional. By using a loopback interface for the source address which is always up, it ensures that the above problem does not occur.

# **Source IP limitations**

In Release 10.2 release, the following are the limitations for the Source IP feature:

- RADIUS: With RADIUS, the configured source IP address goes into the Network Access Server (NAS) IP address attribute.
- FTP: For FTP, the source IP feature accepts only the global source IP (system source IP) and does not accept an FTP-specific source IP.
- TFTP: The source IP feature is not supported for TFTP in this release.

#### **Configuring global source address**

Use the following procedure to configure source addresses on services.

#### **Procedure steps**

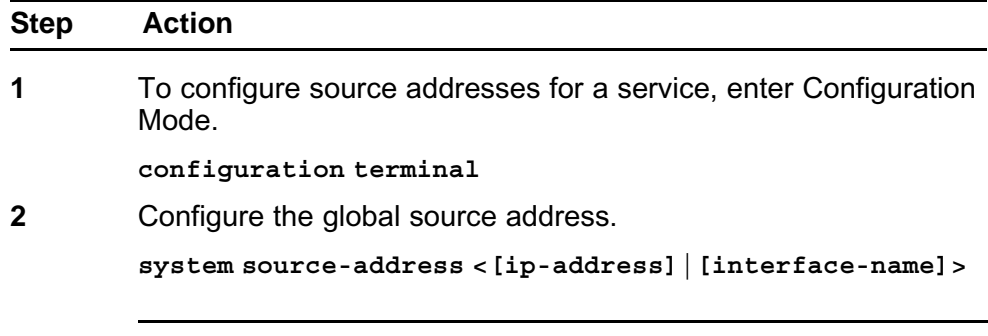

**--End--**

**Table 10 Variable definitions**

| Variable         | Value                                           |
|------------------|-------------------------------------------------|
| [ip-address]     | Specifies the source address by IP address.     |
| [interface-name] | Specifies the source address by interface name. |

# **Configuring Radius or TACACS source address**

Use the following procedure to configure Radius or TACACS server source address for all services.

# **Procedure Steps**

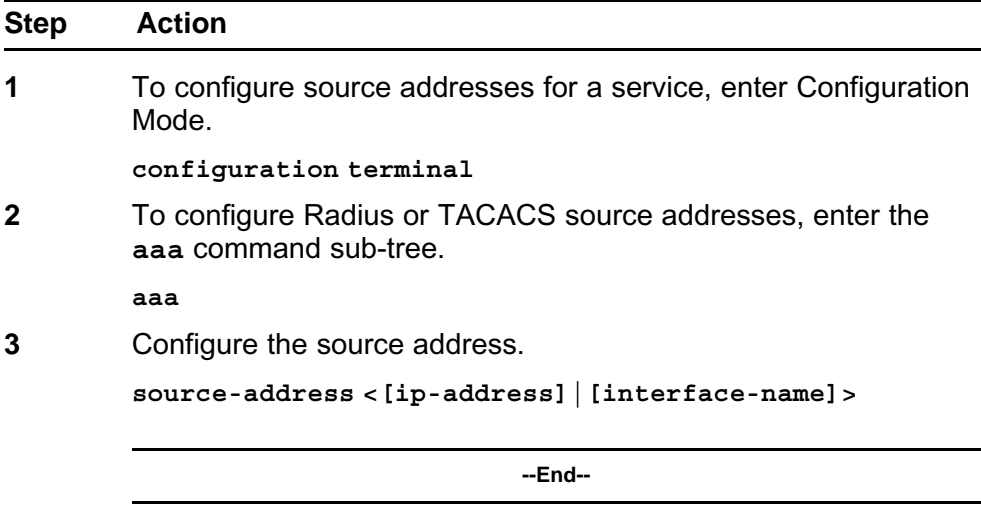

# **Table 11 Variable definitions**

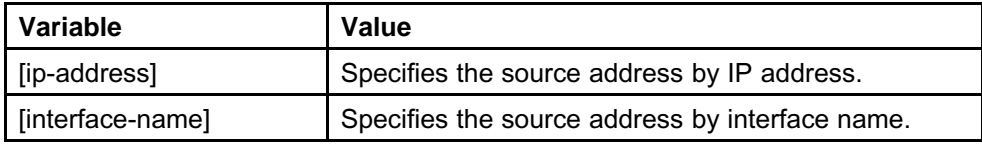

# **Configuring SNMP source address**

Use the following procedure to configure SNMP server source address for all services.

#### **Procedure Steps**

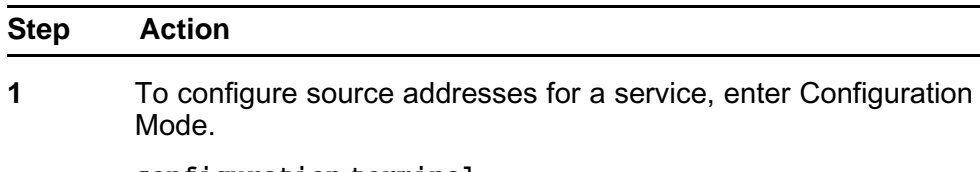

#### **configuration terminal**

**2** Enter the **snmp-server** subtree.

**snmp-server**

**3** Configure the source address.

**source-address <[ip-address]|[interface-name]>**

**--End--**

# **Table 12 Variable definitions**

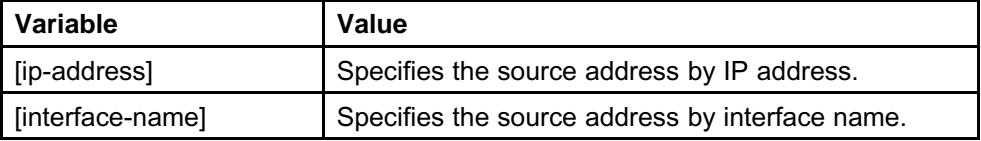

# **Configuring SNTP source address**

Use the following procedure to configure SNTP server source address for all services.

#### **Procedure Steps**

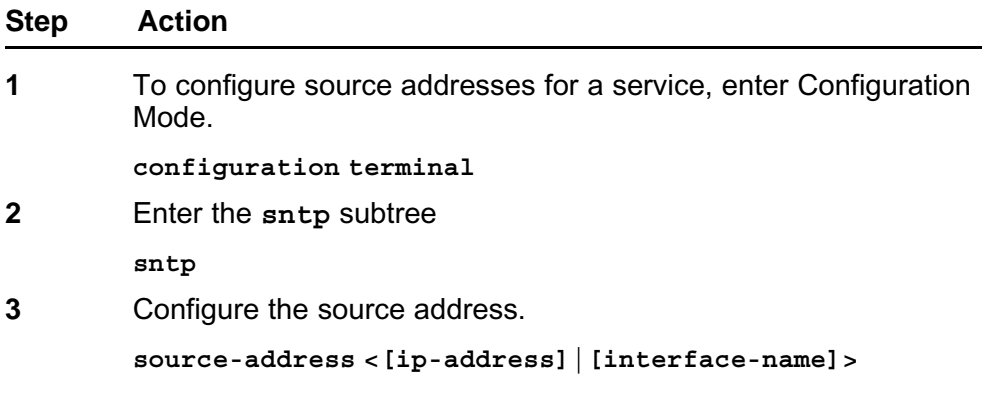

**--End--**

# **Table 13 Variable definitions**

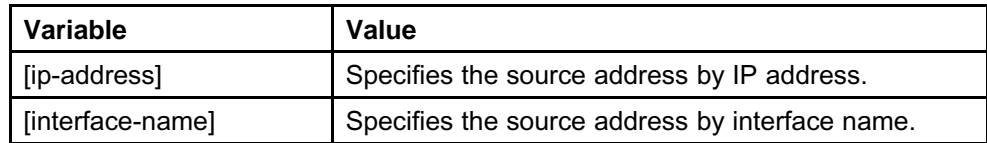

# **Configuring Syslog source address**

Use the following procedure to configure Syslog server source address for all services.

#### <span id="page-28-0"></span>**Procedure Steps**

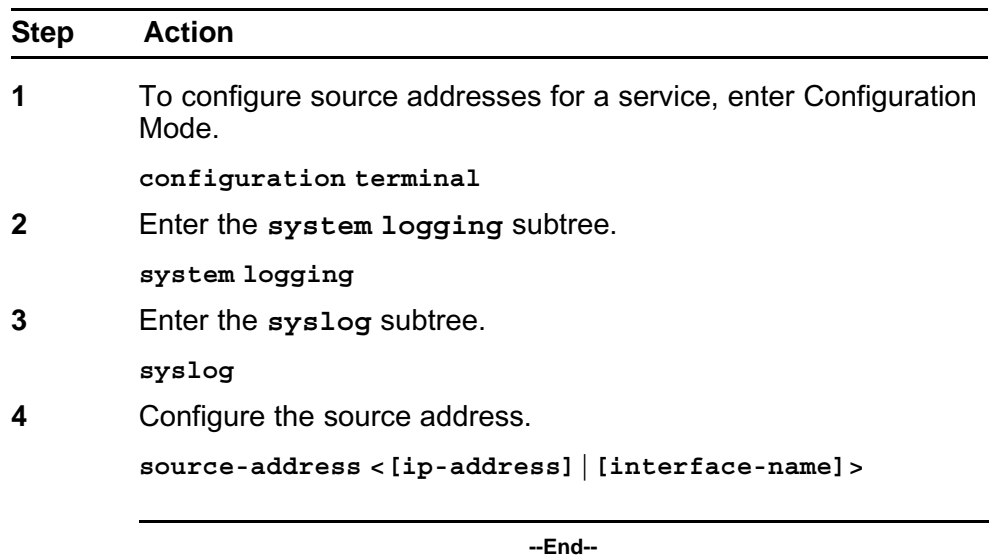

**Table 14 Variable definitions**

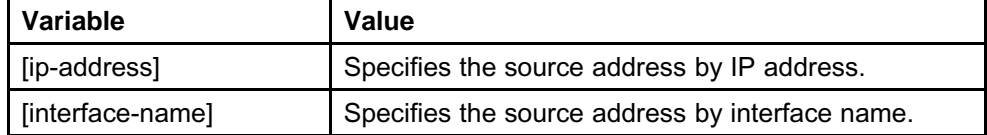

## **Multiple SNTP Server support**

Secure Router 2330/4134 Release 10.2 provides support for the Multiple Simple Network Time Protocol (SNTP) Server feature. SNTP is a simple form of the Network Time Protocol (NTP), which is an internet protocol used for synchronization of computer clocks.

The Multiple SNTP Server feature provides support for up to 10 SNTP servers. Multiple servers provide redundant backup for synchronizing time on the Secure Router. During configuration, servers can be specified by hostname or IP address, and a timeout value must be set for the query. The Multiple SNTP Server features operates by having the SNTP service query configured SNTP servers on a round-robin basis. If an SNTP server is queried and fails to respond, the router sends a request to the next configured SNTP server. The SNTP server support is not active until the service is enabled. While the service is enabled the configuration cannot be changed.

The "show sntp" command has been modified to display the current state of SNTP, the server it is contacting to receive the current time, as well as all configured servers. When specifying a server by domain name, DNS entries need to be configured before SNTP functions properly.

# **Configuring multiple SNTP servers**

Use the following procedure to configure multiple SNTP servers.

# **Procedure steps**

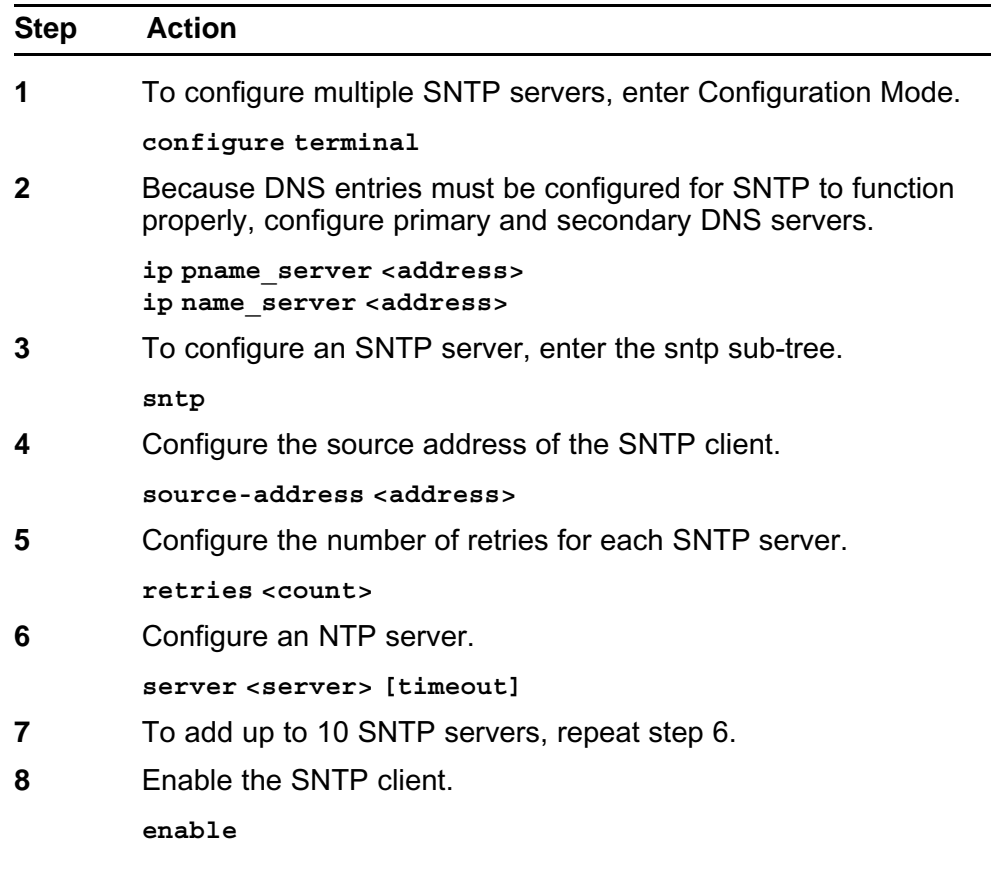

**--End--**

# **Table 15 Variable definitions**

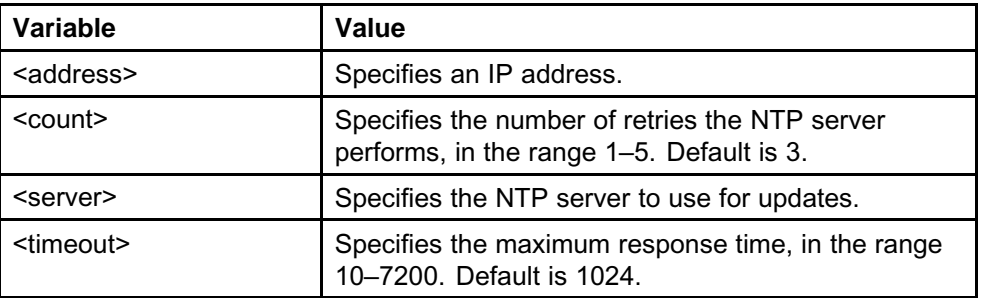

# <span id="page-30-0"></span>**Accounting under TACACS support**

Secure Router 2330/4134 Release 10.2 provides support for Terminal Access Controller Access Control System (TACACS) accounting. This feature allows an administrator to audit user activity on a router at any date or time or both. TACACS accounting details what commands were issued by a particular user.

The TACACS accounting system tracks and stores Attribute Value data on a TACACS accounting server. This accounting data includes details such as user name, the user's IP address, a timestamp and the activity—perhaps a Login or execution of a particular command. The data can then be analyzed for user activity on a router at any date or time. For example, when a user connects to an interface remotely through Telnet or SSH using the correct username and password, a log is written and can be viewed on the TACACS server.

All accounting methods must be defined through Authentication Authorization Accounting (AAA). Much like AAA, TACACS accounting is configured through the definition of a named list of accounting commands with specific methods, and then applying this list to one or more interfaces.

The two main TACACS accounting commands are as follows:

- **network—If** applied to an interface, enables accounting for user login and logout.
- **commands**—If applied to an interface, enables accounting for all commands executed by a user.

The methods of TACACS accounting are as follow:

- **stop-only**—If specified, sends a notice to stop record accounting at the end of the specified activity.
- **start-stop—If** specified, sends a notice to start record accounting after a process begins and sends a notice to stop record accounting at the end of the specified activity. This allows the requested user process to begin even if the start accounting record was not acknowledged by the accounting server.
- **wait-start**—If specified, sends a notice to start and stop accounting to the accounting server. In this scenario, the user service does not begin until the start accounting record is acknowledged.

**Note:** If you create an accounting method list with a list name of "default", all interfaces uses this list without applying it on an interface. You can override this "default" list only when you create an explicit method list and apply it to the interface.

# **Configuring TACACS accounting**

Use the following procedure to configure TACACS accounting.

# **Procedure steps**

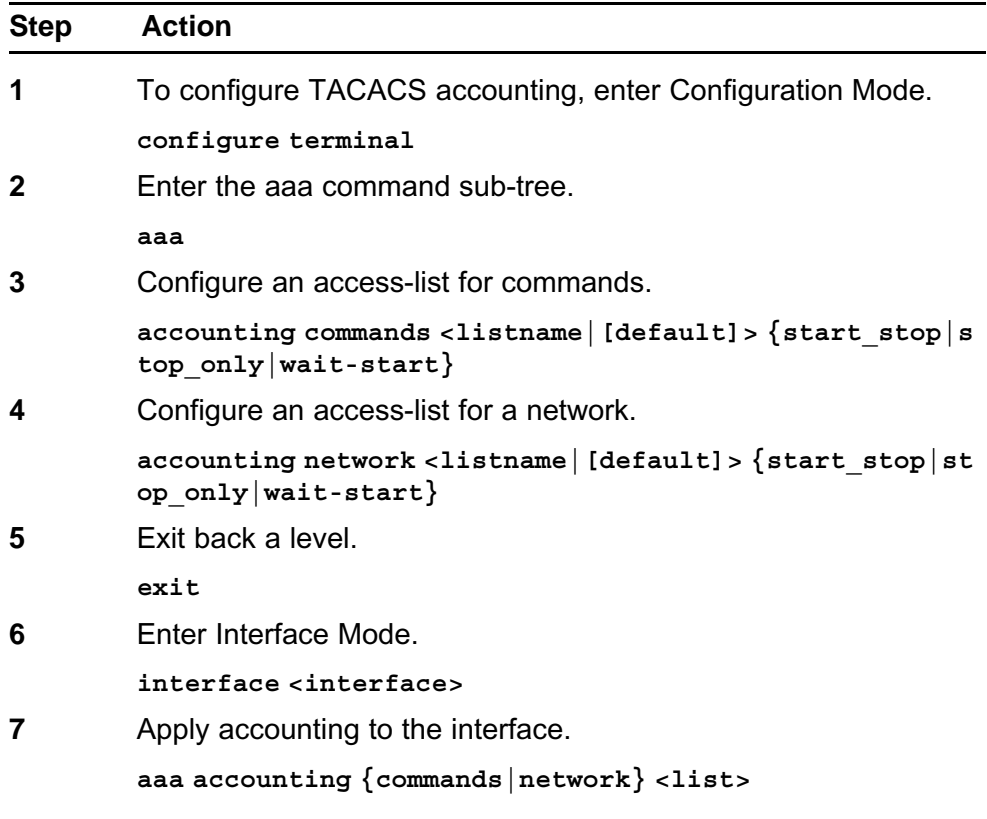

**--End--**

# **Table 16 Variable definitions**

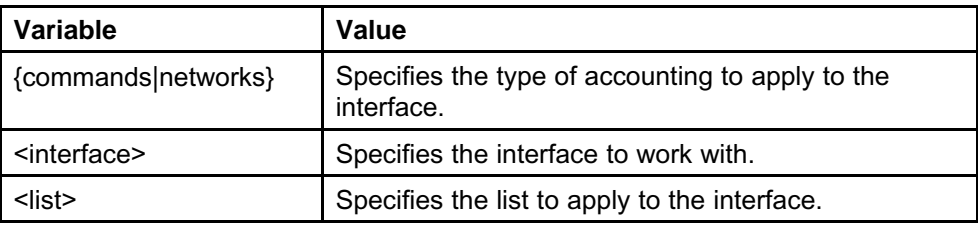

<span id="page-32-0"></span>**Table 16 Variable definitions (cont'd.)**

| Variable                              | Value                                                                                                    |
|---------------------------------------|----------------------------------------------------------------------------------------------------|
| <listname></listname>                 | Specifies the name of the accounting list. If list name<br>is specified as "default", all interfaces use this list<br>without further configuration. |
| {start_stop stop_only wai<br>t-start} | start_stop-Start and Stop records are sent.                                                                                                    |
|                                       | stop_only-Only Stop records are sent.                                                                                                    |
|                                       | wait-start-Start and Stop records are sent, but<br>٠<br>service starts after acknowledgement.                                                        |

# **NAT ACL enhancements**

Secure Router 2330/4134 Release 10.2 provides support for NAT ACL enhancements. These enhancements add flexibility in configuring a network Access Control List (ACL). Access Control Lists are used to filter packets going to the global NAT subsystem. A separate ACL is allowed for static translation, dynamic port translation, and dynamic address translation modules. Access Control Lists are applied to both outbound and inbound traffic for translation.

If a packet matches a permit rule, the packet enters that NAT module. If a packet matches a deny rule, it is transmitted without being modified. In the event a packet traverses all NAT ACLs without a rule match, the packet is dropped. One single NAT ACL is allowed in the Global NAT module to control access. The Global NAT ACL can be applied selectively to an interface.

# **NAT ACL Packet Processing**

The following section contains information about Packet Translation in a forwarding scenario for both incoming and outgoing packets.

**Outgoing Packet Translation** During outgoing packet translation, packets sent from a private client to a host on a public network are known as outgoing packets. NAT translation is enabled on the public interface. An ACL is applied if either the inbound interface ACL is enabled on a private interface or if the outbound interface filter is enabled on a public interface. A check is performed on the outgoing interface for NAT ability prior to the packet being sent out.

If an outgoing packet matches a static translation route, the packet is translated and sent. If ACL filters are configured for Address NAT, the following actions are taken:

- Packet is translated if it matches a permit rule
- Packet is forwarded, without being translated if it matches a deny rule

- Packet is forwarded to Address NAT module if no rule is matched.
- In the case of Dynamic Address NAT, if the module is not enabled the packet is dropped.

In the case of Dynamic Address NAT, if the module is not enabled the packet is dropped.

**Incoming Packet Translation** Packets returned to the private client from a host in a public network are known as Incoming Packets. After the packet is received, prior to route lookup, processing of address translation for the incoming packets takes place. All inbound packets are subjected to reverseACL to apply NAT translations; reverse ACL is enabled by default.

# **Configuring NAT ACL**

Use the following procedure to manually configure a NAT ACL.

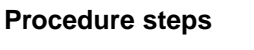

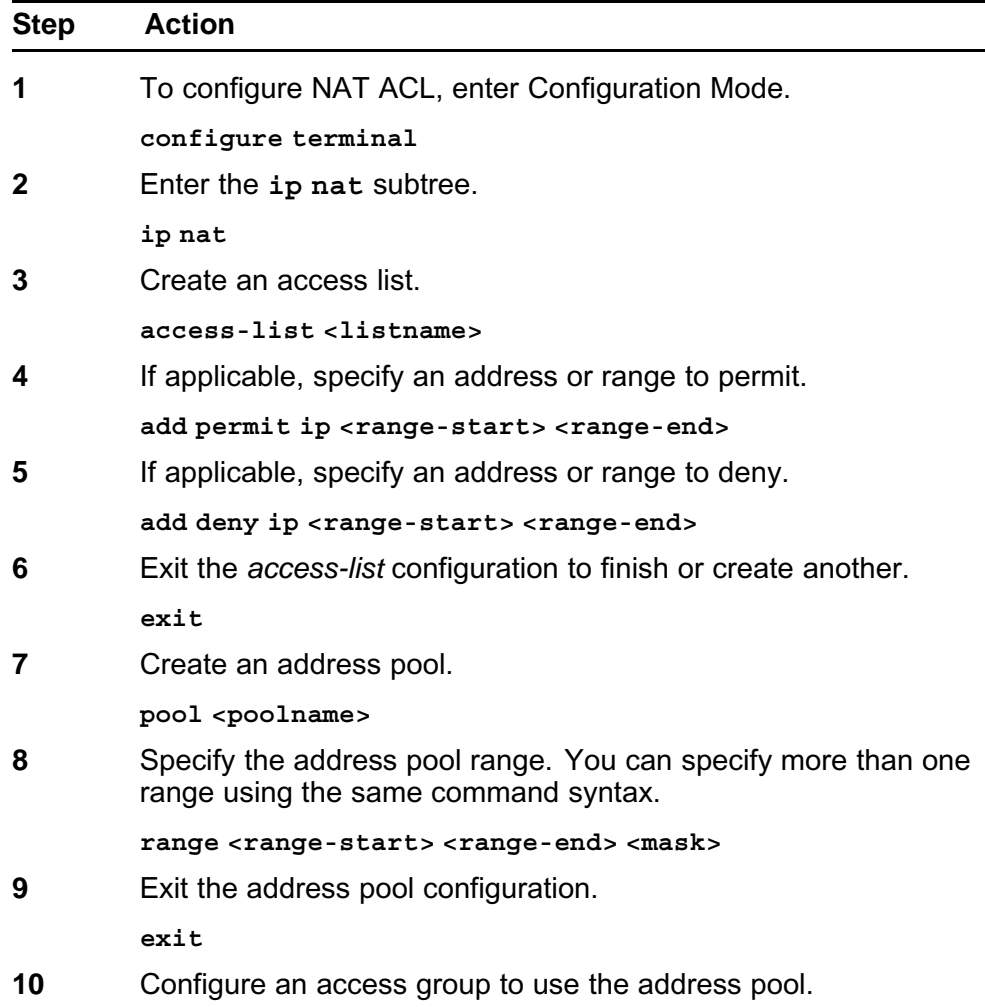

**access-group <groupname> address-pool <poolname>**

<span id="page-34-0"></span>**11** If applicable, configure ACL access to a specific NAT module. **access-group <groupname> {static | dynamic | address}**

**--End--**

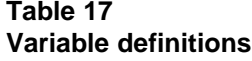

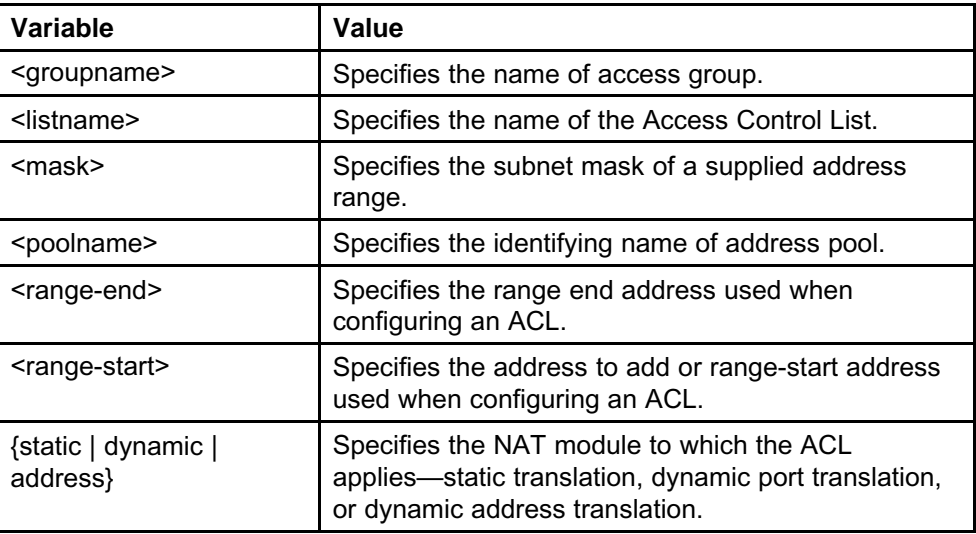

#### **Proxy DNS**

Secure Router 2330/4134 Release 10.2 provides support for Proxy DNS. Proxy DNS receives a request from a host, resolves the domain name through communication with the DNS server, and sends the response to the host. Proxy DNS is disabled by default.

Previously, if a master link connected to an ISP-based DNS server went down, DNS queries could not be resolved. The solution to this issue would have been to change the DNS server IP address to the address of a backup link. Even though a Windows-based PC host can be configured with up to 10 DNS server entries, it is often not feasible to configure this many DNS servers on every available host. With the addition of Proxy DNS, the solution becomes much more simple.

Proxy DNS functions in such a way that it receives a request from a client and sends a response back. The DNS server is specified as the interface address connecting the PC to the router. Using Proxy DNS, clients do not need to worry about an ISP link or an exact DNS server, as the Proxy DNS feature handles these. In the case of a host, all that is required is configuration of the interface address of the router as the DNS server address.

The Proxy DNS feature supports multiple static (two) or dynamic (four) DNS server entries, of which any static entries have higher precedence. Dynamic entries can be added to the list of DNS servers by DHCP and PPPoE modules during registration of the module and can be removed when unregistered. When a client makes a request to Proxy DNS for the address of a particular domain name, Proxy DNS contacts a list of DNS servers in succession to resolve the domain name. When the domain has been resolved to an IP address, the entry is added to the cache and sent to the requesting client. When a DNS response is received from the DNS server, it is stored in the cache for the length of time specified by the TTL received for the particular name. The cache supports up to 80 entries. If a client queries for a previously cached domain, Proxy DNS responds with the cached entry. Removing the need to contact the DNS server for this entry reduces traffic. When the cache table reaches its 80 entry capacity, older dynamic cache entries are removed to accommodate the new entries.

The DNS client remains functioning as it did previously, as long as a primary and secondary name server exists.

# **Configuring Proxy DNS**

Use the following procedure to manually configure the proxy DNS feature to cache an address.

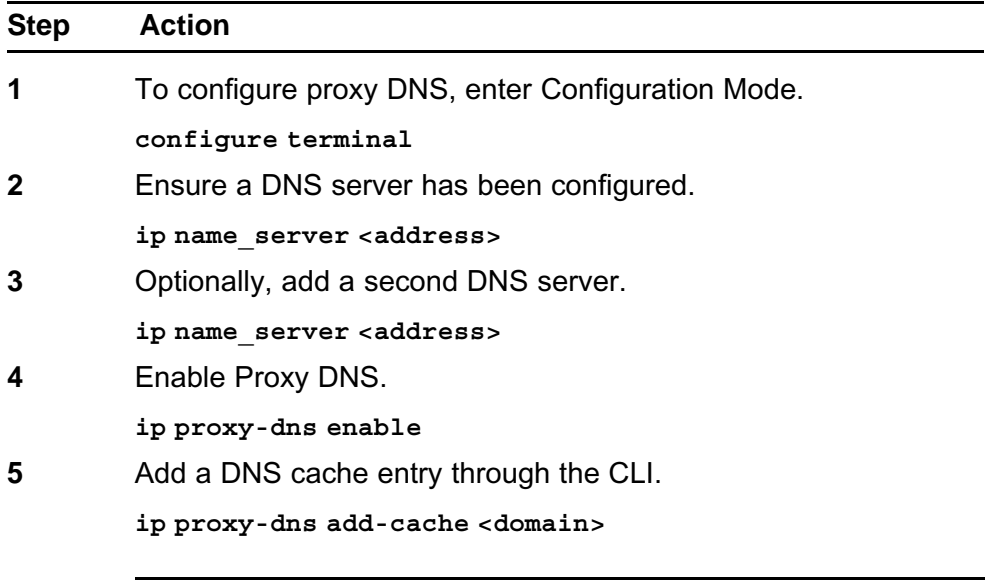

#### **Procedure steps**

**--End--**
**Table 18 Variable definitions**

| Variable            | Value                                           |
|---------------------|-------------------------------------------------|
| <address></address> | Specifies the primary name server address.      |
| <domain></domain>   | Specifies the domain to add to the proxy cache. |

#### **ABOT Tunneling enhancement**

Secure Router 2330/4134 Release 10.2 contains enhancements to existing IPSec Asymmetric Branch Office Tunneling (ABOT) functionality. Because the Secure Router must be able to respond in multiple scenarios to match a CES-configured ID, a command "key-id" has been added. Further, because the Secure Router sends an INITIAL-CONTACT message at the end of negotiation that causes the CES to delete its SA, a CLI command has been added to disable the message.

#### **Configuring ABOT tunneling enhancements**

The following procedure describes how to configure the ABOT tunneling enhancement.

#### **Procedure Steps**

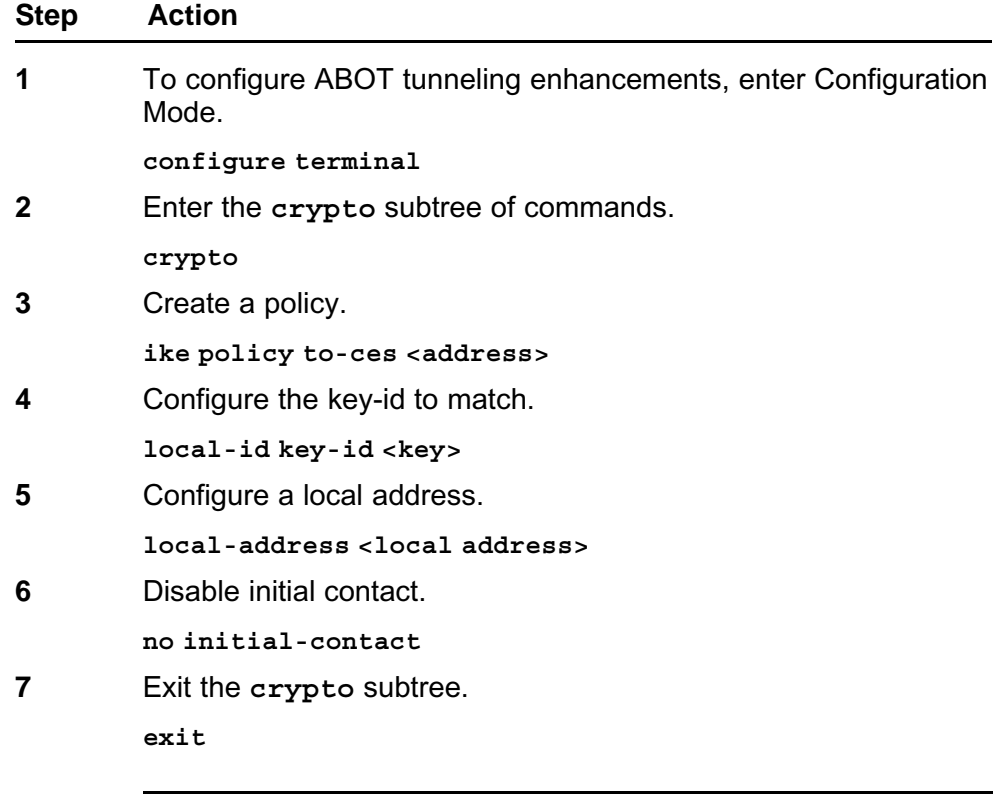

**--End--**

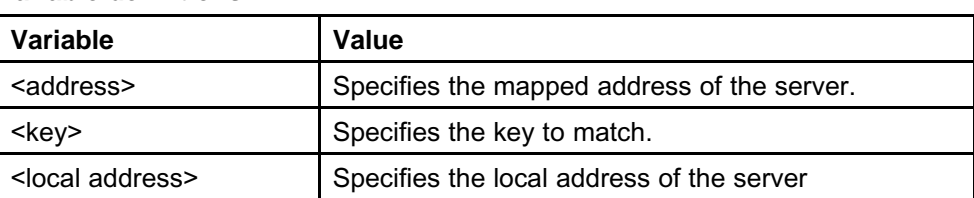

#### **Table 19 Variable definitions**

#### **PCAP over GRE**

Packet Capture (PCAP) is now supported on GRE tunnels.

To configure a packet capture session for a GRE tunnel interface, use the following procedure.

#### **Procedure 1 Procedure steps**

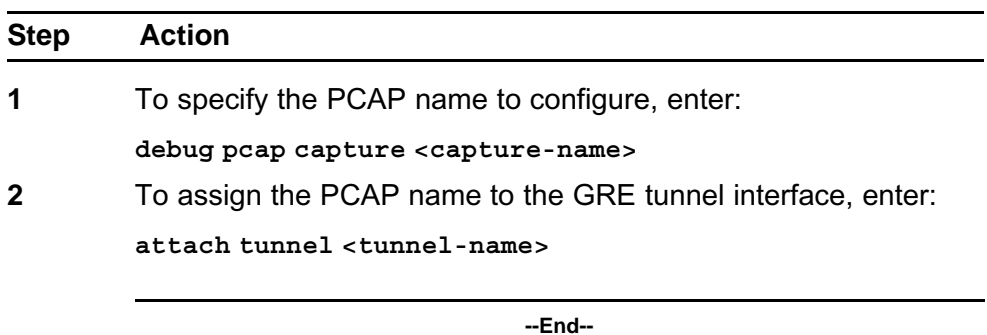

## **Displaying the active T38 fax call**

To display information for the active T38 fax call, use the following procedure.

#### **Procedure 2 Procedure steps**

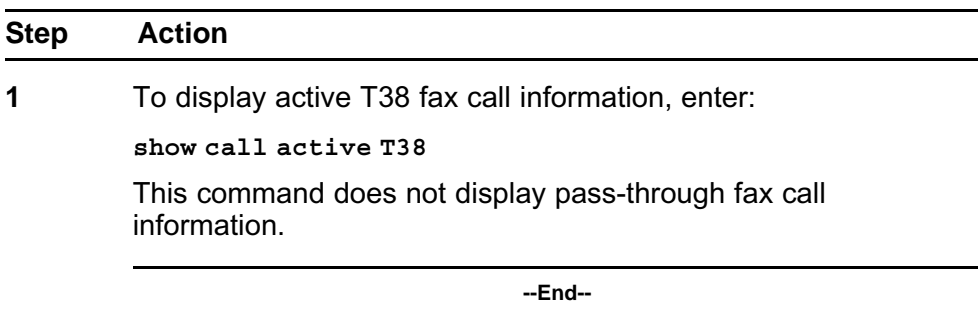

# **Scalability and important notices**

This section contains information on scalability and important notices for certain features.

## **Supported software and hardware capabilities**

The following tables list supported software and hardware capabilities for Secure Router 2330/4134 Software Release 10.2. For additional scaling information and design guidelines, contact your Nortel representative.

#### **ATTENTION**

No hard limits exist on the number of static routes supported on the Secure Router 2330/4134.

#### **Table 20**

#### **Secure Router 2330 hardware and software capabilities**

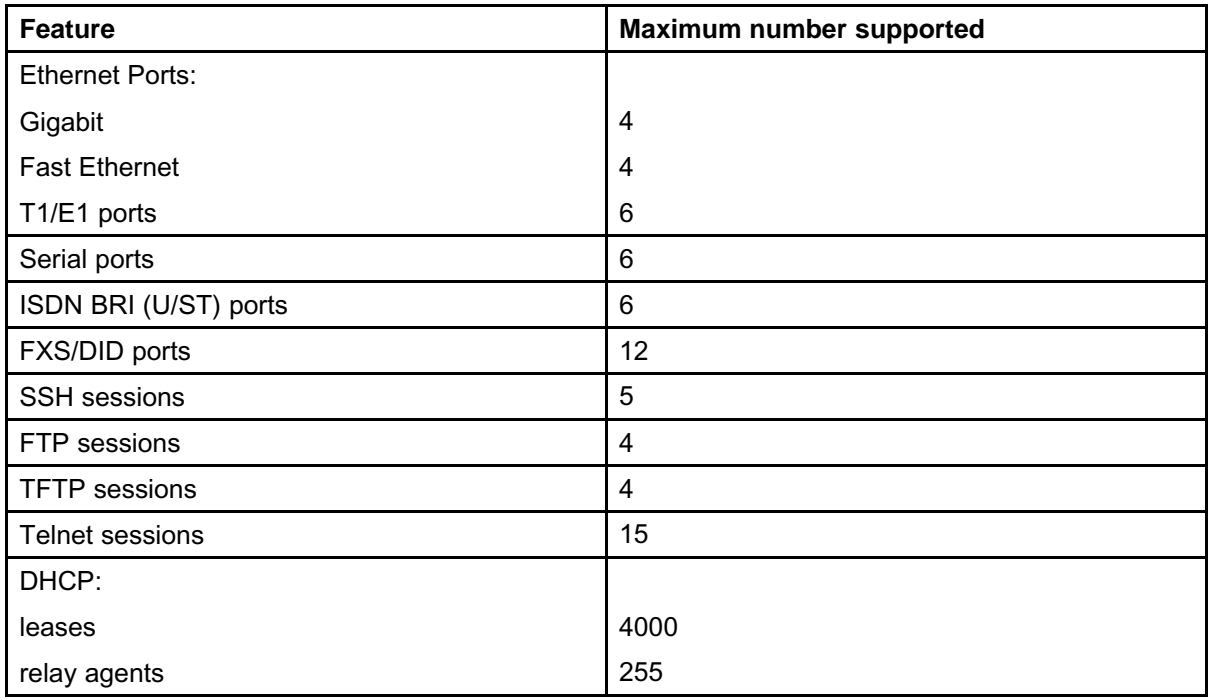

## **40** Scalability and important notices

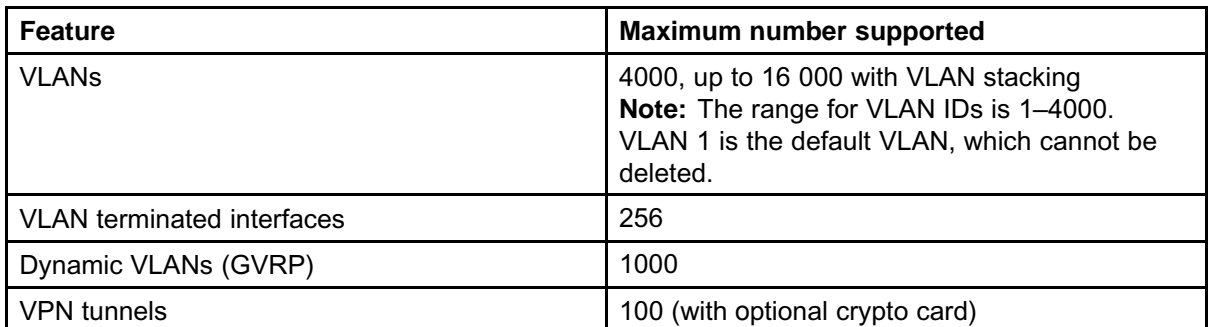

## **Table 21**

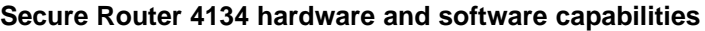

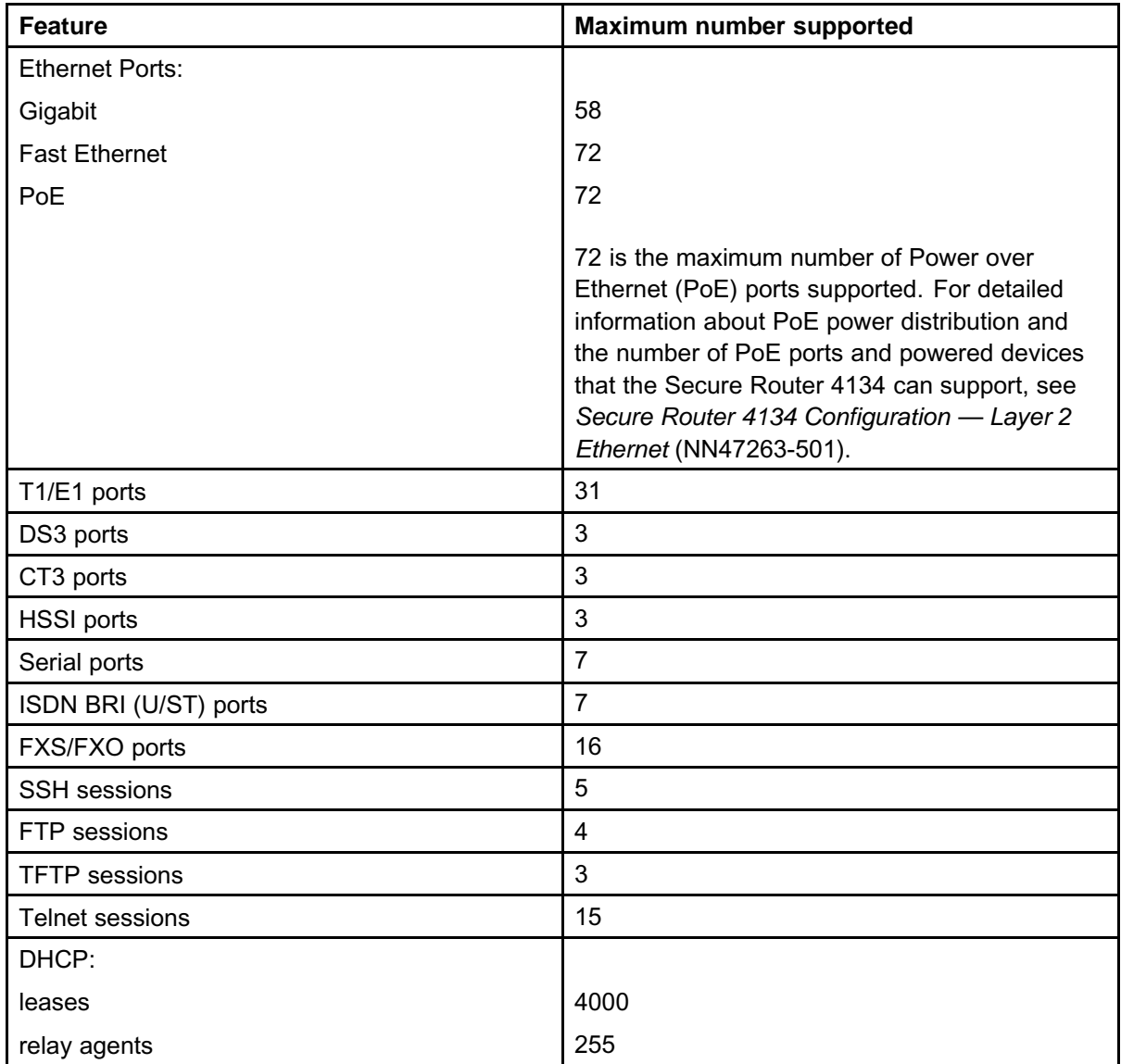

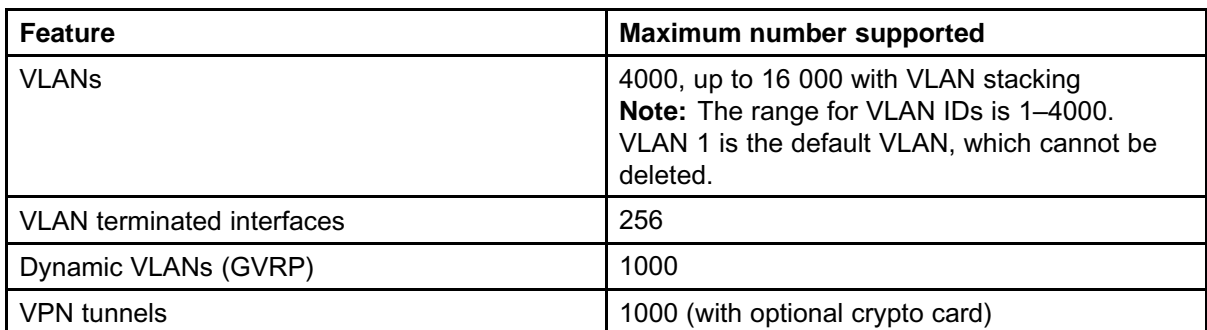

## **Supported SFPs**

The Secure Router 2330/4134 Release 10.2 supports the Small form-factor Pluggable (SFP) transceivers described in the following table.

#### **Table 22 Supported SFPs**

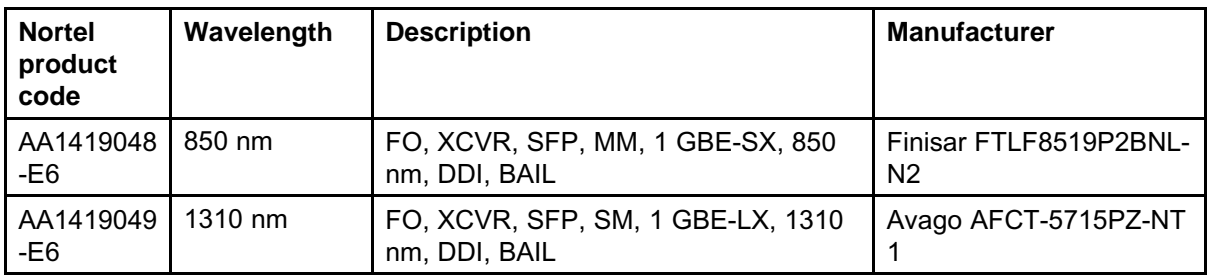

For detailed information about the SFPs, see *Nortel Secure Router 2330/4134 Installation — SFPs* (NN47263-303).

# **DSP channel licensing**

Software licensing limits the number of DSP channels available on the Secure Router 2330/4134. If you boot the Secure Router 4134 with the PVM module only, or boot the Secure Router 2330 with the PVIM module only, the maximum number of DSP channels available is limited to 8. To operate the Secure Router 2330/4134 with additional channels, you must obtain a license key. Contact Nortel Support to obtain a license key appropriate for your needs.

License keys can expand the maximum DSP channel capacity to support 16, 32, 64, or (on the SR4134 only) up to a maximum of 128 channels (when the G.711 [20 ms] codec is used).

As described in the following table, the maximum DSP capacity available is lower if the router runs more complex codecs.

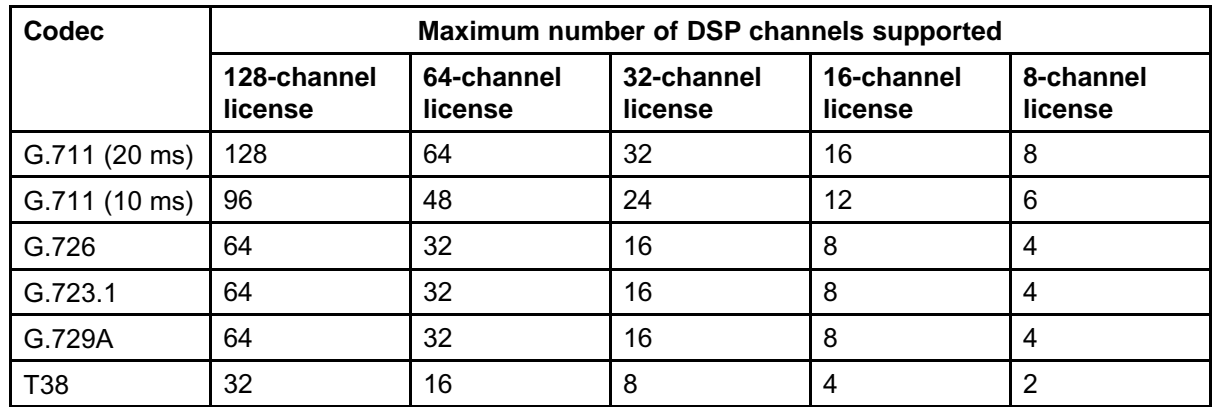

### **Table 23 Maximum DSP capacity**

For detailed information about DSP channel licensing, how to determine which license is appropriate for your circumstances, and how to obtain the license (you require information about your Secure Router 2330/4134 before you contact Nortel Support), see *Nortel Secure Router 2330/4134 Configuration — SIP Media Gateway* (NN47263-508).

# **Default settings**

The default system settings are as follows:

- Telnet server is disabled
- Telnet client is enabled
- TFTP server is disabled
- FTP server is disabled
- SSH server is disabled
- SNMP is disabled

Use the command line interface (CLI) to change default settings.

## **Memory requirements**

The Secure Router 4134 and Secure Router 2330 each support two Compact Flash card storage devices. In addition, the Secure Router 4134 supports one USB Flash drive device.

## **USB Flash drives**

The USB Flash drive connector is located on the rear panel of the Secure Router 4134. The USB Flash drive is identified in the system as /usb0. The USB Flash drive is hot-swappable. The Secure Router 4134 supports

USB Flash drives manufactured by Nortel-qualified vendors only. You can use devices with a size of 16 MB to 1 GB only. Specifically, Nortel supports the following USB storage devices:

- Sandisk: 64 MB, 128 MB, 256 MB, 512 MB, 1 GB
- Sandisk U3: 512 MB, 1 GB
- Kingston: 512 MB, 1 GB
- PNY: 256 MB, 512 MB
- Memorex: 256 MB

#### **ATTENTION**

If file operations on your USB flash device fail when used on the Secure Router 4134, format the USB device using the Secure Router 4134. Ensure you back up your data before formatting.

#### **Compact Flash cards**

The Secure Router 4134 has one external Compact Flash drive and one internal Compact Flash drive. The internal drive is identified in the system as /cf0. The external drive is identified in the system as /cf1.

#### **ATTENTION**

Only the external Compact Flash device is hot-swappable. Do not open the Secure Router 4134 service access panel or Secure Router 2330 cover while the unit is powered. The internal Compact Flash card is not hot-swappable.

## **ATTENTION**

Ensure you format your Compact Flash card using the Secure Router 2330/4134 before you use the card.

The Secure Router 2330/4134 supports Compact Flash devices manufactured by Nortel-qualified vendors only. Specifically, Nortel supports the following Compact Flash cards:

- Sandisk: 128 MB, 256 MB, 512 MB, 1 GB, 2 GB
- Sandisk Ultra-II: 512 MB, 1 GB
- Kingston: 512 MB, 2 GB
- White Electronics: 128 MB (default CF)

## **SNMP MIBs**

The Secure Router supports various SNMP standards defined by the RFC documents published by the Internet Engineering Task Force (IETF). The Secure Router also supports a set of enterprise-defined MIBs,

which ensures compatibility with existing network management tools. For detailed information about SNMP standards and MIBs supported in Release 10.2, see *Nortel Secure Router 2330/4134 Configuration — Network Management* (NN47263-602).

## **Reimaging the Mediation Server Module (SR4134 only)**

If you lose the administrator password for your Mediation Server Module (and have no other account with administrator privileges), or if the software image becomes corrupt on the module, you must reimage the module.

Nortel strongly recommends that you perform the following tasks to protect the software on the Mediation Server Module:

- Create at least one additional user account with administrator privileges on the Microsoft Windows Server 2003 running on the Mediation Server Module for OCS. If you lose or forget the administrator password, you can log in using another user account. Similar to other Operating Systems, the administrator password cannot be recovered.
- Make a backup copy of the Mediation Server Module software and configuration using a third-party application, such as Ghost software from Symantec Corporation.
- Install third-party antivirus software (not supplied) on the Mediation Server Module and run periodic scans of the disk to ensure it remains free of viruses. Nortel does not recommend running antivirus software continuously because doing so impedes the performance of the module.
- Enable auto updates on Windows Server 2003 and on the Mediation server running on the Mediation Server Module. "High Priority" updates for Windows Server 2003 and the Mediation Server are automatically downloaded and auto-installed (identical to the Windows updates process) when you enable the Microsoft auto update feature on each. "Optional" updates must be done manually—you are only alerted to their availability. You must go to the Microsoft update Web site [\(www.update.microsoft.com\)](http://www.update.microsoft.com) to obtain a description of the optional updates. You can then decide if the update is necessary for your system.

# **Upgrades and downgrades**

This section describes the procedures for upgrading and downgrading the Secure Router software.

## **Secure Router 2330/4134 software file names and sizes**

The Nortel Secure Router Release 10.2 software is supported only on the Secure Router 2330 and Secure Router 4134. The Release 10.2 software is available from the Nortel Technical Support Web site [\(www.nortel.com/support\)](http://support.avaya.com).

#### **Table 24 Secure Router 2330/4134 software images**

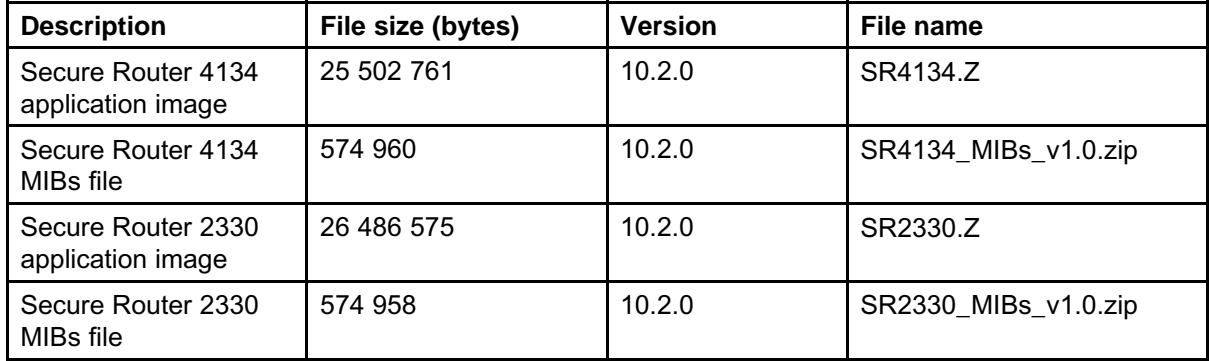

## **Upgrading software and hardware on the Secure Router 2330/4134**

The following two upgrade tasks cause an interruption in service for the Secure Router 2330/4134:

- An upgrade of the software on the Secure Router 2330/4134 requires that you reboot the router.
- An upgrade of the hardware on the Secure Router 2330/4134 may require that you power down the Secure Router 2330/4134. For example, Nortel strongly recommends that you power down the Secure Router 2330/4134 before you install an interface module in a slot in which you did not previously install that module type. If you do not power down the router to install a module, you must reboot the router to use the card. After a module is installed and initialized, you can hot

swap that module. Also, to install an internal module of any type, you must power down the router.

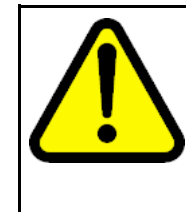

# **CAUTION**

**Risk of damage to equipment**

Secure Router 4134 Release 10.1 and later includes a bootrom image that is updated from the 10.0 release. When you install software Release 10.1.x, it updates the EEPROM on each module installed in the Secure Router 4134 at the time of upgrade. Ensure you have only modules installed that you plan to use with Release 10.0.x or later software.

## **ATTENTION**

The Telnet and FTP servers are disabled by default in Release 10.2 and later software. To enable the Telnet server, enter **telnet** server from configuration mode. To enable the FTP server, enter  $ftp$  server from configuration mode.

## **ATTENTION**

Nortel recommends that you use an FTP server when you upgrade software because of the size of the image file.

For Secure Router 2330/4134 Release 10.2 and later, the software image file and boot image file are contained within one file. The image file name is SR4134.Z for the SR4134 and SR2330.Z for the SR2330. You can load an image file to a Nortel Secure Router 2330/4134 using any of the following methods:

- accessible FTP server
- external USB Flash drive
- external Compact Flash card

The Nortel command line interface (CLI) provides commands that allow you to upgrade the Secure Router 2330/4134 with new software, to verify that the file has successfully loaded, and to specify the location of the image file from which the router boots.

The Secure Router 2330/4134 supports two or more software versions (dependent on the capacity of the storage device). However, the software image filename for every version is SR4134.Z or SR2330.Z. To avoid overwriting a previous version of software, you must rename the old version of software before you download the upgrade software version.

<span id="page-46-0"></span>If you download the image file from the Nortel Support Web site to an FTP server, you can use the **file download** command to load the image to the Secure Router 2330/4134. If you download the image file from the Nortel Support Web site to a USB Flash drive or Compact Flash card, use the **file copy** command to load the image file to the Secure Router 2330/4134.

## **ATTENTION**

If you experience any issues with a downloaded file (incomplete or corrupt file), begin the download process again.

## **Upgrade procedure**

The procedure in this section describes the basic steps to follow to upgrade your Secure Router 2330/4134 software and hardware.

## **ATTENTION**

Nortel recommends that you create a backup file that contains your router configuration before you upgrade software.

## **ATTENTION**

By default, the Secure Router 2330/4134 automatically updates the normal and golden bootrom images when you upgrade software. To ensure that the Secure Router 2330/4134 updates the normal and golden bootrom image automatically, enter the **show boot\_params** command and ensure that the parameter Save bootrom image [0:AutoUpdate, 1:NormalBTupd, 2:GoldenBTupd, 3:NoUpd] is set to **0 (AutoUpdate)**. Use the **boot\_params** command (in configuration mode) if you must edit the setting for this parameter.

### **Procedure steps**

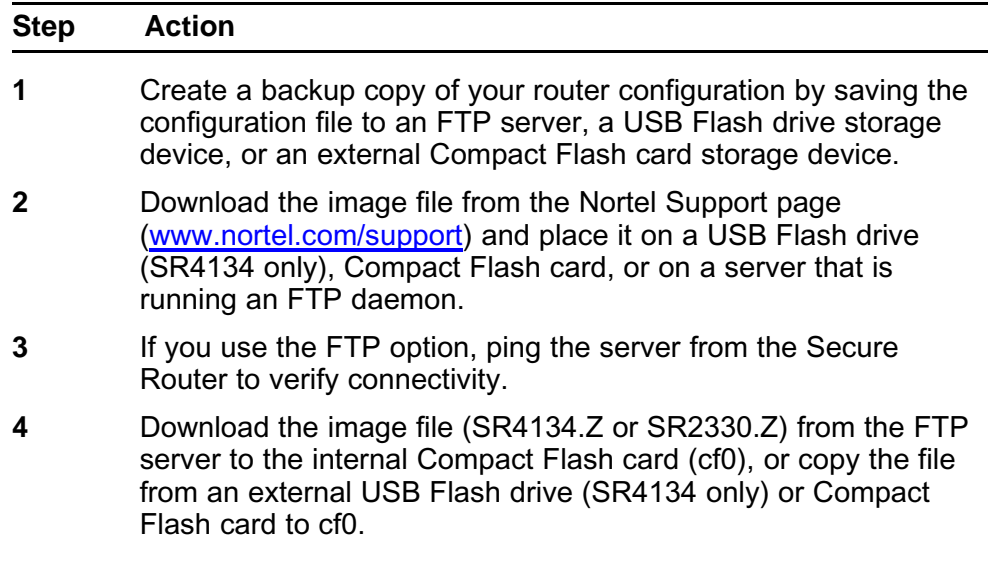

## **ATTENTION**

To download the software image from an FTP server, be sure to set the FTP transfer mode to binary, otherwise the transferred image has more bytes then the original and this corrupted image results in a crash on boot.

**5** To perform a hardware upgrade, power down the Secure Router 2330/4134.

#### **ATTENTION**

You require the internal Packetized Voice Module (PVM) on the SR4134 or the internal Packetized Voice Internal Module (PVIM) on the SR2330 for voice functionality.

## **ATTENTION**

Nortel recommends that you power down the Secure Router 2330/4134 if you are installing an interface module in a slot in which you have not previously installed that module type.

- **6** Install new hardware.
- **7** Power up the Secure Router 2330/4134. If you did not power down the router, reboot the router to initialize the software upgrade.
- **8** Ensure the normal and golden bootroms are updated, and that they are running the same bootrom image version (version 0.0.0.29 or higher for Release 10.1.0 or later software).

For more information, see ["Upgrading or downgrading the](#page-54-0) [bootrom image version" \(page 55\)](#page-54-0).

**--End--**

## **Example of upgrading software on the Secure Router 2330/4134 using an FTP server and overwriting the existing image**

In this example, a version of the SR4134.Z software image file already exists on the internal Compact Flash card. When you upgrade to a new version of the software, the new file overwrites the older version that is on the card.

This example uses the SR4134.Z file name for the SR4134 upgrade. To upgrade the SR2330, replace SR4134.Z with SR2330.Z.

Use the following procedure to copy the software image file from an FTP server to the Secure Router 2330/4134 internal Compact Flash card and overwrite the existing image.

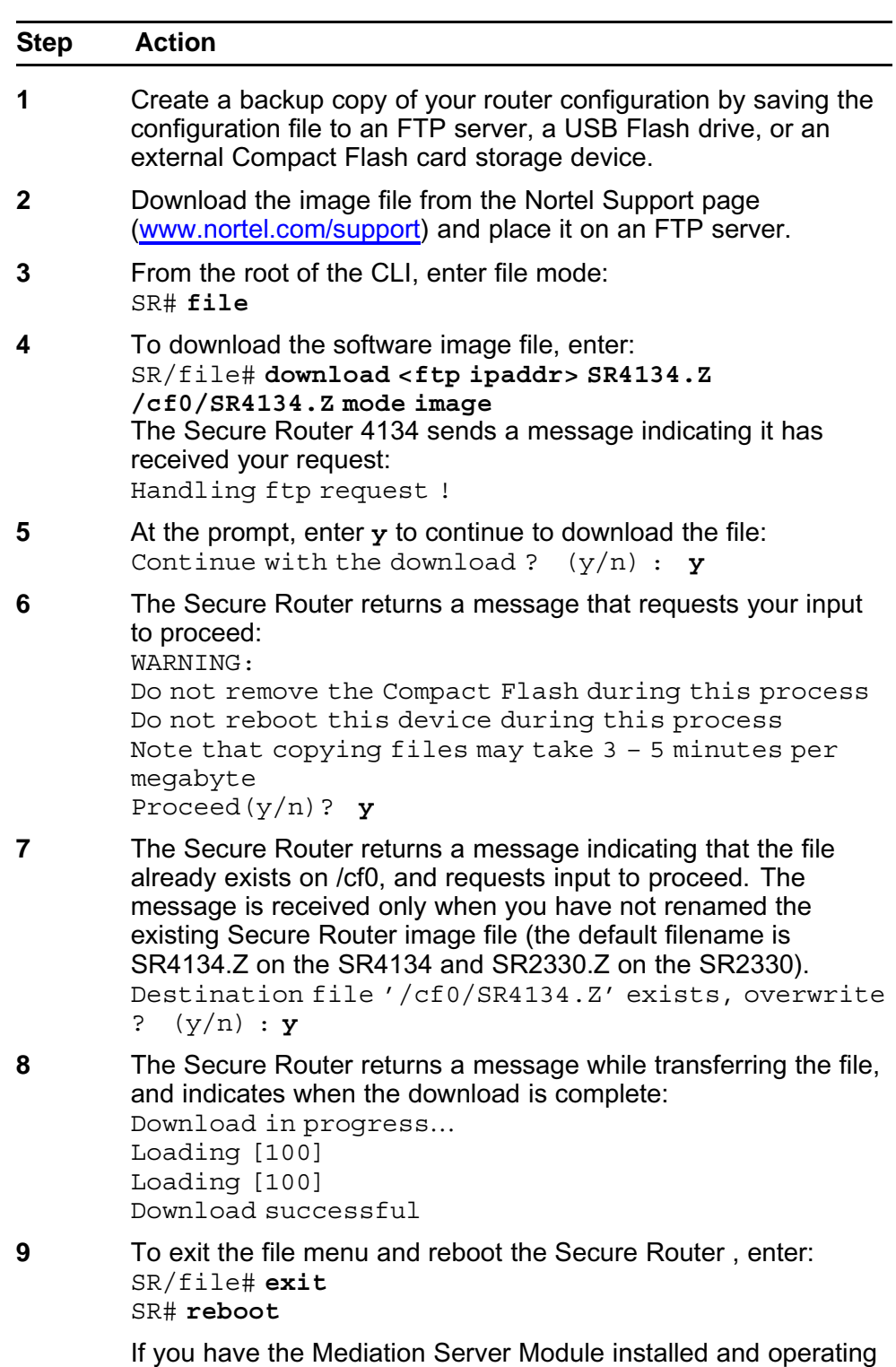

#### **Procedure steps**

on the SR4134, there is a 2-minute delay after you issue the **reboot** command while the router waits for the module to shut

down. The chassis reboots automatically when the Mediation Server Module completes shutdown.

**--End--**

## **Example of upgrading software on the Secure Router 2330/4134 using an external Compact Flash card or USB Flash drive**

The following example procedure uses an external USB Flash drive for loading the image file to the internal Compact Flash. If you choose to use an external Compact Flash card for loading the image to the Secure Router, the procedure is the same, except the location from which to copy the file is identified as /cf1/.

This example uses the SR4134.Z file name for the SR4134 upgrade. To upgrade the SR2330, replace SR4134.Z with SR2330.Z.

To avoid overwriting a previous version of software, rename the old version of software before downloading the upgrade software version.

#### **Procedure steps**

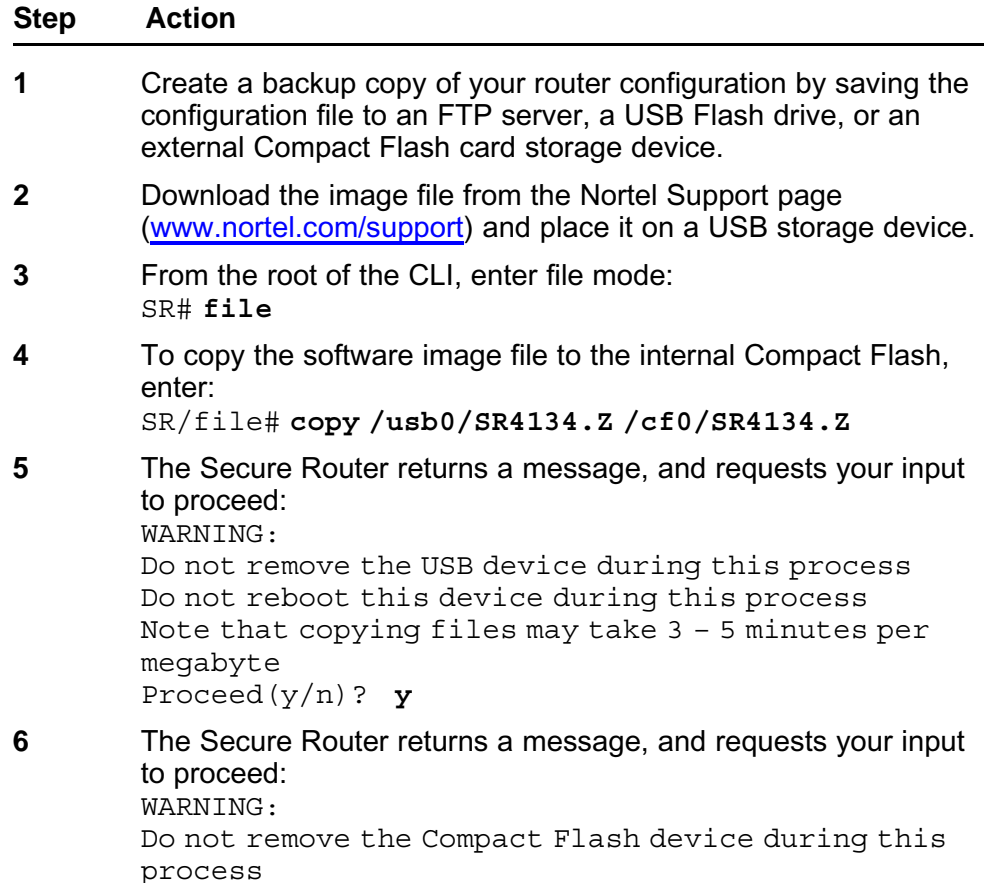

Do not reboot this device during this process Note that copying files may take 3 – 5 minutes per megabyte

Proceed(y/n)? **y**

<span id="page-50-0"></span>**7** The Secure Router returns a prompt when the file is copied to the internal Compact Flash card.

Enter the list command to verify the file copied successfully: **ls /cf0**

The router returns a warning message, and lists the contents of the Compact Flash card:

WARNING:

Do not remove the Compact Flash during this process Do not reboot this device during this process

CONTENTS OF /cf0:

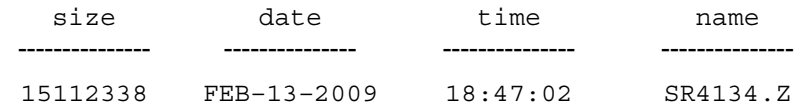

- **8** To exit the file menu, enter: SR/file# **exit**
- **9** To reboot the Secure Router, enter: SR# **reboot**

If you have the Mediation Server Module installed and operating on the SR4134, there is a 2-minute delay after you issue the **reboot** command while the router waits for the module to shut down. The chassis reboots automatically when the Mediation Server Module completes shutdown.

**--End--**

## **Downgrading the Secure Router 4134 software**

There are two scenarios in which you must downgrade the Secure Router 4134 software from Release 10.2 to 10.1.x:

- You have Release 10.2 software installed on your Secure Router 4134 and you must return to Release 10.1.x software for technical reasons.
- You want to move an interface module from a Secure Router 4134 that is running Release 10.2 software to a Secure Router that is running 10.1.x software.

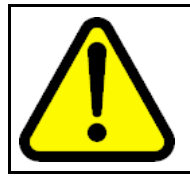

### **CAUTION**

Read this section carefully—failure to follow the steps as described in this section can result in system failure.

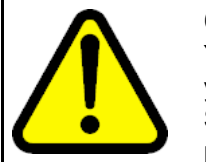

#### **CAUTION**

You must complete all steps of the downgrade process. If you stop the downgrade procedure before completion, the Secure Router 4134 can become unstable. Follow the upgrade procedures to return to Release 10.2 software.

## **Downgrading Secure Router 4134 software for technical reasons**

Use the procedure in this section if you must downgrade your Secure Router 4134 from Release 10.2 to Release 10.1.x software.

#### **Procedure steps**

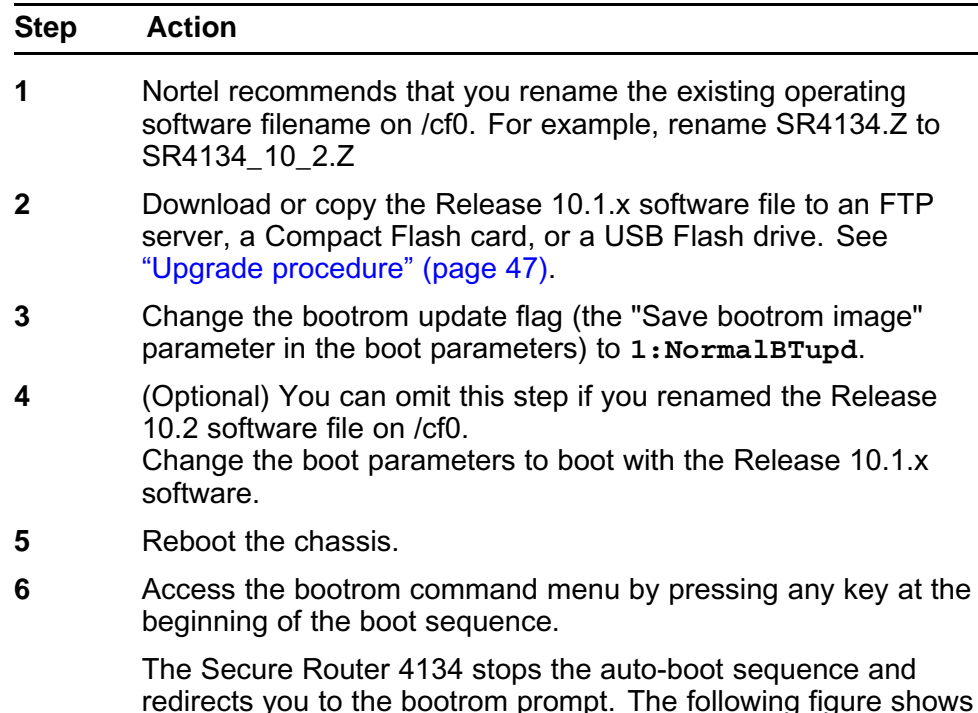

redirects you to the bootrom prompt. The following figure shows you the prompt at which you can enter the bootrom command menu by pressing any key.

```
VxWorks System Boot
            Copyright (c) 1998-2004 Nortel (Tasman) Networks
            PROCESSOR
                            Freescale MPC8541
            SYSTEM MEMORY :
                            16
            VxWorks
                            VxWorks5.5.1
            BSP version
                            1.2/00.0.019 (NORMAL Boot)
            Boot version
                          \ddot{\phantom{a}}Creation date : Jan 9 2007, 16:21:46<br>By : siamak<br>NORMAL Bt ver : 0.0.0.19<br>GOLDEN Bt ver : 0.0.0.19<br>Baseline ver : 0.0.0.1 (Internal version for checking)
                          : Jan 9\,2007, 16:21:46Creation date
            Press any key to stop auto-boot...
             з
             [BO0T]:7 To downgrade all modules installed in the Secure Router 4134,
          enter:
          E
8 To continue the boot sequence, enter:
          D
          The Secure Router 4134 boots with the Release 10.1.x software.
9 When the chassis completes the boot sequence, enter the
          following command to confirm that all installed modules are
          available in the chassis:
          show chassis
10 Downgrade the normal and golden bootrom partitions. For
          instructions to downgrade the bootrom partitions, see "Upgrading
          or downgrading the bootrom image version" (page 55).
11 For the Secure Router 2330, ensure that the normal and golden
          bootrom partitions have a bootrom version of 0.0.0.32 or lower
          for Release 10.2.x software. For the Secure Router 4134, ensure
          that the normal and golden bootrom partitions have a bootrom
          version of 0.0.0.45 or lower for Release 10.2.x software. To
          verify the bootrom version on the bootrom partitions, enter:
          show version
          The following output shows an example of the successful
          downgrade of both the normal and golden bootrom partitions.
          PROCESSOR : Freescale MPC8541
          SYSTEM MEMORY : 1G
          VxWorks : VxWorks5.5.1
          BSP version : 1.2/0
          Boot version : 0.0.0.25 (NORMAL Boot)
          Creation date : Dec 12 2007, 19:26:37
          By : kevz
          NORMAL Bt ver : 0.0.0.25
```
GOLDEN Bt ver : 0.0.0.25 Baseline ver : 0.0.0.25 (Internal version for checking)

The following example shows a partial completion of the downgrade procedure. If the image version displayed for "NORMAL bt ver" and "GOLDEN Bt ver" do not match, you must continue the downgrade procedure to correct the mismatch. In this example, the golden bootrom partition must be downgraded to match the image version on the normal bootrom partition. PROCESSOR : Freescale MPC8541 SYSTEM MEMORY : 1G VxWorks : VxWorks5.5.1 BSP version : 1.2/0 Boot version : 0.0.0.29 (GOLDEN Boot) Creation date : Dec 12 2007, 19:26:37 By : kevz NORMAL Bt ver : 0.0.0.25 GOLDEN Bt ver : 0.0.0.29 Baseline ver : 0.0.0.29 (Internal version for checking)

**--End--**

## **Downgrading the Secure Router 4134 software to move an interface module from a Release 10.2 chassis to a Release 10.1.x chassis**

Use this procedure to move an external interface module from a Secure Router 4134 that is running Release 10.2 software to a Secure Router 4134 that is running Release 10.1.x software.

You can move an interface module from a Secure Router 4134 that is running Release 10.1.x software to a Secure Router 4134 that is running Release 10.2 software—no special steps are required. Nortel strongly recommends that you power down the Secure Router 4134 if you are installing an interface module in a slot in which you have not previously installed that module type. If you do not power down the router to install a module, you must reboot the router to use the module.

#### **Procedure steps**

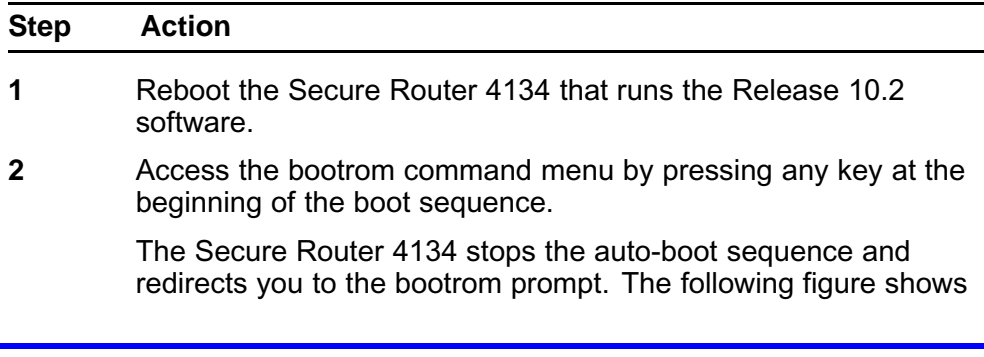

you the prompt at which you can enter the bootrom command menu by pressing any key.

<span id="page-54-0"></span>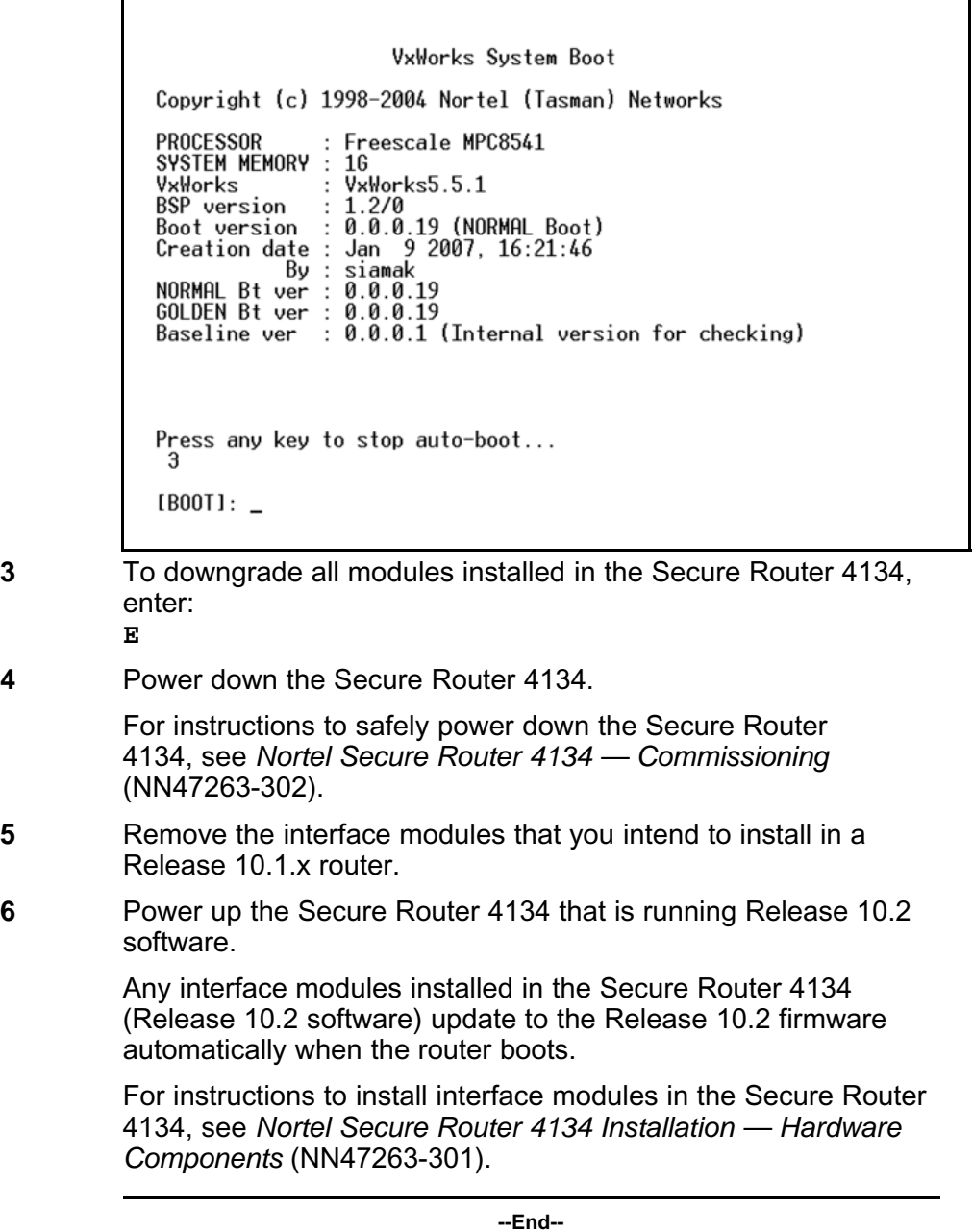

## **Upgrading or downgrading the bootrom image version**

The Secure Router 4134 Release 10.1.x software includes a bootrom version that is updated from the 10.0.0 release. If you upgrade your Secure Router 4134 to Release 10.1.x software from 10.0, you must ensure you update the normal and golden bootrom partitions on the router.

If you upgrade your Secure Router 4134 to Release 10.2.x software from 10.1.x, you must ensure you update the normal and golden bootrom partitions on the router.

If you are upgrading from release 10.1.0 to release 10.1.x, this procedure is not required.

If you configured the bootrom image update setting to AutoUpdate (0), the normal and golden bootrom partitions update automatically when you upgrade the Secure Router 4134 software.

If the normal or golden bootrom partition image version does not automatically update, use the procedure in this section to update the image. Note that the normal bootrom partition should be updated before the golden (if the normal bootrom image is incorrect).

If you must downgrade your Secure Router 4134 from Release 10.1.x to Release 10.0 software, you use the procedure in this section to downgrade the image version on the normal and golden bootrom partitions. If you are downgrading the Release software, ensure you read ["Downgrading the](#page-50-0) [Secure Router 4134 software" \(page 51\)](#page-50-0) before you follow the steps in this section.

You must upgrade or downgrade both the normal and golden bootroms to prevent a bootrom mismatch.

Use the **show version** command in the CLI to find information for the image version running on the normal and golden bootrom partitions of your Secure Router 4134.

### **ATTENTION**

If you have the Mediation Server Module installed, there is a 2-minute delay after you issue the **reboot** command while the router waits for the module to shut down. The chassis reboots automatically when the Mediation Server Module completes shutdown.

#### **Procedure steps**

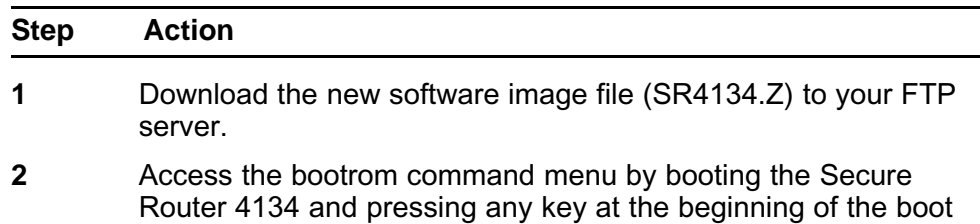

sequence. The Secure Router 4134 stops the auto-boot sequence and

redirects you to the bootrom prompt.

The following figure shows you the prompt at which you can enter the bootrom command menu by pressing any key.

 $\overline{\phantom{a}}$ 

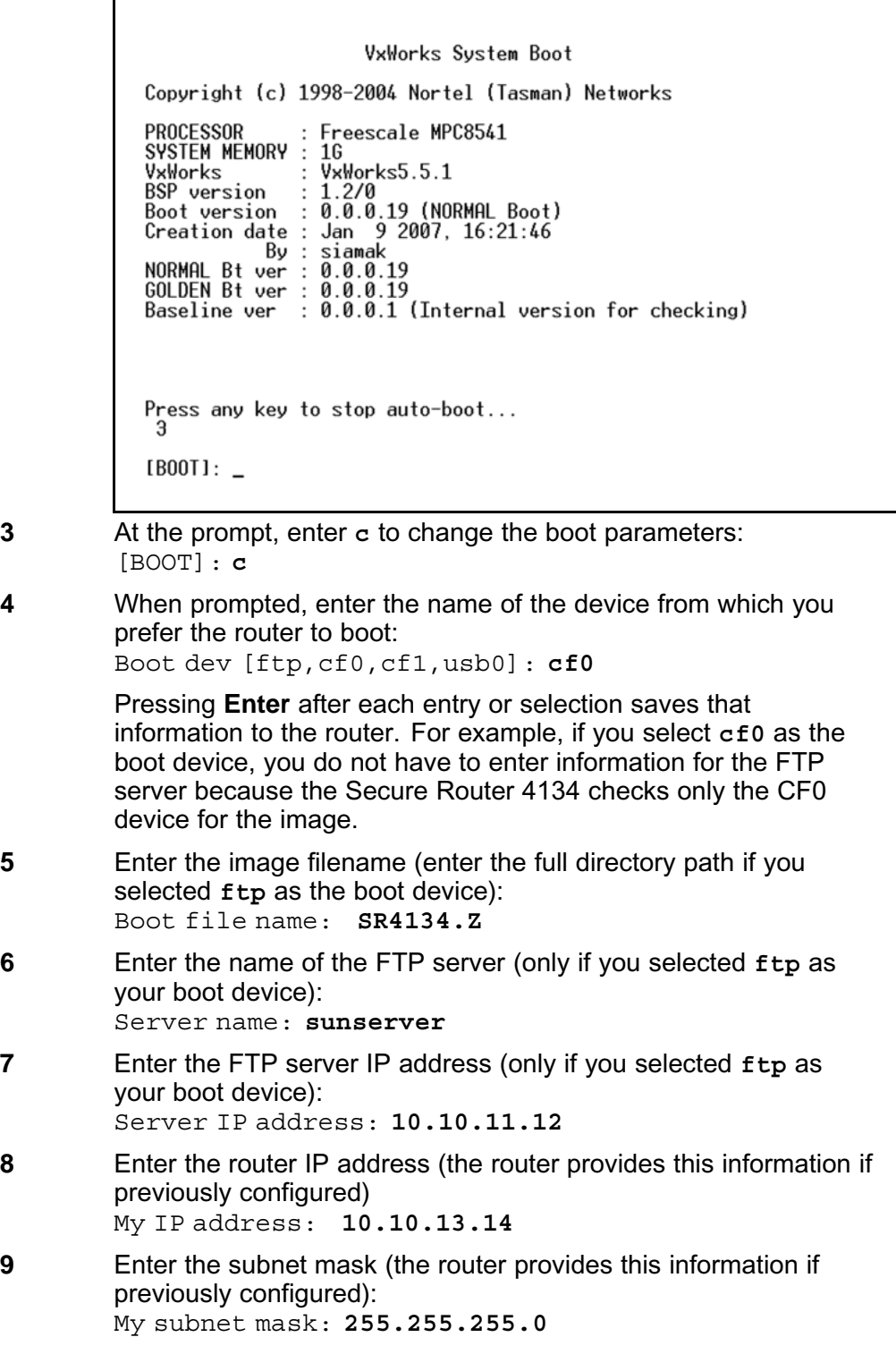

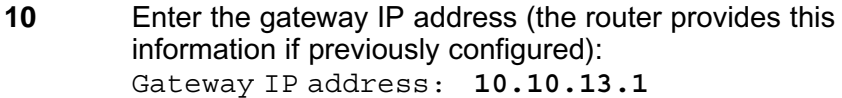

- **11** Enter your user name and password: User name: **kevz** Password: **kevz**
- **12** Enter 0 to disable or 1 to enable the checksum feature: Checksum enable [0:Disable,1:Enable]: **1**
- **13** Enter 0 to disable or 1 to enable the display of the image header contents:

Show header enable [0:Disable,1:Enable]: **1**

- **14** Enter the number that corresponds to the bootrom partition that you want to upgrade or downgrade (enter **1** for the normal bootrom; enter **2** for the golden bootrom): Save bootrom image [0:AutoUpdate,1:NormalBTupd, 2:GoldenBTupd,3:NoUpd]:**1**
- **15** To complete the update of the selected bootrom partition, enter **D** at the prompt to reboot the router: [BOOT]: **D**

Allow the boot sequence to complete.

**16** When the boot sequence is complete, the Secure Router 4134 returns a message verifying the boot image is updated and that the system must reboot.

> The Secure Router 4134 reboots. Allow the boot sequence to complete.

**17** To display the bootrom version numbers and the active boot partition, use the **show version** command in the CLI, or access the bootrom command menu and enter **v** at the prompt: [BOOT]: **v**

> PROCESSOR : Freescale MPC8541 SYSTEM MEMORY : 1G VxWorks : VxWorks5.5.1 BSP version : 1.2/0 Boot version : 0.0.0.29 (NORMAL Boot) Creation date : Dec 12 2007, 19:26:37 By : kevz NORMAL Bt ver : 0.0.0.29 GOLDEN Bt ver : 0.0.0.29 Baseline ver : 0.0.0.29 (Internal version for checking)

Ensure you upgrade or downgrade both the normal and golden bootroms to prevent a bootrom mismatch.

**18** Repeat this procedure to update the golden bootrom partition, if necessary.

**--End--**

## **ATTENTION**

After you successfully update the bootrom partitions, enter the **boot\_params** command (SR/configuration# **boot\_params**), or access the bootrom command menu (that is, interrupt the auto-boot sequence to access the boot parameters), to revert the bootrom image update feature to AutoUpdate (0).

Copyright © 2009 Nortel Networks. All Rights Reserved.

# **Resolved issues**

This section lists the resolved issues in Release 10.2 software.

# **Resolved issues**

The following table describes issues that existed in prior releases that are resolved in Release 10.2.

| Change<br><b>Request</b> | <b>Subsystem</b> | <b>Description</b>                                                                                                    |
|--------------------------|------------------|----------------------------------------------------------------------------------------------------|
| Q01838681                | <b>SNMP</b>      | Request for a command to enable all traps at once<br>(enable-all option under configure/snmp-server/e<br>nable/traps).                                       |
| Q01838608                | CLI              | Request for the description field on interfaces to be larger<br>than 15 characters - up to 76 characters.                                                    |
| Q01838699                | IP               | Request for a show command to verify SNTP status (show<br>$s$ ntp).                                                                                          |
| Q01839434                | CLI              | Request to see all available interfaces including SFPs, those<br>configured and those not configured, to be added to the show<br>ip interface brief command. |
| Q01789748-01             | IP               | Request to allow ping of the VRRP address of the Secure<br>Router.                                                                                           |
| Q01837882                | CLI              | Request for ability to clear event logs (clear event log).                                                                                                   |
| Q01837886                | CLI              | Request to add a prompt that questions the admin user when<br>they delete the system.cfg file.                                                               |
| Q01836509                | Platform         | Request to implement daylight saving time. (configure#<br>dst $\{ set \mid enable \}$ ).                                                                     |
| Q01838687                | CLI              | Request for CLI to display highest capability for an interface,<br>for example FE for Fast Ethernet and GE for Gig Ethernet<br>interface.                    |
| Q01838694                | CLI              | Request for the show system config command to show the<br>slot allocation in consecutive order.                                                              |

**Table 25 Resolved issues in Release 10.2**

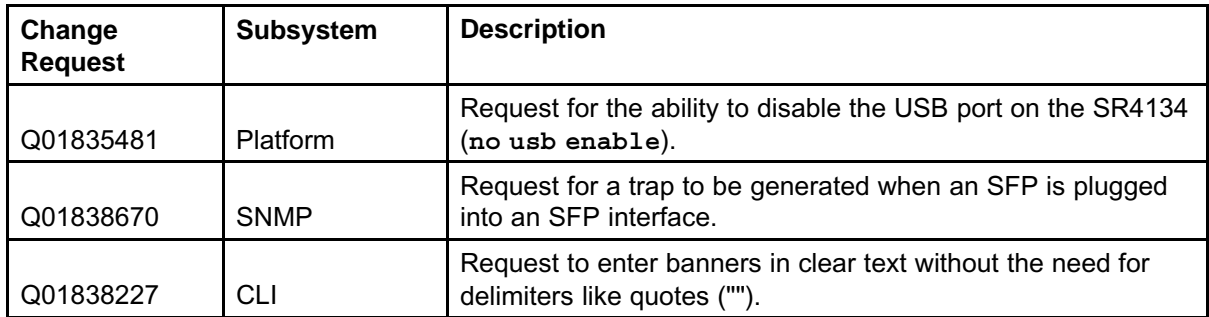

# **Known issues**

This section lists the known issues in Release 10.2 software.

# **Known issues**

The following table describes issues and limitations known to exist in the Secure Router 2330/4134 Software Release 10.2, and provides guidelines for using Release 10.2 software.

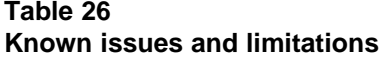

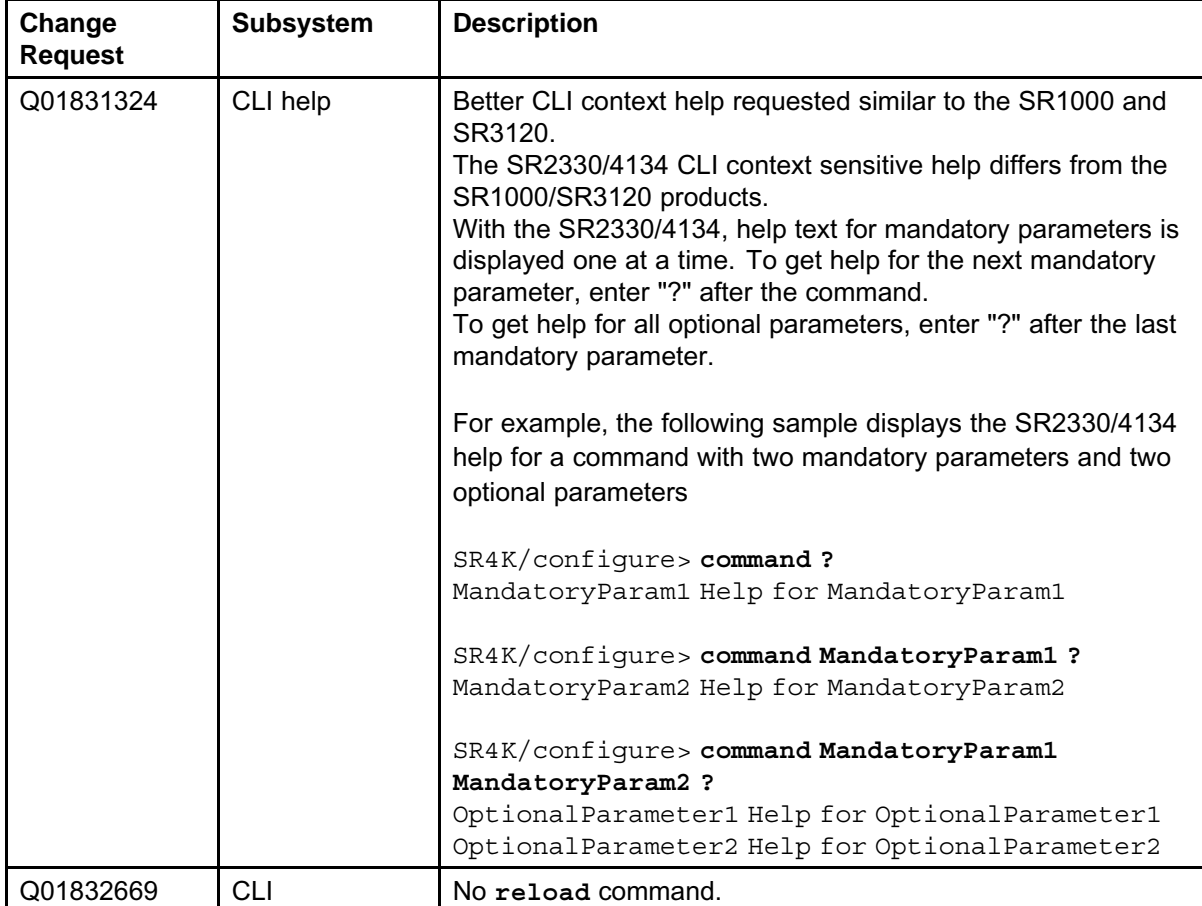

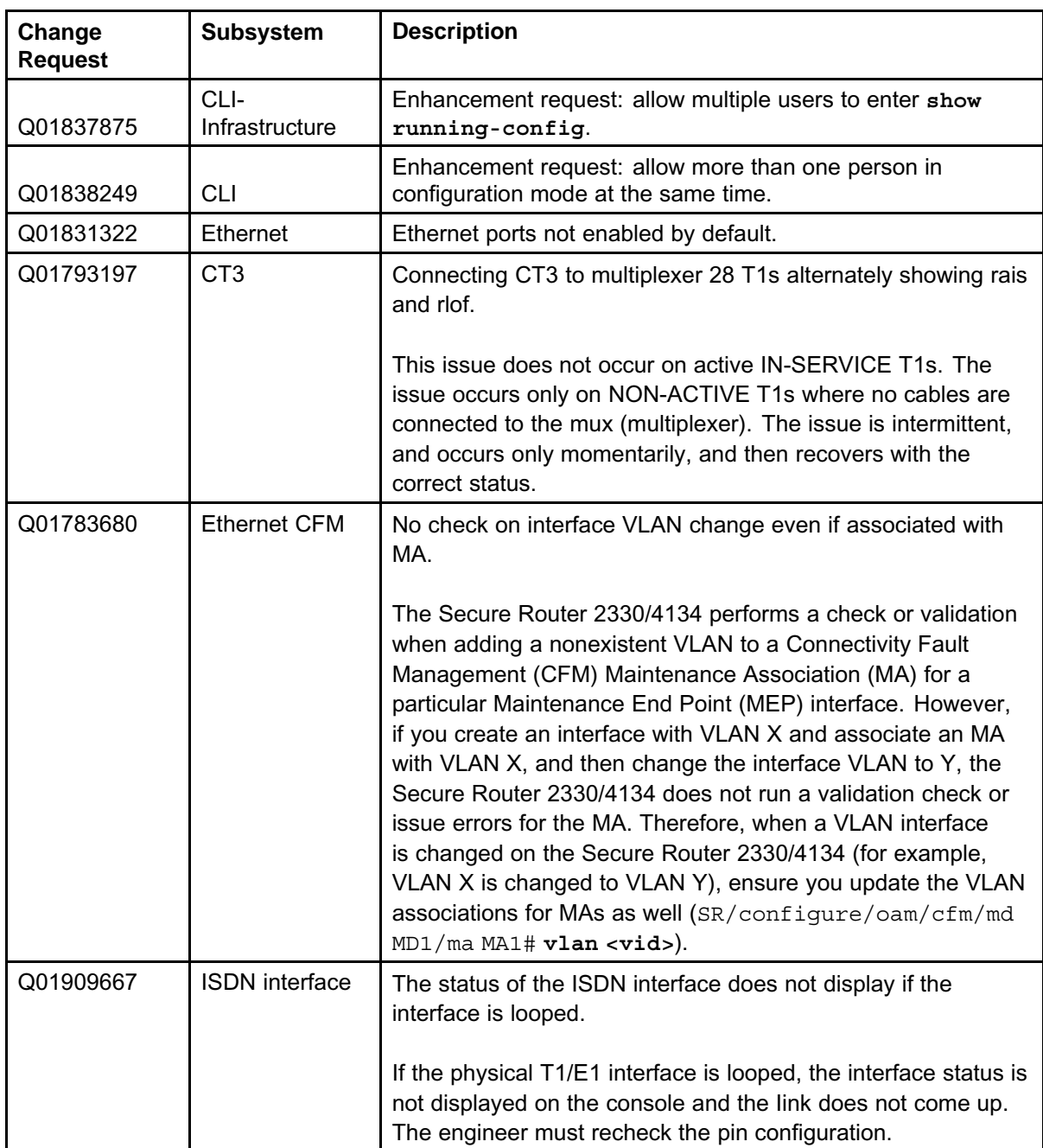

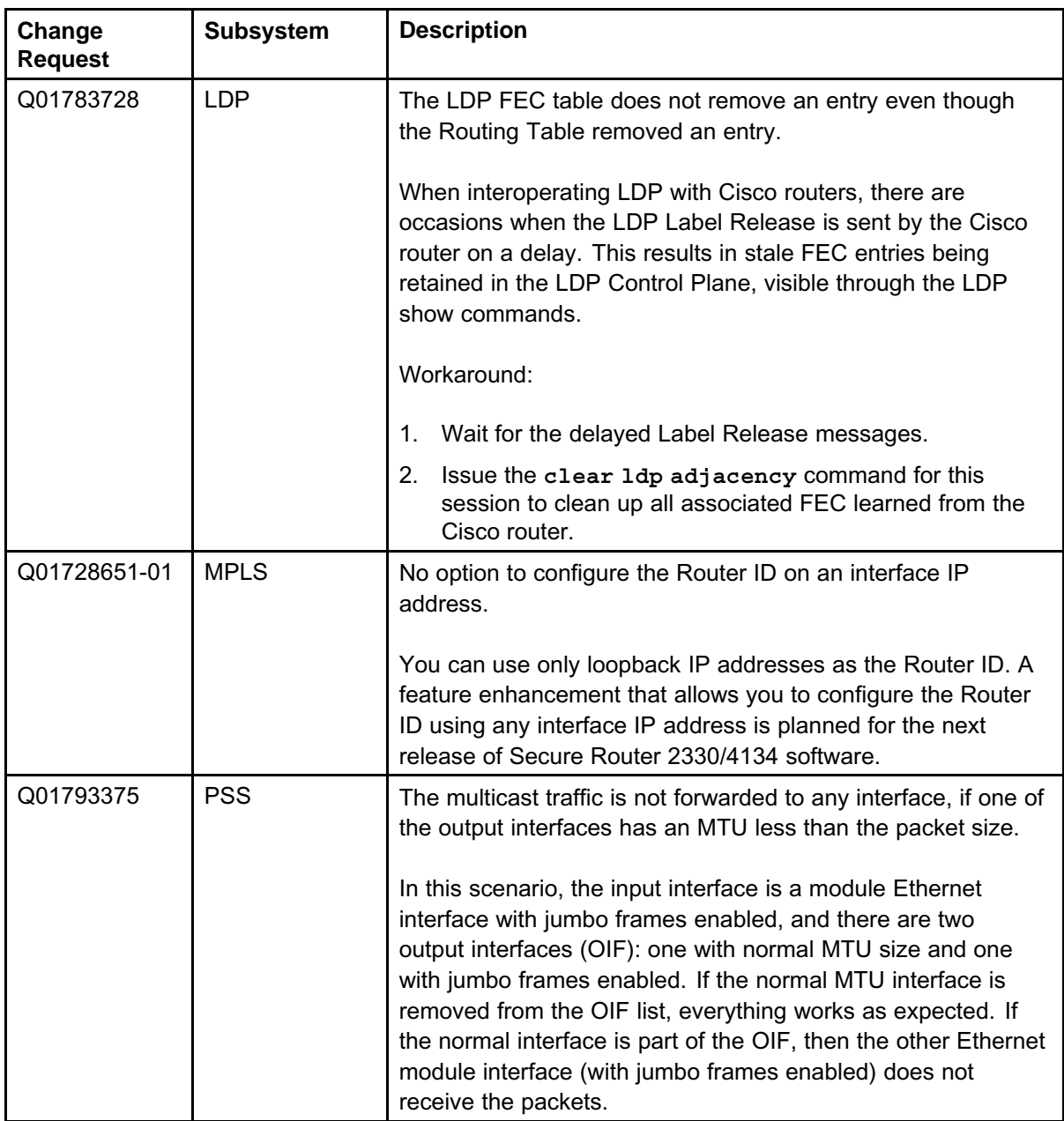

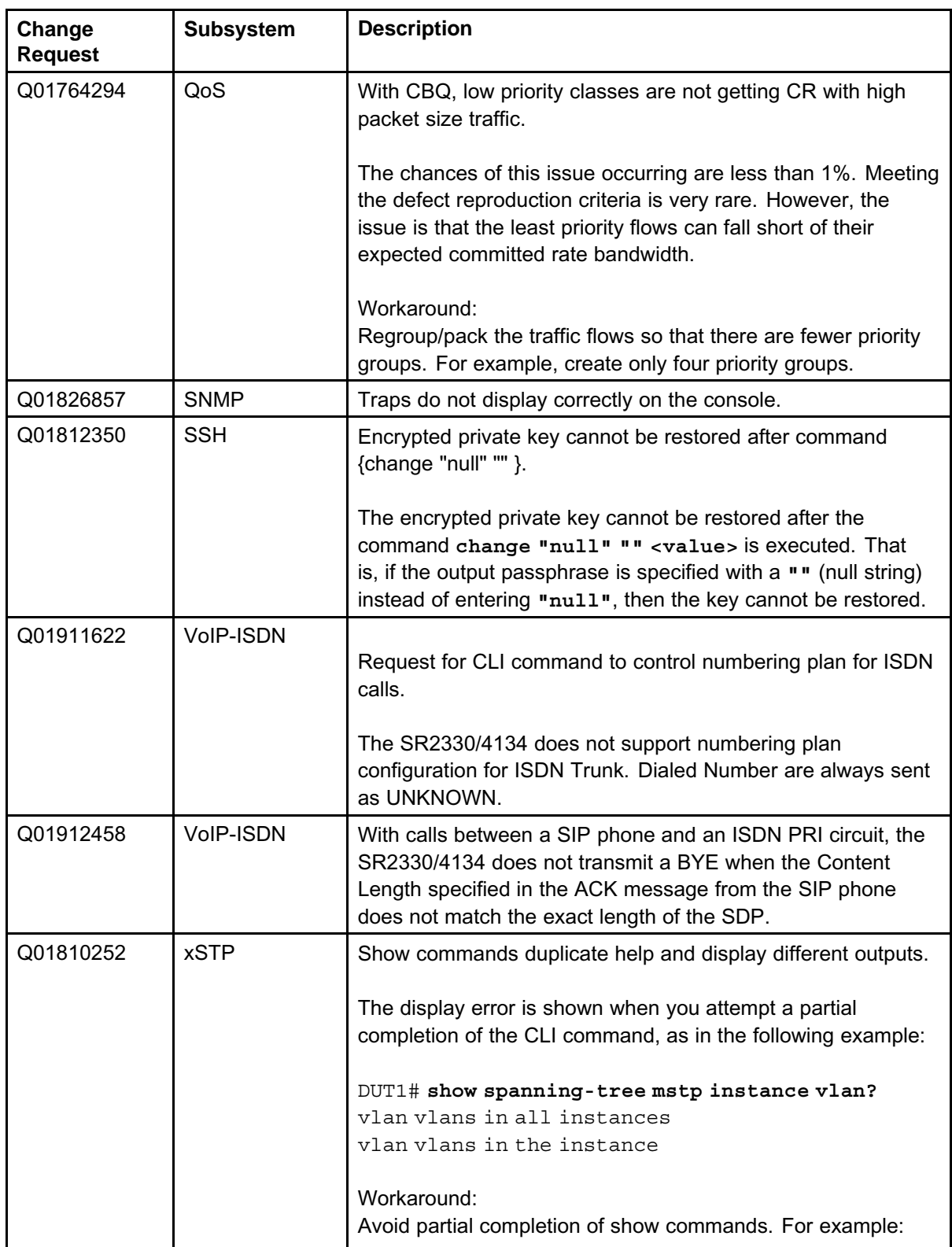

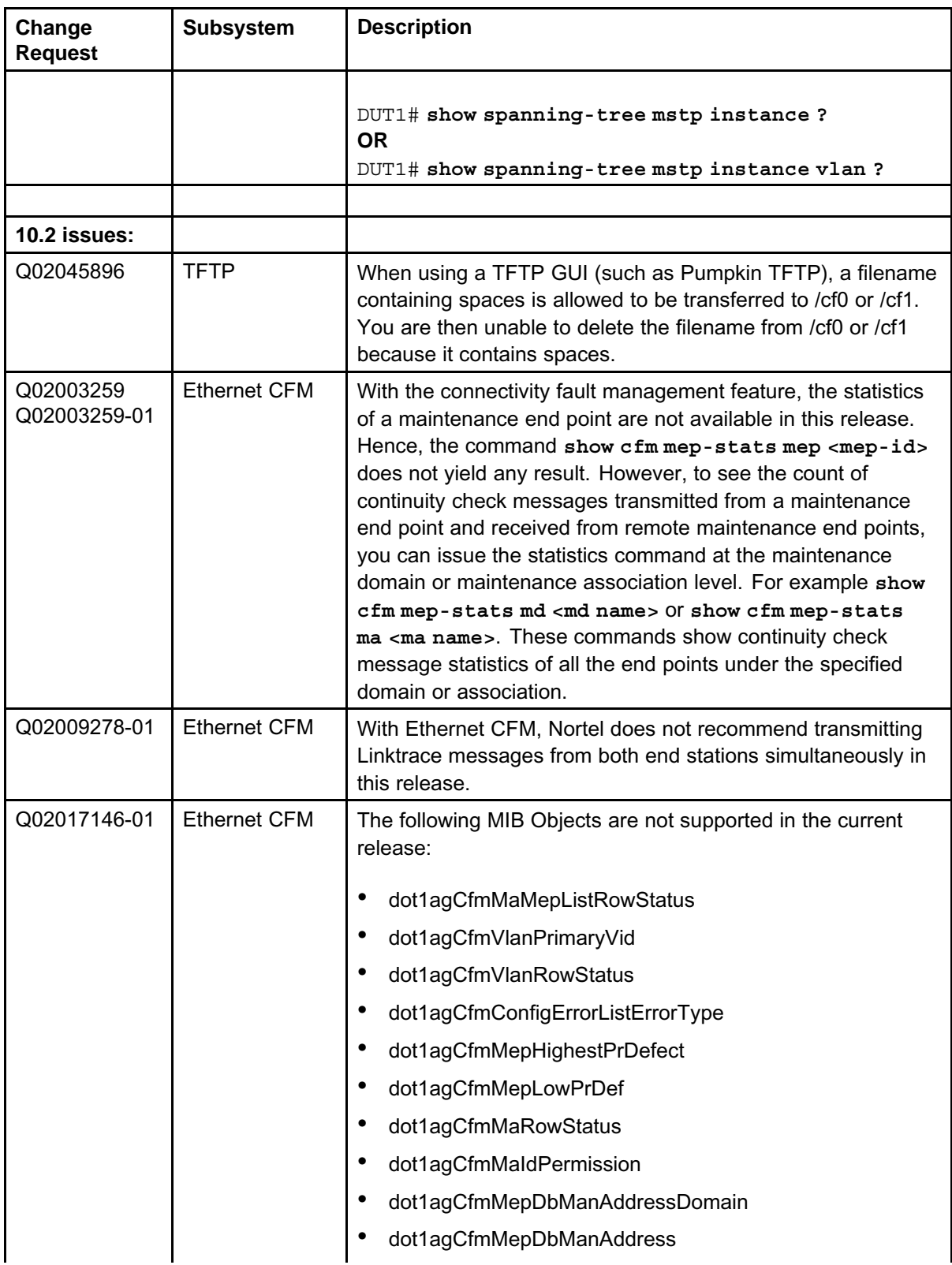

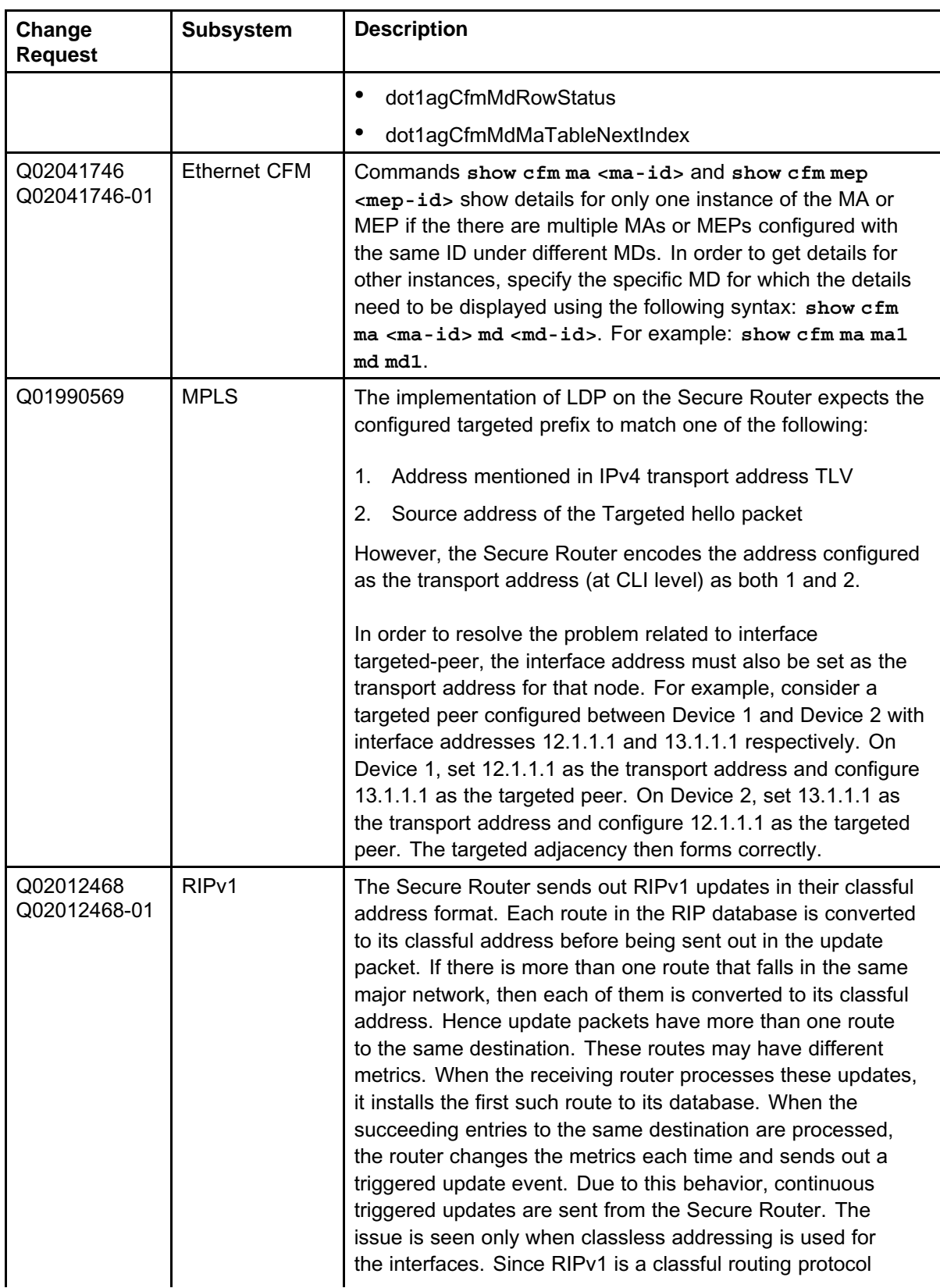

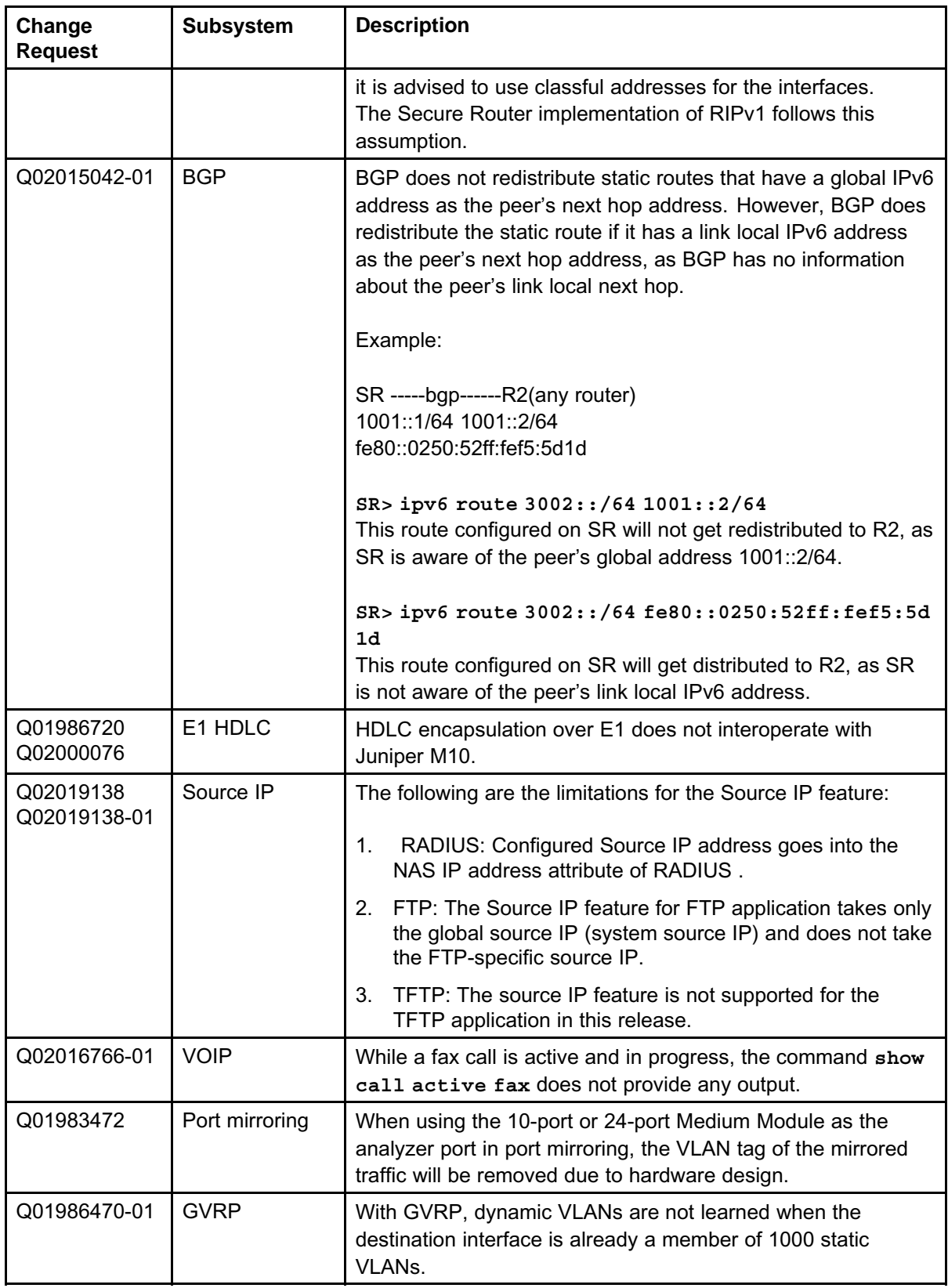

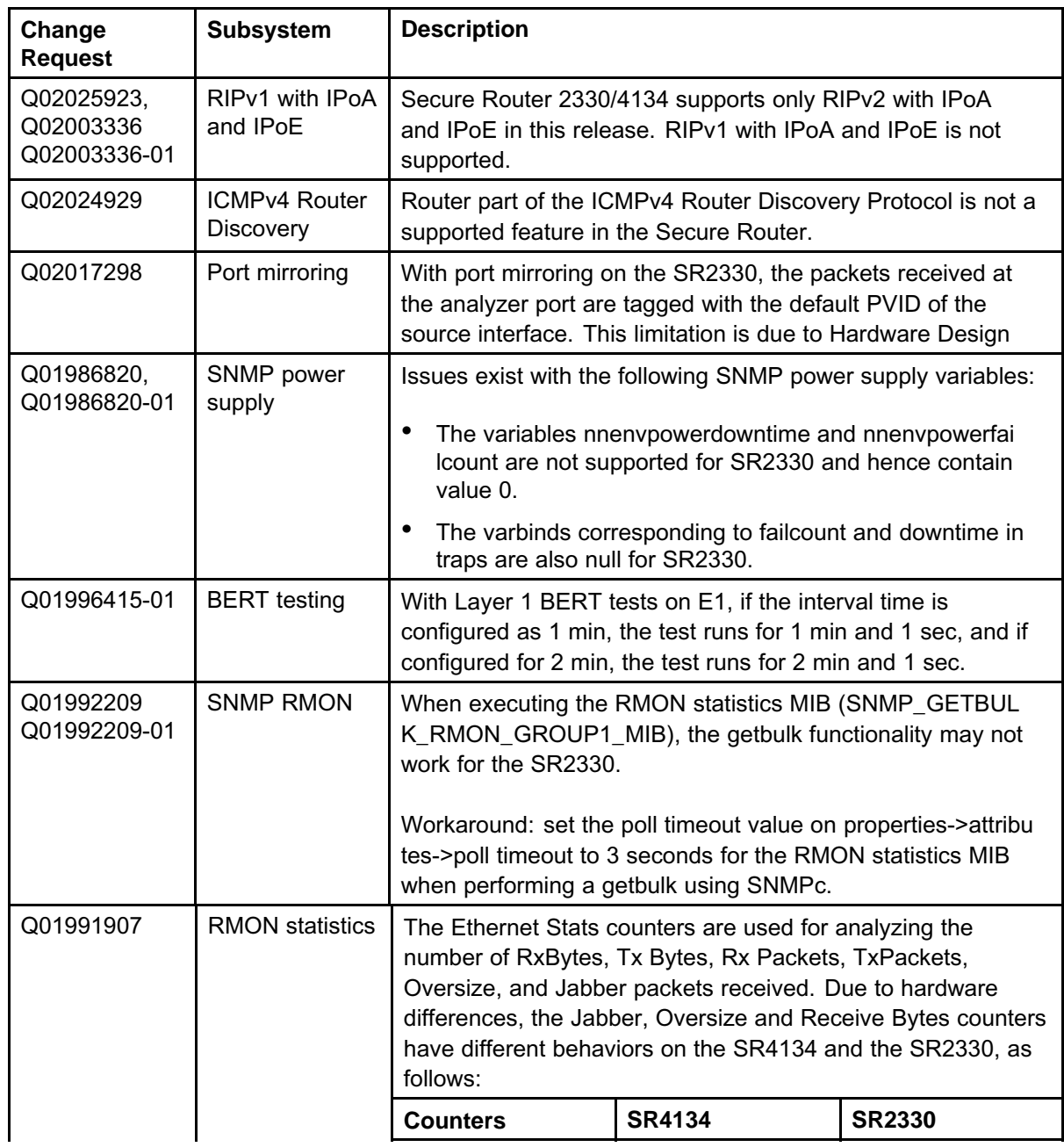

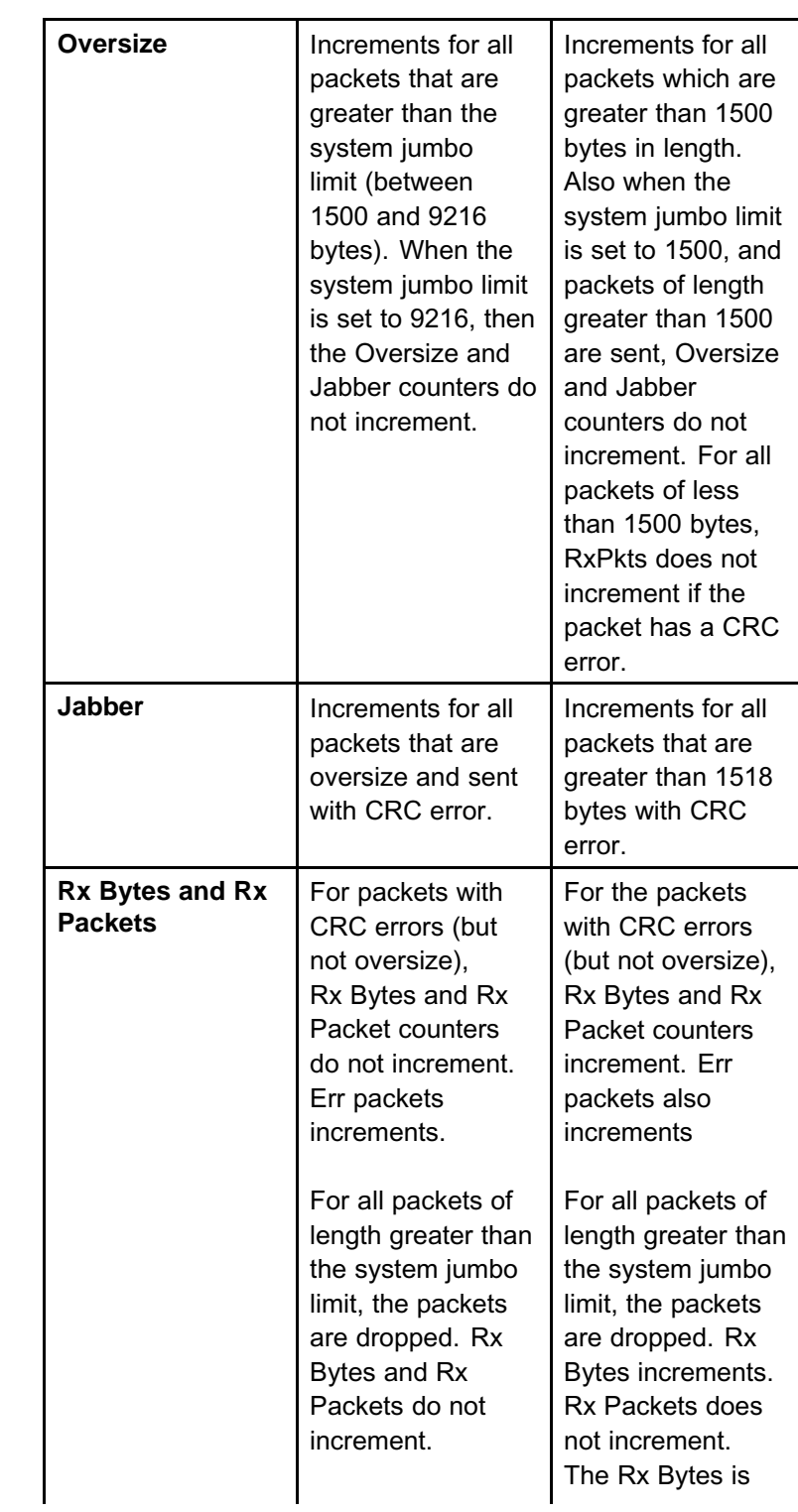

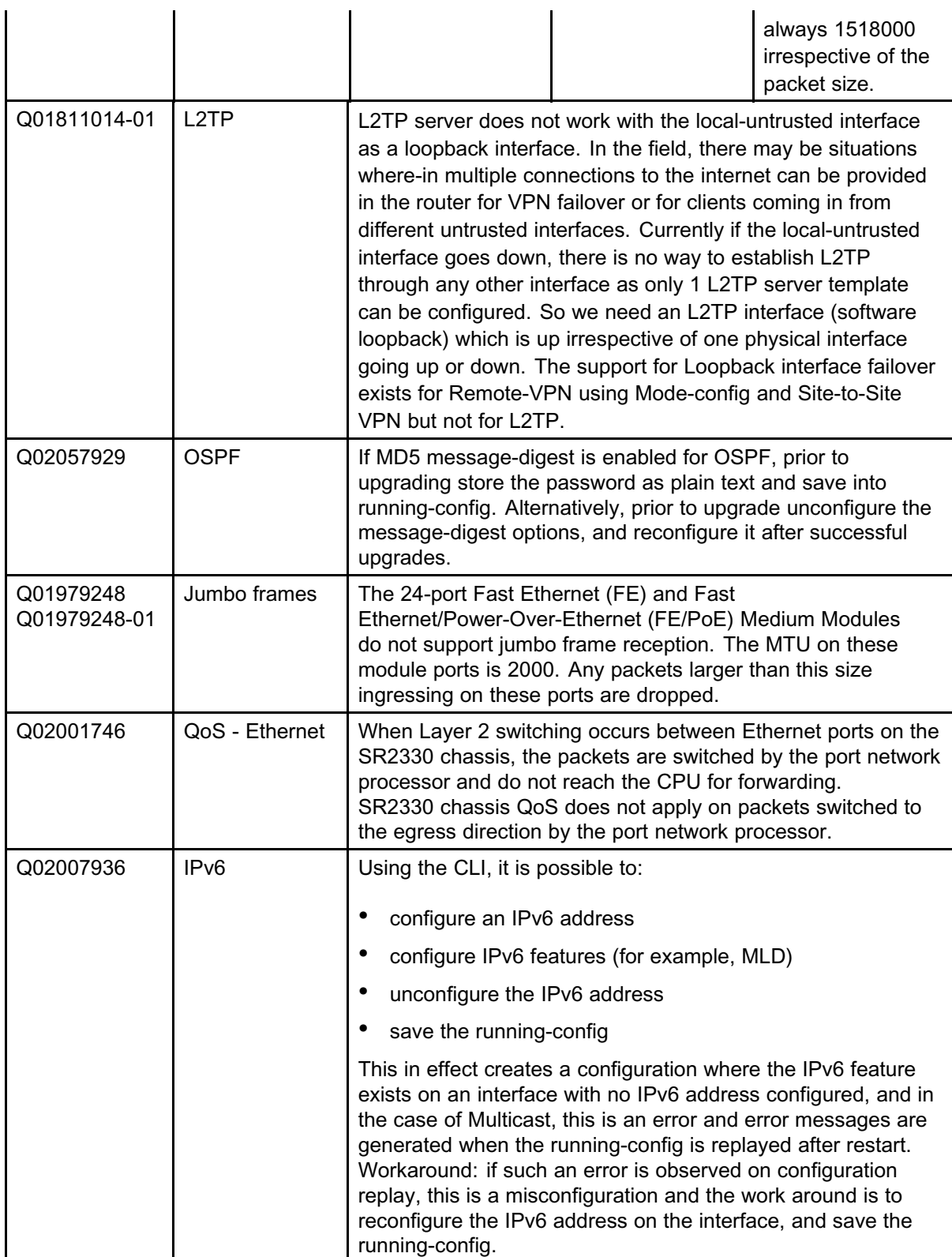
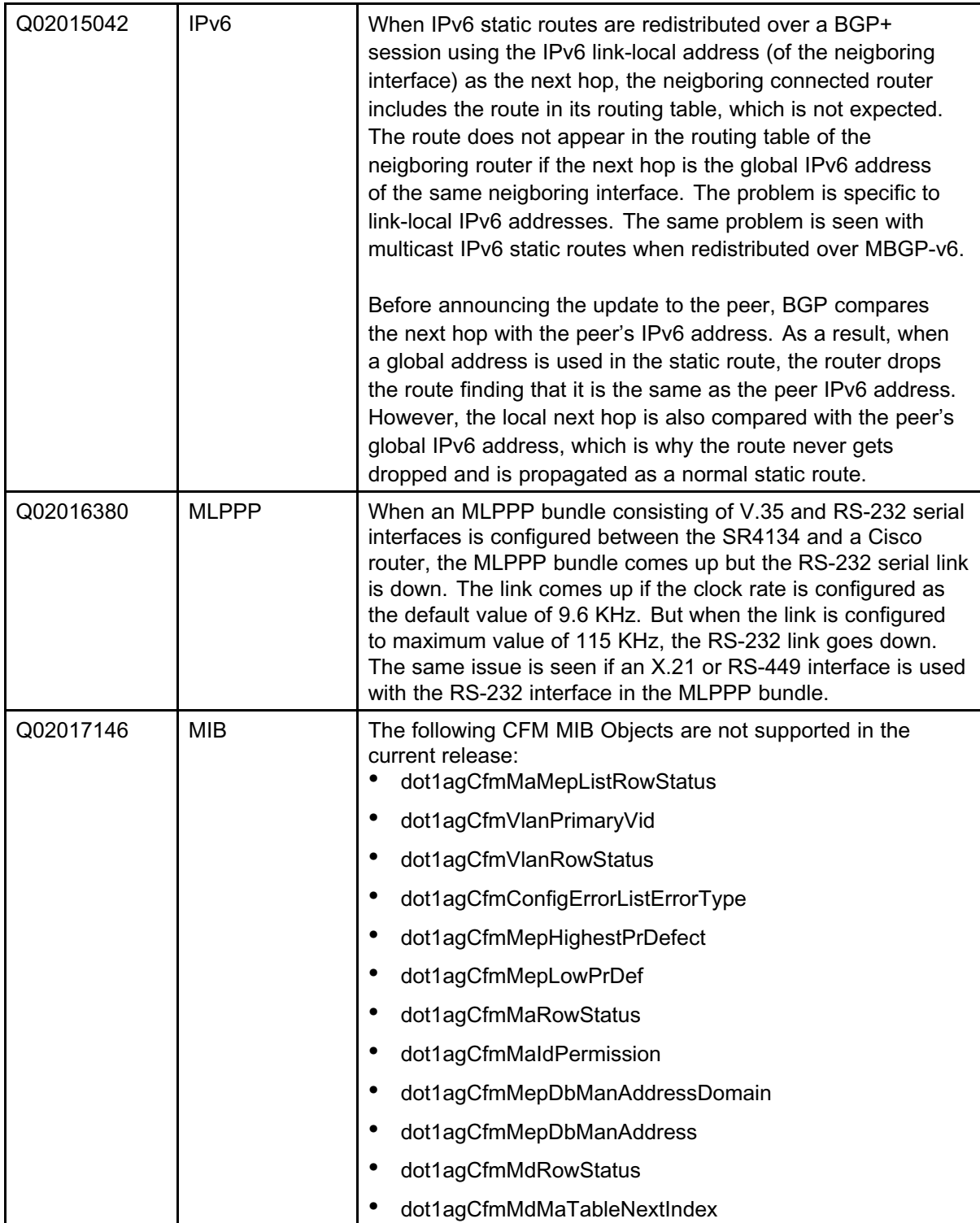

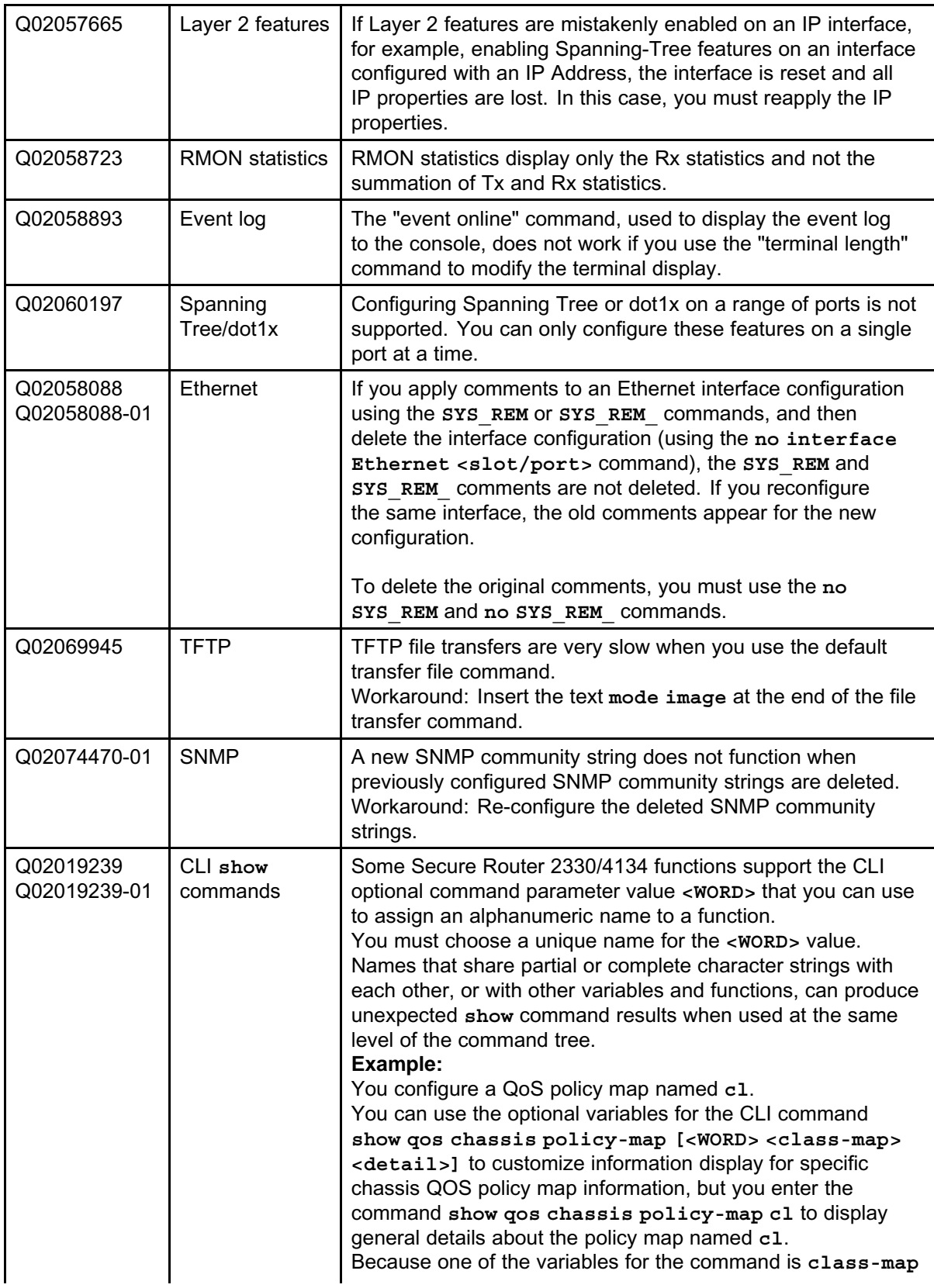

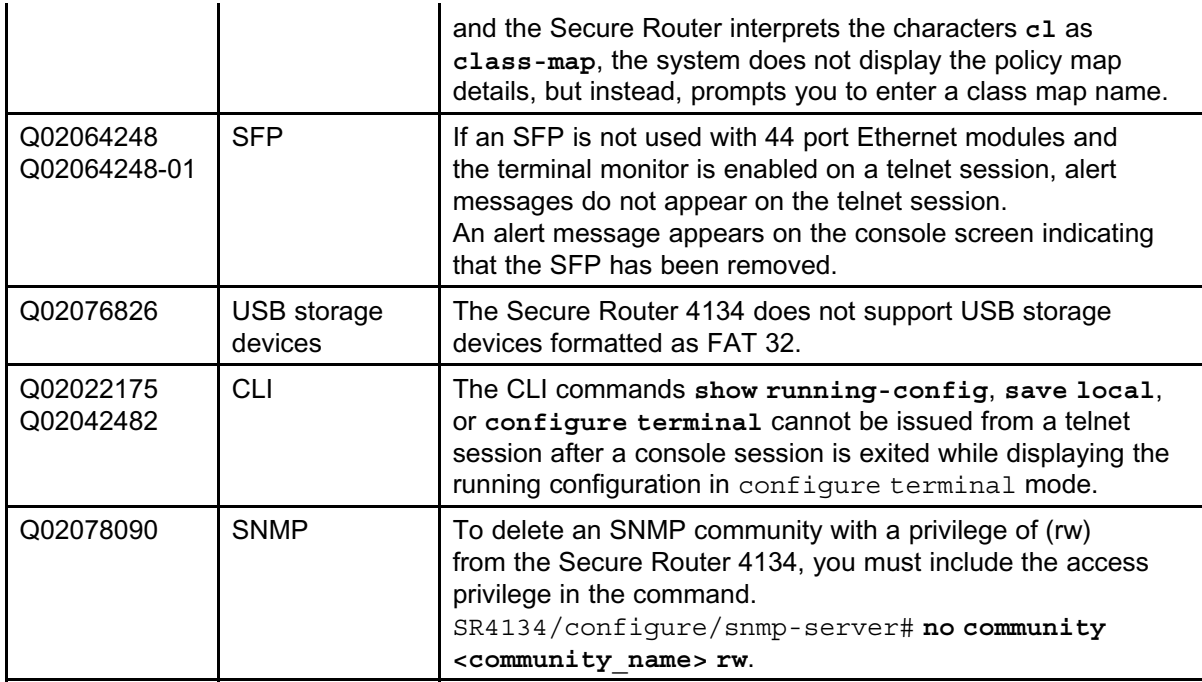

Copyright © 2009 Nortel Networks. All Rights Reserved.

# **Known limitations and general feature guidelines**

This section provides information about known limitations, and general guidelines and considerations for Secure Router 2330/4134 features.

# **Known limitations**

The following table provides information about design limitations known to exist in the Secure Router 2330/4134 Software Release 10.2.

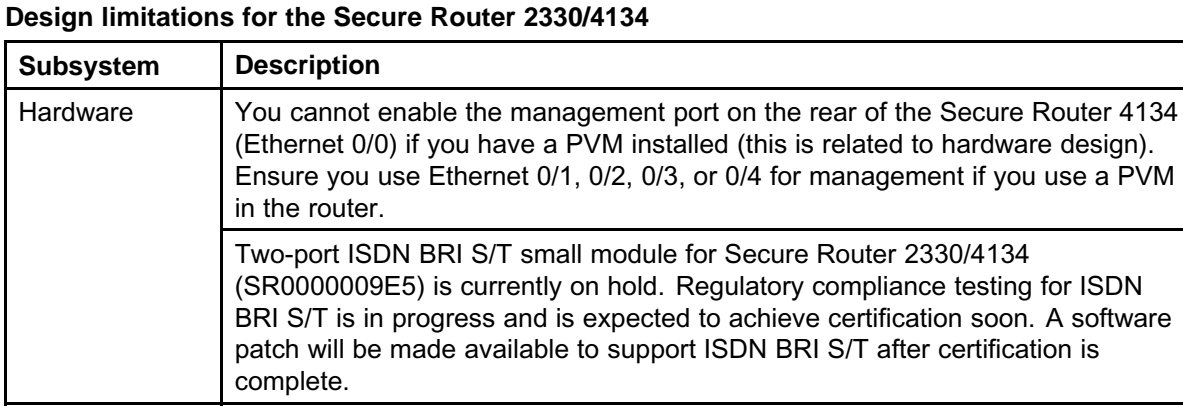

**PSS** IGMP multicast groups are not added to hardware when reports are from

**Table 27**

different VLANs.

In the unusual scenario where the Secure Router 2330/4134 receives a flood of multicast addresses within a very short period of time, there is a chance that not all multicast addresses are learned. In this scenario, clear the multicast group so relearning of the multicast addresses can occur.

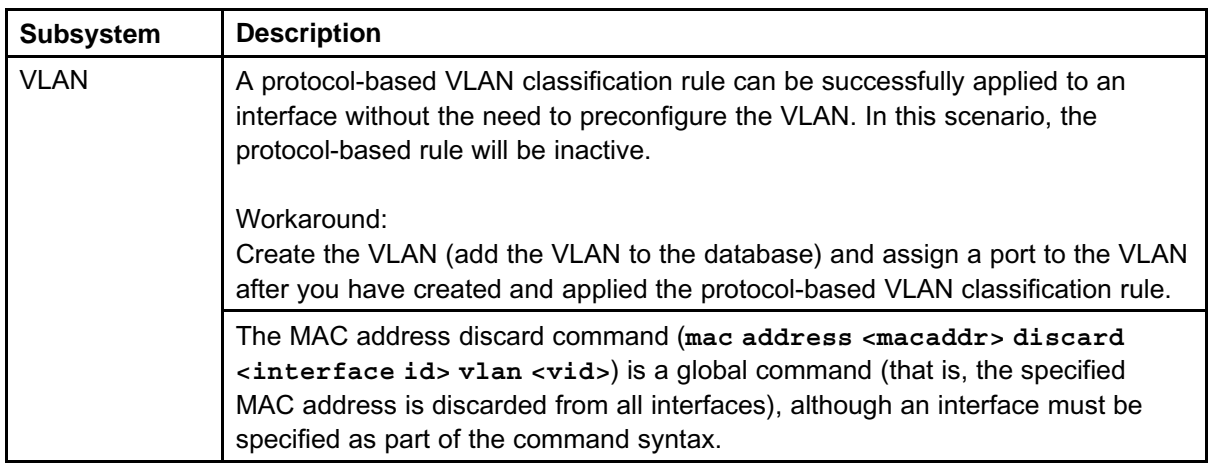

# **General guidelines and considerations**

The following table provides information to assist you with the configuration of Secure Router 2330/4134 features.

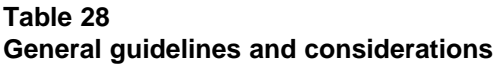

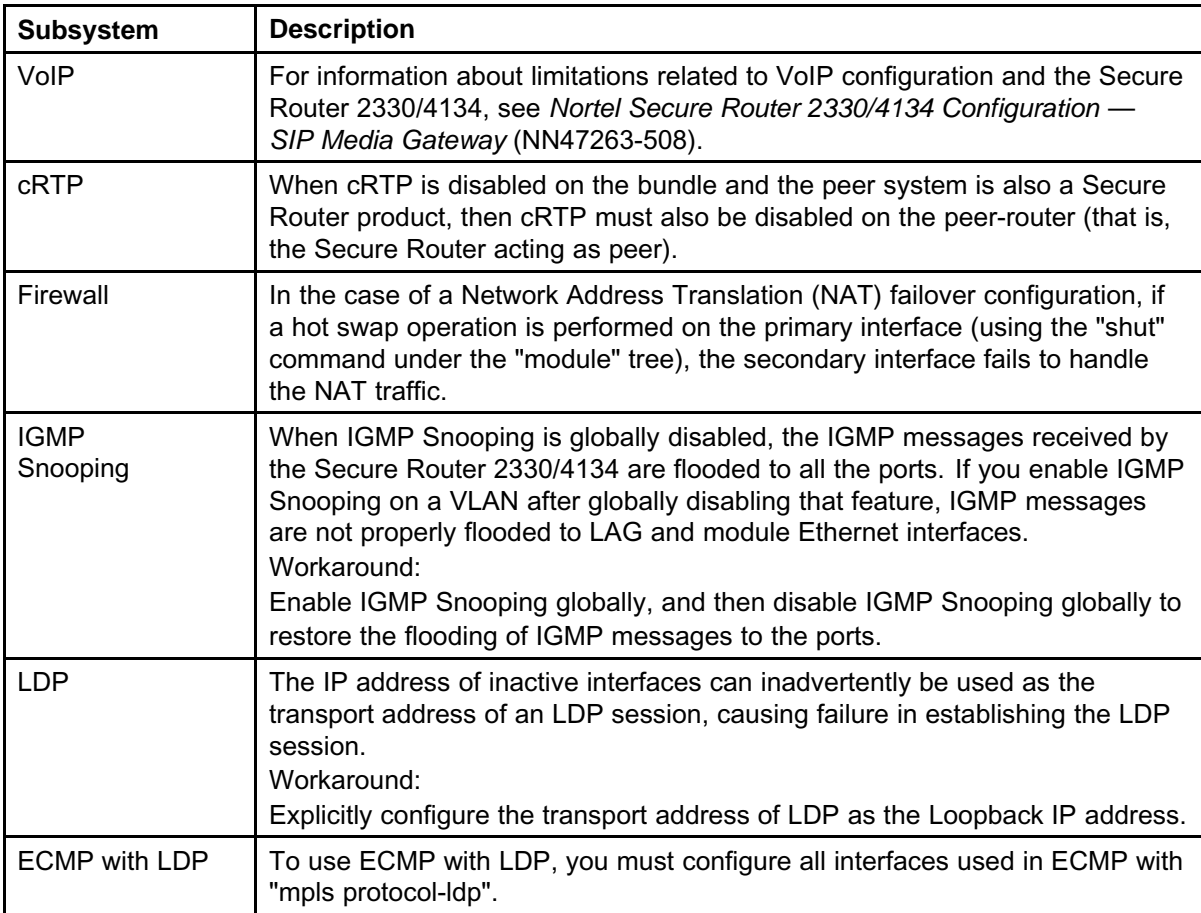

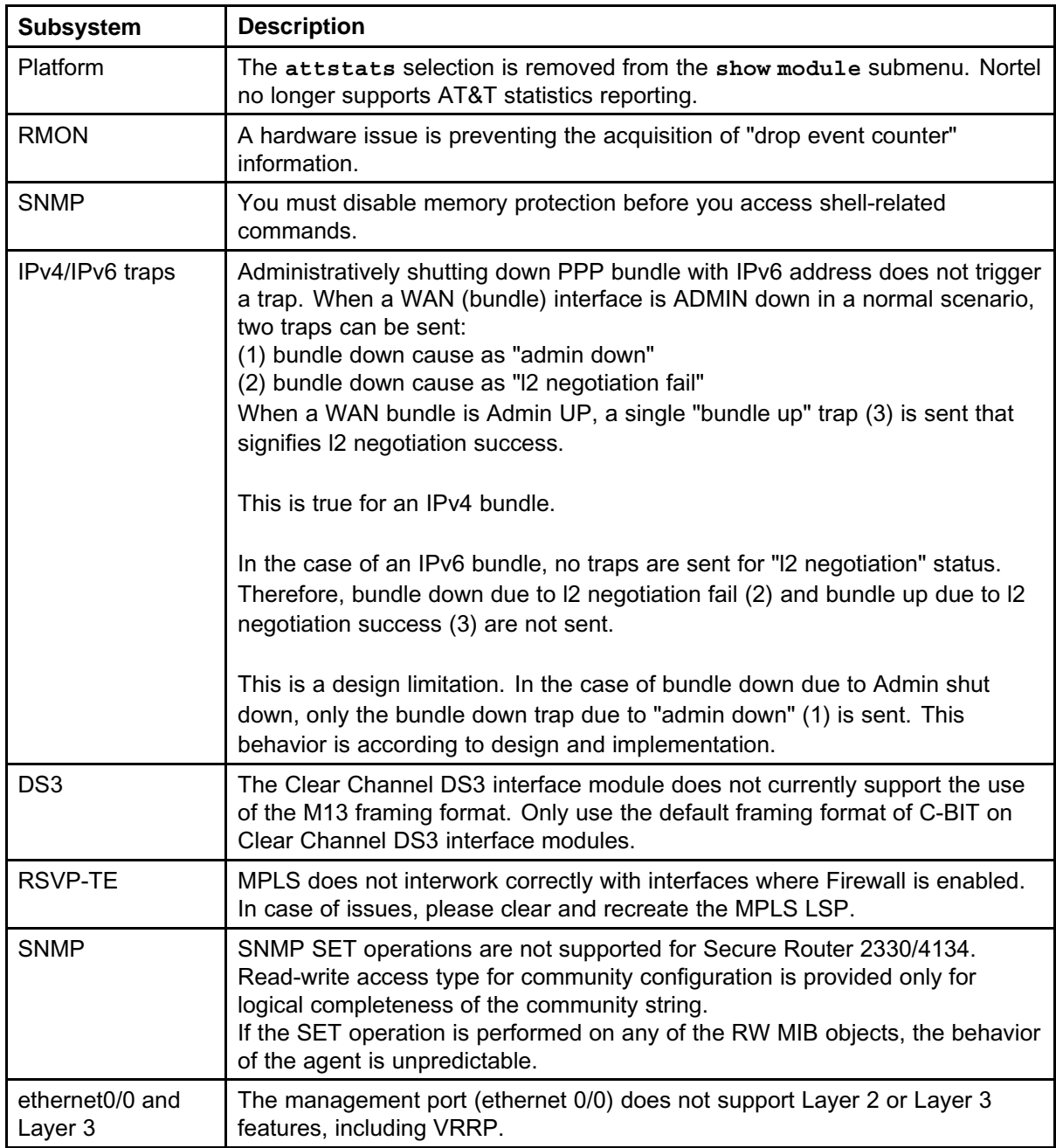

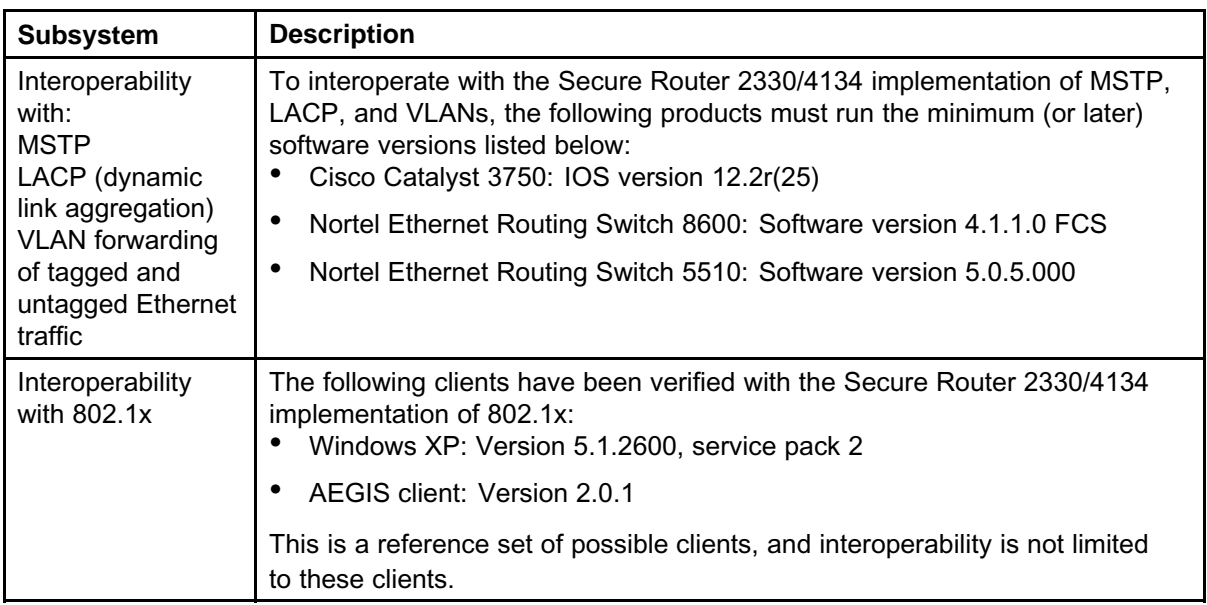

# **How to get help**

### **How to get help**

This section explains how to get help for Nortel products and services.

You can download the Secure Router 2330/4134 10.2 software from the Customer Service Portal site, at[www.nortel.com/support](http://support.avaya.com).

#### **Getting help from the Nortel Web site**

The best way to get technical support for Nortel products is from the Nortel Technical Support Web site:

#### [www.nortel.com/support](http://support.avaya.com)

This site provides quick access to software, documentation, bulletins, and tools to address issues with Nortel products. From this site, you can

- download software, documentation, and product bulletins
- search the Technical Support Web site and the Nortel Knowledge Base for answers to technical issues
- sign up for automatic notification of new software and documentation for Nortel equipment
- open and manage technical support cases

#### **Getting help over the phone from a Nortel Solutions Center**

If you do not find the information you require on the Nortel Technical Support Web site, and you have a Nortel support contract, you can also get help over the phone from a Nortel Solutions Center.

In North America, call 1-800-4NORTEL (1-800-466-7835).

Outside North America, go to the following Web site to obtain the phone number for your region:

[www.nortel.com/callus](http://www.avaya.com/gcm/master-usa/en-us/tasks/connect/contacts/sales/salescontact.htm)

## **Getting help from a specialist using an Express Routing Code**

To access some Nortel Technical Solutions Centers, you can use an Express Routing Code (ERC) to quickly route your call to a specialist in your Nortel product or service. To locate the ERC for your product or service, go to:

[www.nortel.com/erc](http://support.avaya.com/supportfaqs)

## **Getting help through a Nortel distributor or reseller**

If you purchased a service contract for your Nortel product from a distributor or authorized reseller, contact the technical support staff for that distributor or reseller.

### Nortel Secure Router 2330/4134

# Release Notes

Release: 10.2 Publication: NN47263-400 Document revision: 04.02 Document release date: 7 October 2009

Copyright © 2009 Nortel Networks. All Rights Reserved.

While the information in this document is believed to be accurate and reliable, except as otherwise expressly agreed to in writing NORTEL PROVIDES THIS DOCUMENT "AS IS" WITHOUT WARRANTY OR CONDITION OF ANY KIND, EITHER EXPRESS OR IMPLIED. The information and/or products described in this document are subject to change without notice.

Nortel, Nortel Networks, the Nortel logo, and the Globemark are trademarks of Nortel Networks.

THE SOFTWARE DESCRIBED IN THIS DOCUMENT IS FURNISHED UNDER A LICENSE AGREEMENT AND MAY BE USED ONLY IN ACCORDANCE WITH THE TERMS OF THAT LICENSE.

All other trademarks are the property of their respective owners.

To provide feedback or to report a problem in this document, go to www.nortel.com/documentfeedback.

www.nortel.com

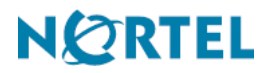